**PERANGKAT LUNAK SEDERHANA (MAGSOFT) UNTUK PENGOLAHAN DATA MAGNETIK BERBASIS BAHASA PEMROGRAMAN MATLAB, STUDI KASUS: PENGUKURAN MAGNETIK DAERAH PERBUKITAN JIWO** *SIMPLE SOFTWARE (MAGSOFT) FOR MAGNETIC DATA PROCESSING BASED ON MATLAB PROGRAMMING LANGUAGE, CASE STUDY: MAGNETIC MEASUREMENT OF JIWO HILLS AREA*

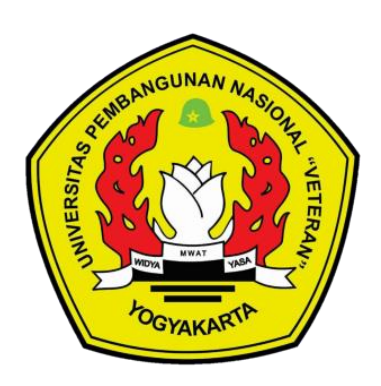

# **Oleh: FAWWAZ BYRU FITRIANTO 115 170 045**

**JURUSAN TEKNIK GEOFISIKA FAKULTAS TEKNOLOGI MINERAL UNIVERSITAS PEMBANGUNAN NASIONAL "VETERAN" YOGYAKARTA 2021**

## **SKRIPSI**

# **PERANGKAT LUNAK SEDERHANA (MAGSOFT) UNTUK PENGOLAHAN DATA MAGNETIK BERBASIS BAHASA PEMROGRAMAN MATLAB, STUDI KASUS: PENGUKURAN MAGNETIK DAERAH PERBUKITAN JIWO** *SIMPLE SOFTWARE (MAGSOFT) FOR MAGNETIC DATA PROCESSING BASED ON MATLAB PROGRAMMING LANGUAGE, CASE STUDY: MAGNETIC MEASUREMENT OF JIWO HILLS AREA*

Diajukan sebagai salah satu syarat untuk memenuhi gelar Sarjana Strata Satu (S-1) Jurusan Teknik Geofisika, Fakultas Teknolgi Mineral, Universitas Pembangunan Nasional Veteran Yogyakarta

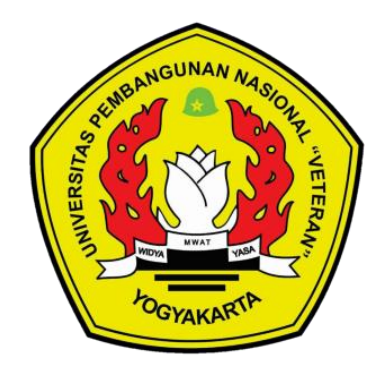

# **FAWWAZ BYRU FITRIANTO 115 170 045**

# **JURUSAN TEKNIK GEOFISIKA FAKULTAS TEKNOLOGI MINERAL UNIVERSITAS PEMBANGUNAN NASIONAL "VETERAN" YOGYAKARTA 2021**

# **HALAMAN PENGESAHAN SKRIPSI**

# <span id="page-2-0"></span>**PERANGKAT LUNAK SEDERHANA (MAGSOFT) UNTUK PENGOLAHAN DATA MAGNETIK BERBASIS BAHASA PEMROGRAMAN MATLAB, STUDI KASUS: PENGUKURAN MAGNETIK DAERAH PERBUKITAN JIWO**

Telah dipersiapkan dan diusulkan oleh:

**FAWWAZ BYRU FITRIANTO 115 170 045**

Telah dipertahankan di depan penguji pada tanggal 10 Desember 2021

Susunan Tim Penguji:

Pembimbing I Penguji I

Indriati Retno P., S.Si., M.Si. Hafiz Hamdalah, ST., M.Sc. NIP. 19861013 201903 2 010

Pembimbing II Penguji II

NIP. 19870206 201903 1 012 NIP. 19900527 201903 1 020

Wiji Raharjo, S.Si., M.Sc. Eko Wibowo, ST., M.Sc.

Mengetahui, Ketua Program Studi Teknik Geofisika

**MWAT** 

Dr. Yatini, M.Si. NIP. 19630522 199003 2 001

# **PERNYATAAN KEASLIAN KARYA ILMIAH**

<span id="page-3-0"></span>Saya menyatakan bahwa judul dan keseluruhan isi dari skripsi adalah asli karya ilmiah saya, dengan ini saya menyatakan bahwa dalam rangka menyusun, berkonsultasi dengan dosen pembimbing hingga menyelesaikan skripsi ini, tidak melakukan penjiplakan (plagiasi) terhadap karya orang atau pihak lain baik karya lisan maupun tulisan, baik secara sengaja maupun tidak sengaja.

Saya menyatakan bahwa apabila di kemudian hari terbukti bahwa skripsi ini mengandung unsur penjiplakan (plagiasi) dari karya orang atau pihak lain, maka sepenuhnya menjadi tanggung jawab saya, diluar tanggung jawab Dosen Pembimbing. Oleh karena nya saya sanggup bertanggung jawab secara hukum dan bersedia dibatalkan/dicabut gelar kesarjanaan saya oleh Otoritas/Rektor Universitas Pembangunan Nasional Veteran Yogyakarta dan diumumkan kepada khalayak ramai.

Yogyakarta, 10 Desember 2021

Yang Menyatakan,

Materai Rp.10,000,-

Fawwaz Byru Fitrianto

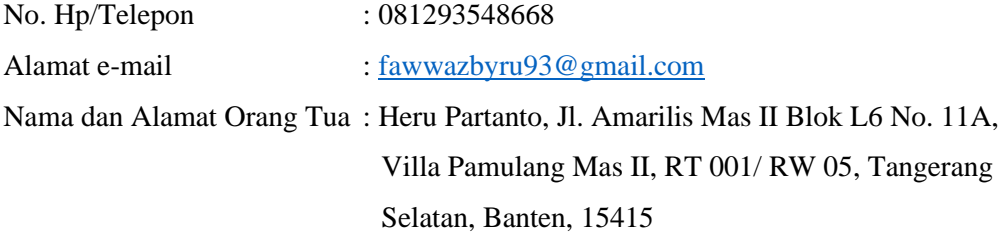

### **KATA PENGANTAR**

<span id="page-4-0"></span>*Assalaamu'alaikum Warahmatullaahi Wabarakaatuh*.

Segala puji bagi Allah Azza Wa Jalla yang telah memberikan rahmat dan karunia-Nya kepada penulis, sehingga penulis dapat menyelesaikan skripsi yang berjudul "**Perangkat Lunak Sederhana (Magsoft) Untuk Pengolahan Data Magnetik Berbasis Bahasa Pemrograman Matlab, Studi Kasus: Pengukuran Magnetik Daerah Perbukitan Jiwo**" dengan baik. Shalawat dan salam senantiasa tercurah kepada Rasulullah Shallallahu 'alaihi wa sallam yang mengantarkan manusia dari zaman kegelapan ke zaman yang terang benderang ini. Penyusunan skripsi ini dimaksudkan untuk memenuhi sebagian syarat – syarat untuk mencapai gelar Sarjana Teknik Geofisika di Universitas Pembangunan Nasional Veteran Yogyakarta.

Penulis menyadari bahwa penulisan ini tidak dapat terselesaikan tanpa dukungan dari berbagai pihak baik moril maupun materil. Oleh karena itu, penulis ingin menyampaikan ucapan terima kasih kepada semua pihak yang telah membantu dalam penyusunan skripsi ini.

Penulis juga menyadari bahwa skripsi ini masih jauh dari sempurna dikarenakan terbatasnya pengalaman dan pengetahuan yang dimiliki penulis. Oleh karena itu, penulis mengharapkan segala bentuk saran serta masukan bahkan kritik yang membangun dari berbagai pihak. Semoga skripsi ini dapat bermanfaat bagi para pembaca dan semua pihak, khususnya untuk bidang pemrosesan data geofisika.

*Wassalaamu'alaikum Warahmatullaahi Wabarakaatuh*.

Yogyakarta, 10 Desember 2021

## FAWWAZ BYRU FITRIANTO

# **ABSTRAK**

# <span id="page-5-0"></span>**PERANGKAT LUNAK SEDERHANA (MAGSOFT) UNTUK PENGOLAHAN DATA MAGNETIK BERBASIS BAHASA PEMROGRAMAN MATLAB, STUDI KASUS: PENGUKURAN MAGNETIK DAERAH PERBUKITAN JIWO**

**Fawwaz Byru Fitrianto (115 170 045) Teknik Geofisika, Fakultas Teknologi Mineral, UPN Veteran Yogyakarta** Email korespodensi[: fawwazbyru93@gmail.com](mailto:fawwazbyru93@gmail.com)

#### **ABSTRAK**

Metode magnetik memiliki hasil pengolahan yang ditampilkan dalam bentuk peta untuk interpretasinya. Proses ini dapat dikatan pemetaan atau pemrosesan citra (*imaging*). Untuk melakukan interpretasi lebih lanjut, peta yang sudah ditampilkan sebelumnya dilakukan pemfilteran yang berguna untuk menegaskan batas antara kontak anomali magnetik. Pemfilteran yang dilakukan pada penelitian ini yaitu pemfilteran dalam domain frekuensi dengan menerapkan transformasi fourier cepat 2D (FFT-2D) untuk pergeseran domainnya. Pemfilteran dalam domain frekuensi ini sangat bermanfaat dalam memisahkan frekuensi tinggi dan frekuensi rendah yang terdapat pada suatu data. Untuk pemfilteran yang akan diaplikasikan pada penelitian ini yaitu filter *reduce-to-pole* (RTP), filter *highpass* dan filter *lowpass*. Untuk filter highpass dan filter lowpass terbagi lagi menjadi tiga jenis fungsi yaitu, fungsi *ideal*, fungsi *butterworth* dan fungsi *gaussian*. Untuk hasil akhir penelitian ini akan dalam bentuk suatu aplikasi bernama "Magsoft" dimana aplikasi ini dikhususkan untuk pengolahan data magnetik. Tahapan pembuatan aplikasi mulai dari pembuatan desain interface, kemudian pembuatan program untuk setiap fungsi pemfilteran, lalu penggabungan setiap fungsi dan diakhiri konversi ke *standalone application.* Dari hasil penelitian, bahwa untuk melakukan pemfilteran dalam domain frekuensi terdapat beberapa tahapan yaitu diawali dengan melakukan transformasi fourier cepat untuk pergeseran domain, lalu pembuatan fungsi filter, dilanjutkan perkalian antara data yang sudah di-FFT dengan fungsi filter dan terakhir mengembalikan data ke domain spasial dengan pembalikan transformasi fourier cepat (IFFT).

**Kata Kunci:** Pengolahan Citra, Filtering, Domain Frekuensi, Transformasi Fourier Cepat

# *ABSTRACT*

# <span id="page-6-0"></span>*SIMPLE SOFTWARE (MAGSOFT) FOR MAGNETIC DATA PROCESSING BASED ON MATLAB PROGRAMMING LANGUAGE, CASE STUDY: MAGNETIC MEASUREMENT OF JIWO HILLS AREA*

**Fawwaz Byru Fitrianto (115 170 045) Geophysical Engineering, Faculty of Mineral Technology, UPN Veteran Yogyakarta** Correspondence e-mail[: fawwazbyru93@gmail.com](mailto:fawwazbyru93@gmail.com)

#### *ABSTRACT*

*The magnetic method has processing results displayed as a map for their interpretation. This process can be called mapping or image processing (imaging). For advanced interpretation, the previously displayed map is filtered to emphasize boundaries between magnetic anomaly contacts. The filtering carried out in this study is filtering in the frequency domain by applying the 2D-Fast Fourier Transform (2D-FFT) for domain shifting. Filtering in the frequency domain is extremely helpful in separating high and low frequencies contained in a data. The filters that will be applied in this research are reduce-to-pole (RTP) filter, high pass filter and low pass filter. The high pass and low pass filters are further divided into three types of functions, namely, Ideal, Butterworth and Gaussian functions. The result of this research will be displayed as an application named "Magsoft" where this application specifically for magnetic and gravity data processing. The stages of making the application start from making the interface design, creating a program for each filtering function, merging each function and the last step is the conversion to a standalone application. From the results of the study, that to perform filtering in the frequency domain there are several steps, starting with applied 2D-Fast Fourier Transform for domain shifting, create a filter function, followed by multiplying between the data of 2D-FFT result to a filter function and finally returning the data to the spatial domain by applying the Inverse Fast Fourier Transform (IFFT).*

*Keywords: Image Processing, Filtering, Frequency Domain, Fast Fourier Transform*

# **DAFTAR ISI**

<span id="page-7-0"></span>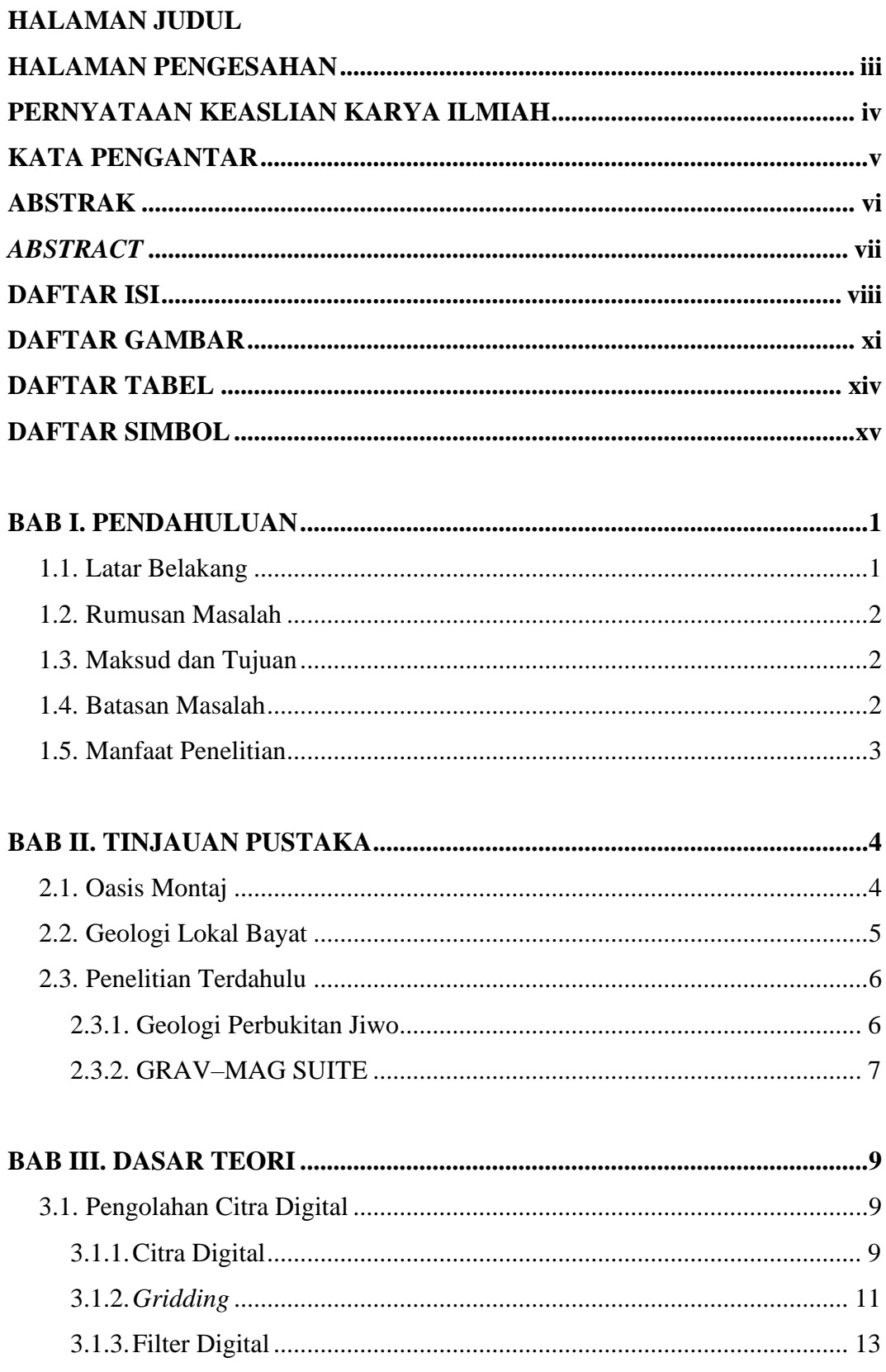

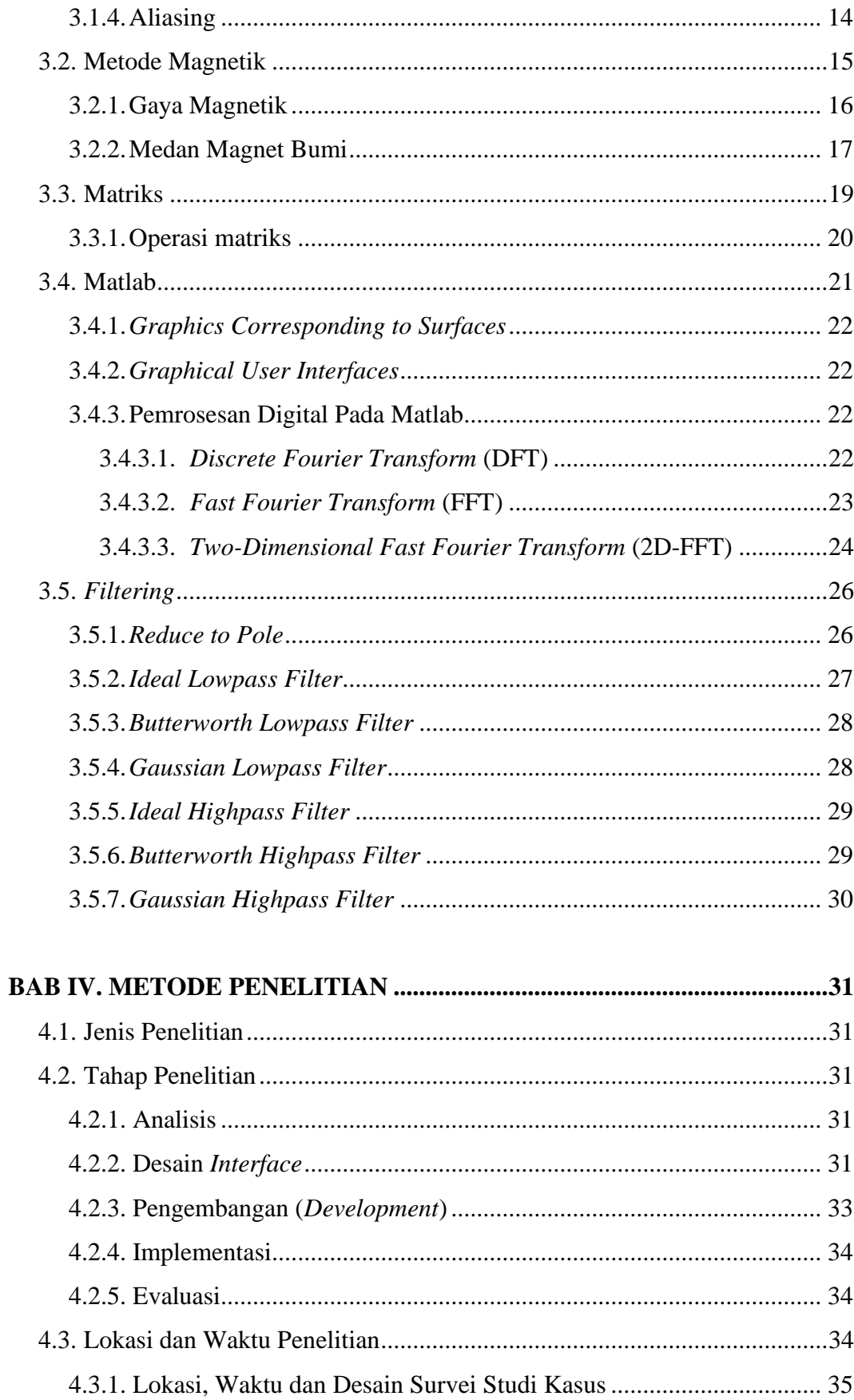

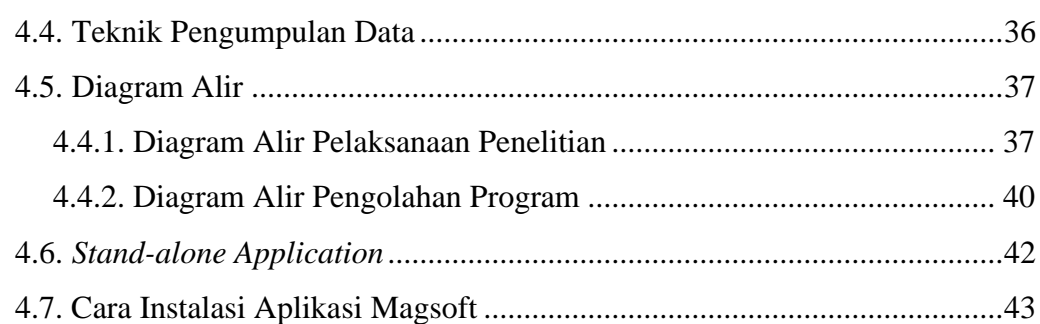

# **[BAB V.](#page-61-0) [HASIL DAN PEMBAHASAN..............................................................47](#page-61-1)** 5.1. Cara Penggunaan Aplikasi [.........................................................................47](#page-61-2) 5.2. [Komparasi Hasil Olahan Dengan Oasis Montaj](#page-78-0) ........................................64 [5.2.1. Peta Anomali Magnetik \(Ha\).............................................................](#page-78-1) 64 5.2.2. Peta *Reduce-to-pole* [\(RTP\)................................................................](#page-79-0) 65 5.2.3. Peta *Highpass* [RTP............................................................................](#page-80-0) 66 5.2.4. Peta *Lowpass* [RTP.............................................................................](#page-82-0) 68

# 5.3. *Overlay* [Peta RTP dengan Peta Geologi Lokal Perbukitan Jiwo](#page-84-0) ...............70

# **[BAB VI.](#page-85-0) PENUTUP [.............................................................................................71](#page-85-1)** 6.1. [Kesimpulan.................................................................................................71](#page-85-2) 6.2. [Saran...........................................................................................................72](#page-86-0)

# **[DAFTAR PUSTAKA](#page-87-0)**

# **[LAMPIRAN A](#page-90-0)**

- [•](#page-90-1) [SEMUA PETA HASIL PENGOLAHAN PADA APLIKASI MAGSOFT](#page-90-1) **[LAMPIRAN B](#page-98-0)**
	- [SEMUA PETA HASIL PENGOLAHAN APLIKASI MAGSOFT YANG](#page-98-1)  [DI KOMPARASI DENGAN HASIL PENGOLAHAN OASIS MONTAJ](#page-98-1)

# **DAFTAR GAMBAR**

<span id="page-10-0"></span>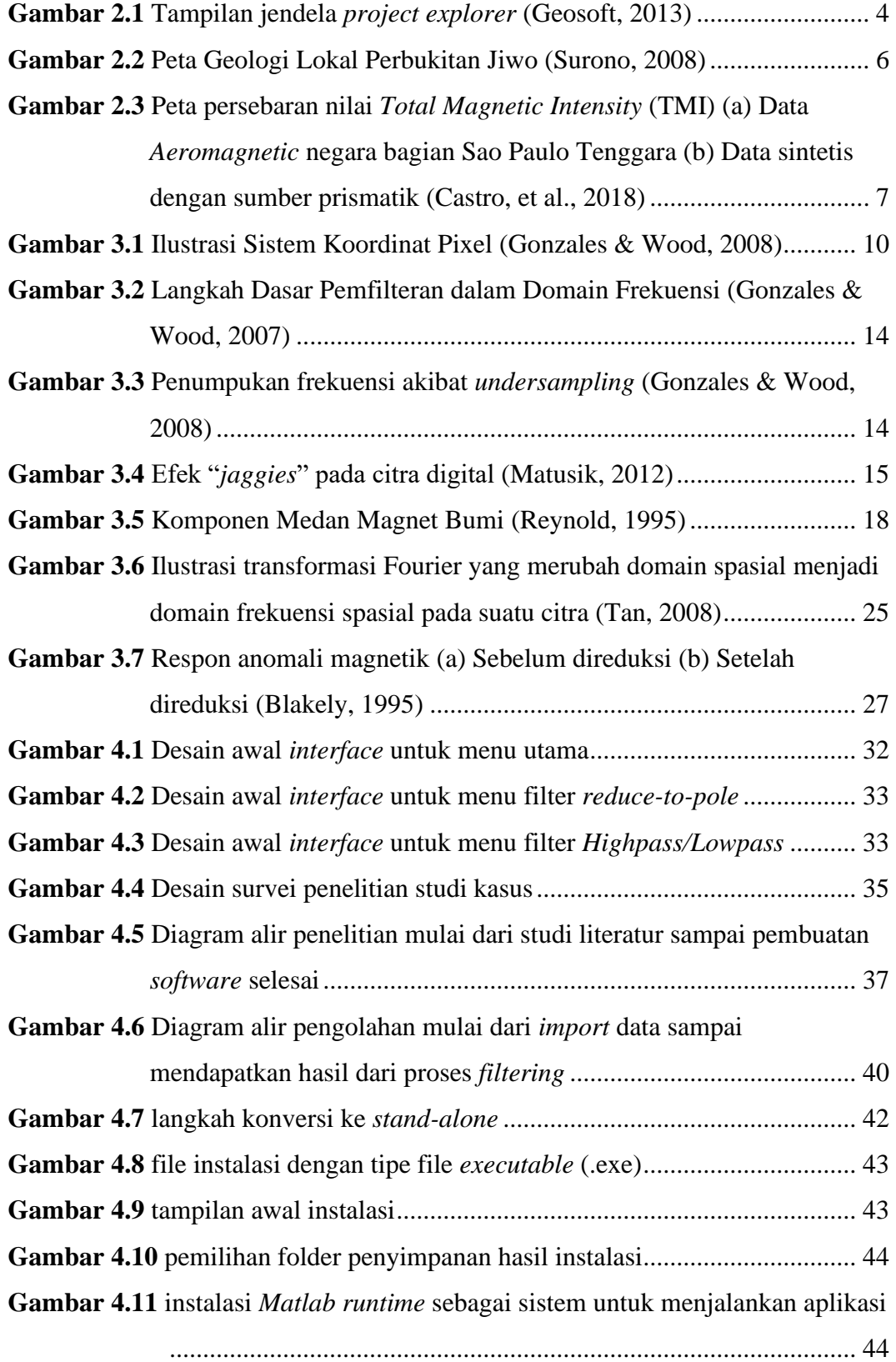

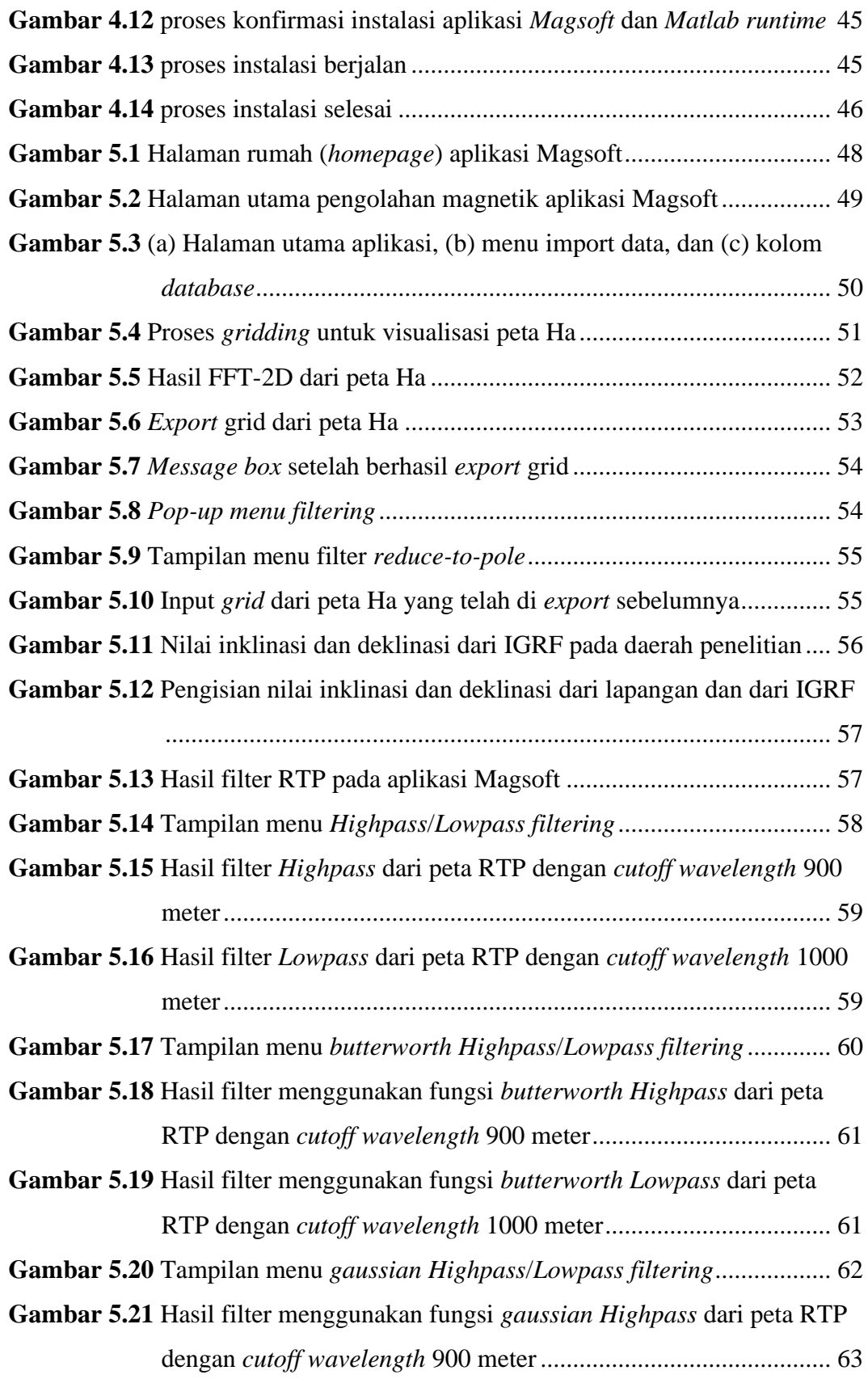

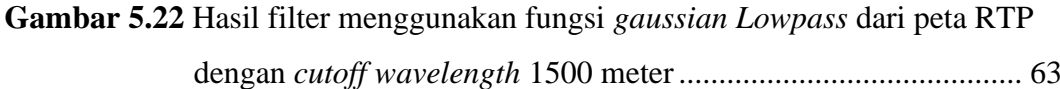

**Gambar 5.23** [Peta HA \(a\) hasil olahan Oasis Montaj \(b\) hasil olahan Magsoft](#page-78-2) . 64

**Gambar 5.24** [Peta RTP \(a\) hasil olahan Oasis Montaj \(b\) hasil olahan Magsoft](#page-79-1) 65

**Gambar 5.25** Peta *Highpass filter* dengan *cutoff wavelength* [900 meter dari data](#page-81-0)  [RTP \(a\) hasil olahan Oasis Montaj \(b\) hasil olahan Magsoft](#page-81-0) ....... 67

**Gambar 5.26** Peta *Lowpass filter* dengan *cutoff wavelength* [1000 meter dari data](#page-82-1) 

[RTP \(a\) hasil olahan Oasis Montaj \(b\) hasil olahan Magsoft](#page-82-1) ....... 68

**Gambar 5.27** [Overlay peta RTP dengan peta geologi Perbukitan Jiwo](#page-84-1) .............. 70

# **DAFTAR TABEL**

<span id="page-13-0"></span>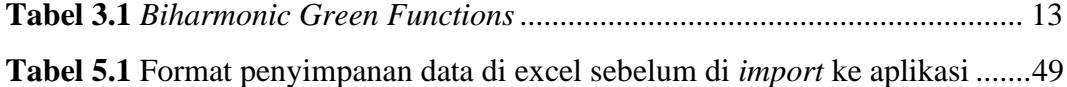

# **DAFTAR SIMBOL**

# <span id="page-14-0"></span>**A. Simbol**

- ∇ : *Nabla*
- ∆ : *Delta*
- : *Phi variant*
- $\bullet$   $\pi$  : *Pi*
- $\mu$  : *Miu*
- $\bullet$   $\lambda$  : *Lambda*
- ln : Logaritma natural
- $e$  : Eksponensial
- Σ : *Sigma*
- $\bullet$   $\sigma$  : *sigma*
- $\alpha$  : *Alpha*
- $\beta$  : *Beta*
- $i, j$ : Satuan imajiner

# **BAB I PENDAHULUAN**

### <span id="page-15-2"></span><span id="page-15-1"></span><span id="page-15-0"></span>**1.1. Latar Belakang**

Visualisasi suatu peta dalam pengolahan data geofisika ini biasa disebut sebagai *mapping* ataupun *imaging* (pencitraan) (Kearey, et al., 2002). Sedangkan pemetaan metode magnetik merupakan suatu proses pengukuran untuk memperoleh data magnetik yang kemudian dipergunakan untuk penggambaran distribusi anomali magnetik. Pengolahan peta magnetik ini pada dasarnya suatu pengolahan citra digital pada domain spasial, kemudian pada pengolahan tersebut terdapat proses pemfilteran yang berguna untuk memperjelas letak anomali tersebut sehingga dapat di interpretasi lebih lanjut. Pada *software* Oasis Montaj, pemfilteran untuk pengolahan peta magnetik ini biasanya dilakukan pada domain frekuensi karena pada proses nya terdapat tahapan untuk melakukan transformasi Fourier di mana transformasi Fourier ini merupakan suatu transformasi untuk pergeseran domain dari spasial menjadi frekuensi.

Oasis Montaj merupakan *software* yang sangat *powerful* dalam pengolahan data geofisika yang bisa memvisualisasikan peta dan pemodelan dalam bentuk 2D maupun 3D dengan data spasial yang sangat besar (Geosoft, 2013). Namun, terdapat kendala bagi mahasiswa untuk menggunakan *software* tersebut dikarenakan lisensi *software* yang harga nya sulit dijangkau, sedangkan software Oasis Montaj ini sendiri sangat diperlukan sebagai pembelajaran mahasiswa Geofisika agar mengetahui pengolahan peta magnetik teresebut dan kemudian dapat mempelajari interpretasi dari hasil pengolahan peta tersebut.

Tugas akhir ini dibuat untuk mengetahui cara kerja pengolahan citra digital pada data magnetik berikut proses pemfilterannya, dan juga untuk menjadi proses pembelajaran mahasiswa tentang bagaimana proses pemfilteran pada domain frekuensi. Untuk hasil yang diharapkan yaitu berupa suatu program sederhana pengolahan citra digital pada *Graphical User Interface* (GUI) Matlab yang kemudian akan dikeluarkan dalam bentuk file *executable* (.exe) untuk menjadi *stand-alone application*. Pengolahan citra digital ini akan dikhususkan untuk data magnetik dengan menerapkan beberapa filter yang biasanya dipakai dalam

pengolahan data magnetik yaitu *reduce-to-pole filter*, *highpass filter* dan *lowpass filter* dengan filter *highpass* dan *lowpass* ini terbagi lagi menjadi *Ideal highpass*, *Ideal lowpass*, *Butterworth highpass*, *Butterworth lowpass*, *Gaussian highpass* dan *Gaussian lowpass*.

### <span id="page-16-0"></span>**1.2. Rumusan Masalah**

Rumusan masalah yang akan diangkat pada penelitian ini adalah:

- 1. bagaimana proses pengolahan citra digital untuk data magnetik menggunakan program Matlab?
- 2. bagaimana pengaplikasian *Fast Fourier Transform* (FFT) dan *filtering* pada pengolahan data magnetik dalam bentuk citra digital?
- 3. bagaimana efektifitas program Matlab dalam mengaplikasikan FFT dan *filtering* pada pengolahan data magnetik?

### <span id="page-16-1"></span>**1.3. Maksud dan Tujuan**

Maksud dari penelitian tugas akhir ini yaitu untuk memahami konsep pemfilteran pada domain frekuensi. Sedangkan tujuan dari penelitian ini berdasarkan pada masalah yang telah didefinisikan yaitu:

- 1. mengetahui proses kerja dari pengolahan citra digital untuk data magnetik pada program Matlab sehingga menghasilkan visualisasi dalam bentuk suatu peta,
- 2. mengaplikasikan teori transformasi fourier, filter *reduce-to-pole*, filter *Highpass* dan filter *Lowpass* dalam pengolahan citra digital pada data magnetik dengan program Matlab,
- 3. mengetahui efektifitas program Matlab untuk melakukan pengolahan citra digital pada data magnetik.

## <span id="page-16-2"></span>**1.4. Batasan Masalah**

Penelitian ini membahas tentang pembuatan perangkat lunak sederhana untuk pengolahan citra digital pada data magnetik dengan batasan masalah sebagai berikut:

1. studi kasus yang diambil adalah pengolahan data metode magnetik,

- 2. input file hanya dari *Microsoft Excel*,
- 3. proses pengolahan untuk citra 2D,
- 4. filter yang digunakan RTP, *Highpass filter* dan *Lowpass filter*,
- 5. pengolahan data hanya sampai *filtering* peta,
- 6. asumsi untuk data pengolahan sudah dalam nilai Ha.

## <span id="page-17-0"></span>**1.5. Manfaat Penelitian**

Manfaat dari penetlitian ini adalah untuk mengasah kemampuan mahasiswa geofisika dalam bidang komputasi dimana komputasi ini salah satu mata kuliah geofisika yang pembelajarannya di laboratorium komputasi. Komputasi ini juga sangat dibutuhkan dalam dunia geofisika yang biasanya dipakai untuk membantu pengolahan data geofisika. Pada penelitian ini juga bermanfaat untuk kampus karena menciptakan mahasiswa dengan lulusan yang menguasai bidang komputasi khususnya bahasa pemrograman.

# **BAB II TINJAUAN PUSTAKA**

## <span id="page-18-2"></span><span id="page-18-1"></span><span id="page-18-0"></span>**2.1. Oasis Montaj**

*Oasis Montaj Mapping and Processing System* (MAPS) adalah platform perangkat lunak dari Geosoft untuk pekerjaan dengan volume data spasial yang besar. Platform perangkat lunak ini menyediakan sistem yang mengandung fungsi bawaan (*built-in*) yang memiliki kemampuan untuk *import* data, pemrosesan, analisis, visualisasi, pemetaan, dan integrasi. Sistem ini memungkinkan untuk melakukan pengolahan, editing, pemetaan, interpretasi secara kompleks (Geosoft, 2013).

Oasis Montaj ini memiliki lingkungan yang dapat menyediakan akses langsung ke data yang terkandung dalam *database* Oasis melalui jendela *spreadsheet* dan jendela tampilan profil yang terintegrasi (*project explorer*). *database* oasis ini merupakan *database* dengan performa tinggi karena memungkinkan untuk membuat dan mengimpor data yang bervariasi (ASCII dan biner) dengan cepat dan menyediakan penyimpanan dan akses untuk kumpulan data spasial yang sangat besar.

<span id="page-18-3"></span>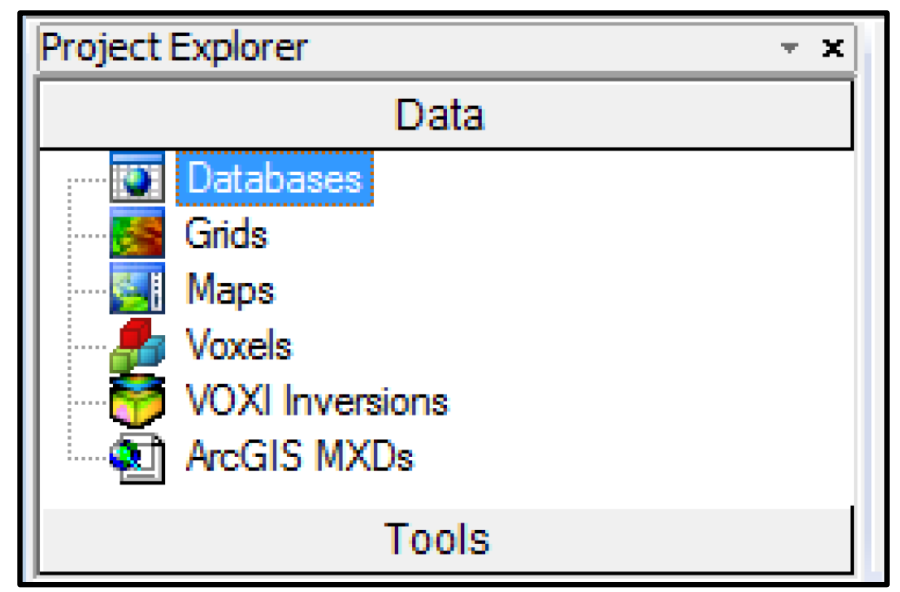

**Gambar 2.1** Tampilan jendela *project explorer* (Geosoft, 2013)

Oasis Montaj juga menyediakan rangkaian alat pemodelan dan analisis yang kuat untuk pemahaman lanjutan tentang lingkungan bawah permukaan bumi dan lingkungan bawah laut. Oasis Montaj ini dapat memproses, memetakan, dan menafsirkan semua data, termasuk geofisika, geokimia, dan geologi survei darat dan udara, dalam satu lingkungan yang dinamis.

### <span id="page-19-0"></span>**2.2. Geologi Lokal Bayat**

Pegunungan Jiwo, terdiri dari batuan metamorf berumur Pra Tersier (Kapur) yang terdiri dari filit, sekis, batusabak, marmer, gneis, metagamping orbitulina (Surono, 1992) dengan tingkatan metamorfisme sangat rendah dan diikuti kehadiran skarn sebagai produk metamorfisme kontak (Setiawan, et al., 2013) dan masih banyaknya terdapat batuan metasedimen seperti metagamping, fossilferous marble. Terdapat juga batuan sedimen berumur Eosen berupa batugamping foraminifera besar, batu napal yang berada tidak selaras diatas metamorf, baik sebagai klastika/olistolit ataupun sebagai kontak ketidakselarasan sebagai alas cekungan pengendapan. Formasi sedimen ini diterobos oleh beberapa batuan beku. Batuan beku pada pegunungan Jiwo umumnya terdiri atas diabas dan mikrodiabas, namun setempat akan dijumpai dioritik sampai andesit dan basalt (Surono, 1992). Batuan beku diabasik tersingkap sebagian dipermukaan dengan jenis gabro olivin dengan afinitas tholeitik, yang diinterpretasi sebagai bagian magma primitive pulau Jawa, yang kemudian membentuk busur kepulauan (Rahardjo, 2004). Pada pegunungan Jiwo bagian Timur, Bukit Pendul, diinterpretasi sebagai bentukan sisa vulkanik purba yang terlihat dari adanya intrusi dioritik dan aliran lava basalt yang kaya gelas diikuti diagenesis sferulitik, dengan perkiraan umur 33,2 - 24,3 juta tahun lalu.

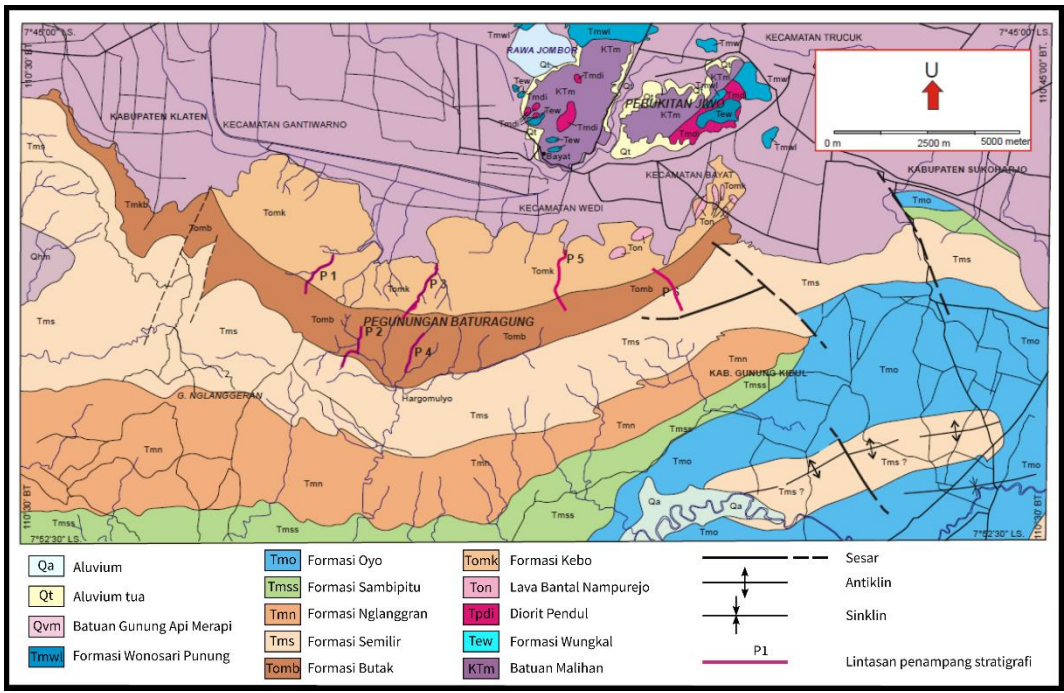

**Gambar 2.2** Peta Geologi Lokal Perbukitan Jiwo (Surono, 2008)

## <span id="page-20-2"></span><span id="page-20-1"></span><span id="page-20-0"></span>**2.3. Penelitian Terdahulu**

### **2.3.1. Geologi Perbukitan Jiwo**

Penelitian tedahulu pada daerah perbukitan jiwo digunakan untuk menjadi validasi juga terhadap hasil pengolahan data magnetik pada studi kasus daerah perbukitan jiwo yang telah dilakukan, dimana pengolahan data dilakukan pada aplikasi sederhana yang dibuat pada peneilitian ini. Penelitian terdahulu ini dilakukan oleh (Bronto, 2001) dimana beliau melakukan penggalian tanah di lereng timur Gunung Pendul, yang termasuk wilayah Dusun Gambiro, Desa Gununggajah, Kecamatan Bayat. Di Dalam galian tersebut di sisi barat atau lereng Gunung Pendul tersingkap batuan beku gabro porfiri, sedangkan di sebelah timur atau pada kaki Gunung Pendul tersingkap aliran lava basal berstuktur bantal. Aliran lava basal itu keluar dari sebuah konduit purba ke permukaan dasar laut dalam bertekstur breksi autoklastik hingga pejal afanit, dan di bagian tepinya membentuk obsidian. Secara mikroskopis lava bagian tepi itu bertekstur gelas yang sudah mengalami devitrifikasi menjadi sferulit, dan secara berangsur ke bagian tengah bertekstur vitrofir hingga hipokristalin porfiri. Berdasarkan geologi gunung api asosiasi batuan beku intrusi dan ekstrusi berkomposisi

bahasa itu diyakini sebagai sisa gunung api purba pendul yang tererosi lanjut. Umur vulkanisme gunung api purba di daerah Bayat khususnya dan di pegunungan Selatan secara umum dapat dibagi menjadi 4 periode yakni pada kala Pliosen, Miosen Akhir, Oligosen Awal, Miosen Awal dan Miosen Tengah. Namun dengan memperhatikan kisaran umur dan dominasi batuan gunung api di daerah Pegunungan Selatan tersebut maka tidak menutup kemungkinan bahwa vulkanisme juga menurun dari Eosen Akhir hingga Miosen Awal. Verifikasi data umur radiometri umur tertua atau Paleosen dan termuda atau Miosen Tengah sangat diperlukan guna menunjang pengembangan penelitian vulkanisme dan tektonik di Pegunungan Selatan Jawa (Bronto, 2001).

### <span id="page-21-0"></span>**2.3.2. GRAV–MAG SUITE**

GRAV–MAG SUITE merupakan program berbasis MATLAB yang dikembangkan untuk pengolahan data potensial baik itu data magnetik maupun data gravitasi. Program ini menggunakan data sintetis berupa prisma yang mewakili struktur geologi dalam pengolahannya. Dengan adanya penelitian terdahulu ini, kemudian akan berguna untuk menjadi dasar dari pembuatan *software* Magsoft pada penelitian tugas akhir ini dan menunjukkan bahwa Matlab bisa membuat program untuk pengolahan data magnetik dan gravitasi.

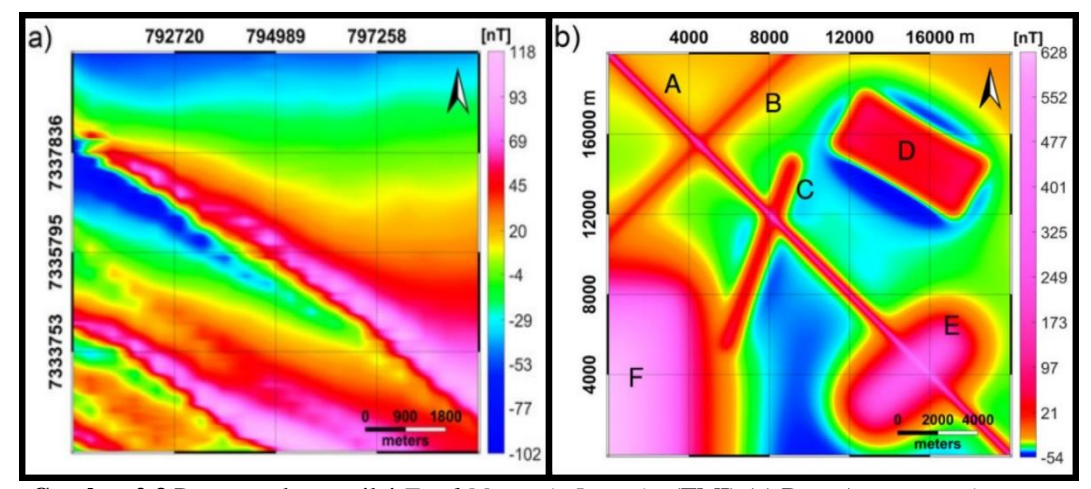

<span id="page-21-1"></span>**Gambar 2.3** Peta persebaran nilai *Total Magnetic Intensity* (TMI) (a) Data *Aeromagnetic* negara bagian Sao Paulo Tenggara (b) Data sintetis dengan sumber prismatik (Castro, et al., 2018)

Beberapa fungsionalitas pada program ini akan diuji pada data sintetis yang disusun oleh sumber prismatik yang dimensinya mensimulasikan fitur geologi secara umum. Untuk memvalidasi metode yang diterapkan, parameter sumber yang di estimasi dengan metode kualitatif dan semikuantitatif akan dibandingkan dengan parameter eksak yang digunakan untuk menghasilkan model sintetis (Castro, et al., 2018).

# **BAB III DASAR TEORI**

### <span id="page-23-2"></span><span id="page-23-1"></span><span id="page-23-0"></span>**3.1. Pengolahan Citra Digital**

Bidang pengolahan citra digital merupakan suatu ilmu yang mempelajari tentang bagaimana suatu citra itu dibentuk, diolah, dan dianalisis sehingga menghasilkan informasi yang dapat dipahami oleh manusia (Gonzales & Wood, 2002). Citra digital merupakan sebuah kumpulan data (*array*) yang berisi nilai – nilai *real* maupun kompleks yang kemudian direpresentasikan dengan deretan bit tertentu. Citra digital dapat didefinisikan secara matematis sebagai fungsi intensitas dalam variable x dan y, yang dapat dituliskan sebagai fungsi f(x,y), dimana (x,y) merepresentasikan koordinat spasial pada bidang 2 dimensi dan f(x,y) merupakan intensitas cahaya pada kordinat tersebut (Gonzales & Wood, 2007). Untuk pengolahan citra digital pada data magnetik sendiri merupakan pengolahan dalam domain spasial dengan satuan diskrit, karena hasil pengolahan berupa peta citra digital dua dimensi yang memiliki koordinat spasial (terpaut jarak).

Data magnetik dari hasil pengukuran lapangan kemudian akan di olah pada Microsoft excel untuk mendapatkan nilai anomali medan magnet (Ha). Saat data magnetik sudah dalam nilai anomali medan magnet (Ha), pengolahan selanjutnya yaitu melakukan visualisasi dalam bentuk citra (peta) dengan memasukkan komponen koordinat X, koordinat Y dan nilai anomali medan magnet (Ha) dimana penggabungan data ini dilakukan dengan metode *gridding* yang kemudian hasilnya dikenal sebagai peta Ha. Peta Ha ini akan dalam bentuk citra digital karena data yang di olah sudah dalam bentuk digital dengan alat pengolahnya juga merupakan suatu komputer digital (Laptop/PC) yang membuat data dari citra tersebut akan berbentuk kumpulan *array* suatu matriks.

## **3.1.1. Citra Digital**

<span id="page-23-3"></span>Citra merupakan representasi (gambaran), kemiripan, atau imitasi pada bidang dari suatu objek. Sedangkan citra digital adalah suatu citra yang dinyatakan secara diskrit (suatu data yang nilainya bilangan asli dan/atau bilangan kompleks dan tidak kontinu), baik untuk posisi koordinatnya maupun warnanya. Dengan demikian, citra digital dapat digambarkan sebagai suatu matriks, dimana indeks baris dan indeks kolom dari matriks menyatakan posisi suatu titik di dalam citra dan harga dari elemen matriks menyatakan warna citra pada titik tersebut.

Dalam citra digital yang dinyatakan sebagai susunan matriks seperti ini, elemen – elemen matriks tadi disebut juga dengan istilah piksel yang berasal dari kata *picture element* (Gonzales & Wood, 2008). Pencitraan pada metode magnetik sendiri merupakan pengolahan yang menghasilkan visualisasi suatu arsiran peta yang diwarnai dan berkontur dimana arsiran atau warna pada peta berkorelasi dengan variasi medan magnet yang diharapkan berkorelasi juga dengan struktur yang dicari.

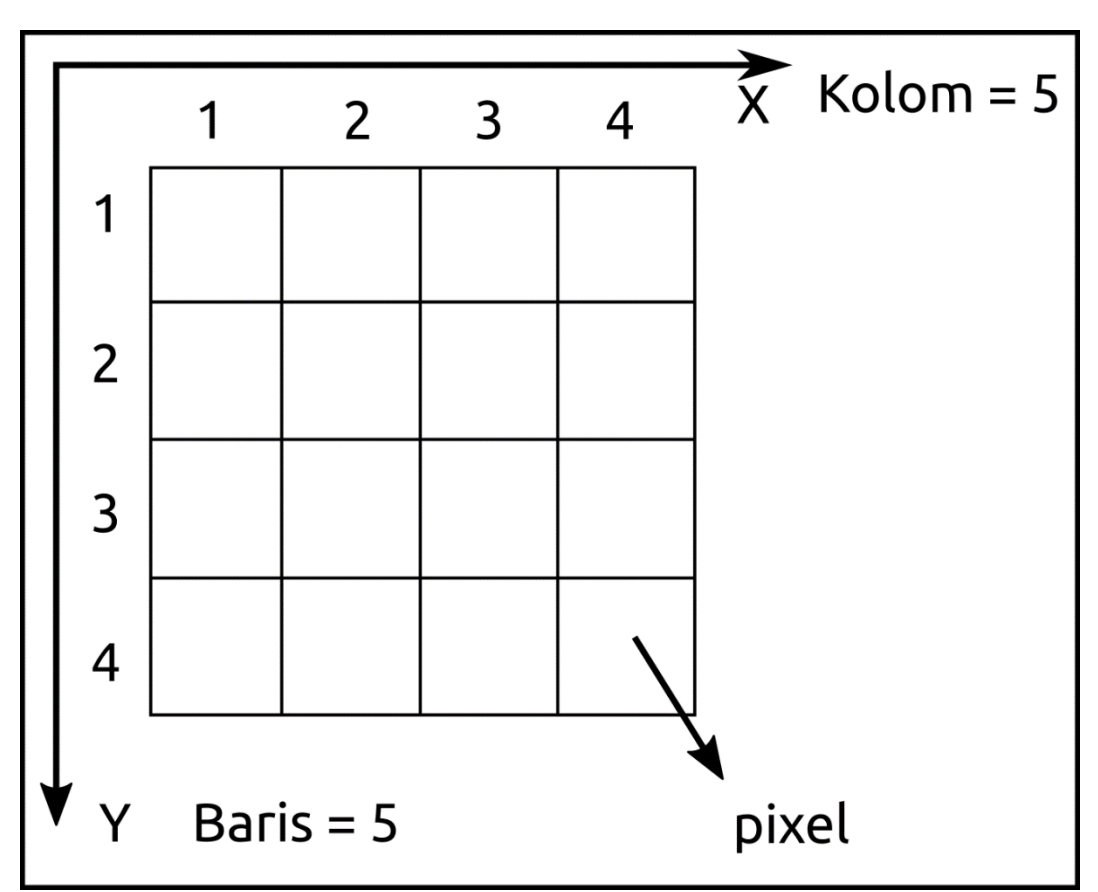

<span id="page-24-0"></span>**Gambar 3.1** Ilustrasi Sistem Koordinat Pixel (Gonzales & Wood, 2008)

## **3.1.2.** *Gridding*

<span id="page-25-0"></span>*Grid* adalah jaringan titik segi empat yang tersebar ke seluruh area pemetaan. *Grid* dibentuk berdasarkan pada data x, y, z dan menggunakan algoritma matematis tertentu. *Gridding* merupakan proses penggunaan titik data asli (data pengamatan) yang ada file data xyz untuk membentuk titik – titik data tambahan pada sebuah *grid* yang tersebar secara teratur. Dalam pembuatan file *grid*, terdiri dari parameter batas *grid* dan kepadatan *grid* serta metode *gridding*. Batas suatu *grid* merupakan batas – batas pemetaan yang diambil dari nilai x terkecil, x terbesar, y terkecil, dan y terbesar. Nilai x dan y diambil dari data mentah di *worksheet*. Batas – batas pemetaan tersebut membentuk sebuah segi empat dengan koordinat terlaur nilai-nilai terbesar dari x dan y. kepadatan *grid* merupakan lebar kolom dan baris pada file *grid*. Kolom dan baris ini berupa garis *gridminor* yang terbentuk oleh proses interpolasi di sepanjang sumbu x dan sumbu y (GoldenSoftware, 2014).

Proses pembuatan dan penentuan koordinat titik *grid* (*gridding*) ini disertai dengan penentuan posisi bidang datar dua dimensi (x, y) dan pemanfaatan kaidah fungsi matematika dalam interpolasi untuk menentukan ketinggiannya (z). Tahapan proses *gridding* meliputi pembentukan pola *grid*, penelusuran dan pemilihan titik sampel dan adanya kaidah matematika dalam metode interpolasi. Data yang diperoleh akan dilakukan melalui pengolahan data acak menjadi data berpola *grid*, dan dari hasil *gridding* dapat dibentuk kontur (Pertiwi, 2011). Namun, dalam proses memvisualisasikan peta magnetik nilai z yang digunakan ini merupakan nilai anomali medan magnet yang sudah dalam nilai Ha. Sehingga kontur – kontur yang terbentuk akan menunjukkan batas persebaran nilai anomali magnetik dengan adanya warna – warna pada isi kontur yang menunjukkan rentang nilai setiap anomali magnetik.

Metode *gridding* adalah metode dalam menentukan parameter prosedur dalam interpolasi. Perbedaan dalam setiap metode *gridding* adalah rumus algortima matematika yang digunakan untuk menghitung garis penggal dalam suatu interpolasi. Setiap metode memiliki hasil yang berbeda, sesuai dengan representasi yang diinginkan oleh pembuat peta. Pada penelitian ini, metode yang dipakai yaitu *biharmonic spline interpolation*. *Biharmonic spline interpolation* ini mirip dengan metode *cubic spline* yang biasanya digunakan untuk menemukan kurva atau permukaan paling halus yang melewati sekumpulan titik data dengan spasi tidak beraturan**.** Interpolasi dari kurva atau permukaan memenuhi persamaan *biharmonic* dimana algoritma nya berdasarkan fungsi *green* dari operator *biharmonic*. Interpolasi dari kurva atau permukaan ini merupakan kombinasi linier dari fungsi *green* yang berpusat pada setiap titik data (Sandwell, 1987).

Untuk melalui titik – titik data tersebut, digunakan solusi dengan memberikan suatu beban pada *spline* (kurva) dan memposisikan beban tersebut sehingga *spline* dapat melewati titik – titik data. Namun, teknik interpolasi menggunakan fungsi *green* ini memiliki kecenderungan untuk mengembangkan titik belok asing (ekstrapolasi), dan bisa melampaui secara signifikan saat data yang berdekatan memiliki perbedaan yang jauh dimana akan terjadi ketidakstabilan numerik ketika rasio pemisahan titik maksimum dengan pemisahan titik minimum besar (Deng & Tang, 2011). Berikut persamaan untuk solusi fungsi biharmonik:

$$
\nabla^4 s(x_i) = \sum_{j=1}^N w_j \phi_m(x_i, x_j), \qquad i = 1, 2, ..., n
$$
 (3.1)

dengan,

 $\nabla^4$ : operator biharmonik,  $s(x_i)$ ) : fungsi biharmonik yang menyatakan permukaan (*surface*), : jumlah titik data yang masuk,  $W_i$ : beban yang relatif pada arah x,

 $\phi_m(x_i, x_j)$  : fungsi *Green*.

Lalu, dengan mengacu pada **tabel 3.1,** maka fungsi *green* dapat dihitung sebagai berikut:

$$
\phi_m(x_i, x_j) = |x_i, x_j|^2 \ln(|x_i, x_j| - 1)
$$
\n(3.2)

<span id="page-27-1"></span>

| Number of      | <b>Green Function</b> | <b>Gradient of Green</b>    |
|----------------|-----------------------|-----------------------------|
| Dimensions (m) | $\phi_m(x)$           | Function $\nabla \phi_m(x)$ |
|                | $ x ^3$               | x x                         |
| 2              | $ x ^2(ln x  - 1)$    | $x(2ln x  - 1)$             |
| 3              | x                     | $x x ^{-1}$                 |
| 4              | ln x                  | $x x ^{-2}$                 |
| 5              | $ x ^{-1}$            | $-x x ^{-3}$                |
| 6              | $ x ^{-2}$            | $-2x x ^{-4}$               |
| m              | $ x ^{4-m}$           | $(4-m)x x ^{2-m}$           |

**Tabel 3.1** *Biharmonic Green Functions* (Sandwell, 1987)

### **3.1.3. Filter Digital**

<span id="page-27-0"></span>Filter digital ini secara luas digunakan pada pengolahan data geofisika dimana pada kasus pengolahan data magnetik untuk meningkatkan karakteristik sinyal. Filter digital ini dilakukan dalam domain frekuensi, dimana terdapat berbagai filter digital yang biasanya digunakan dalam pengolahan data magnetik. Beberapa filter digital yang biasa digunakan pada pengolahan magnetik yaitu *highpass filter* dan *lowpass filter* untuk pemisahan anomali lokal dan anomali regional (Robinson & Trietel, 2000)*.* Filter digital ini membedakan karakteristik frekuensi yang dipilih dari *input* sinyal berdasarkan respon dari frekuensi. Karakteristik frekuensi yang dipilih ini bisa saja *lowpass* (LP) maupun *highpass* (HP) (Kearey, et al., 2002). Pada pengolahan magnetik sebelum melakukan filter digital (dimana dilakukan dalam domain frekuensi), data magnetik harus melalui proses transformasi sinyal menggunakan *Fast Fourier Transform* (FFT) untuk merubah data dari domain spasial ke domain frekuensi spasial (pada data magnetik biasanya disebut *wavenumber*). Kemudian untuk mendefinisikan fungsi filter, perlu dilakukan sampling data dengan menerapkan teorema sampling (*sampling theorem*) (Gonzales & Wood, 2008). Untuk persamaan nya yaitu:

$$
S = \frac{1}{2 \times \Delta T} \tag{3.3}
$$

Dengan ΔT merupakan *sampling rate* berupa interval jarak dan S merupakan *sampling interval* dimana *sampling interval* pada suatu citra adalah jumlah sampel yang diambil per satuan jarak. Sampling dengan menerapkan *sampling theorem* ini juga digunakan agar tidak terjadi aliasing (kesalahan data) yang berakibat pada kualitas data.

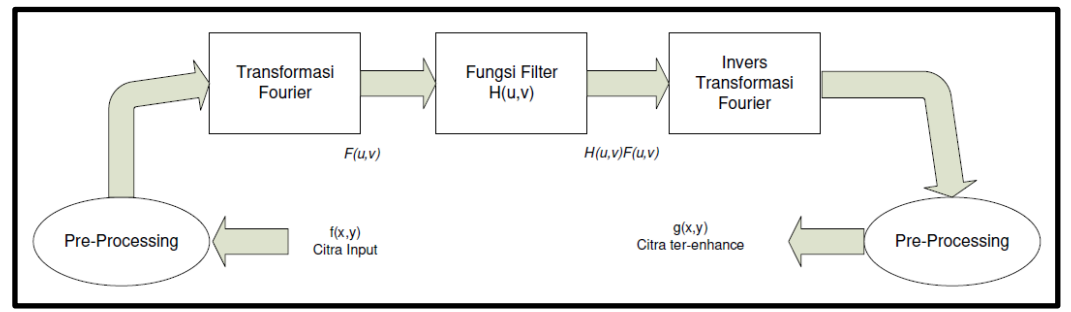

<span id="page-28-1"></span>**Gambar 3.2** Langkah Dasar Pemfilteran dalam Domain Frekuensi (Gonzales & Wood, 2007)

## **3.1.4. Aliasing**

<span id="page-28-0"></span>Efek aliasing adalah munculnya tepi bergerigi atau "*jaggies*" dalam suatu citra (gambar yang dirender menggunakan piksel). Tepi bergerigi ini secara teknis terjadi akibat distorsi citra ketika dilakukan pengambilan sampel pada frekuensi rendah yang dapat mengakibatkan penumpukan frekuensi, atau yang juga dikenal sebagai *Undersampling*.

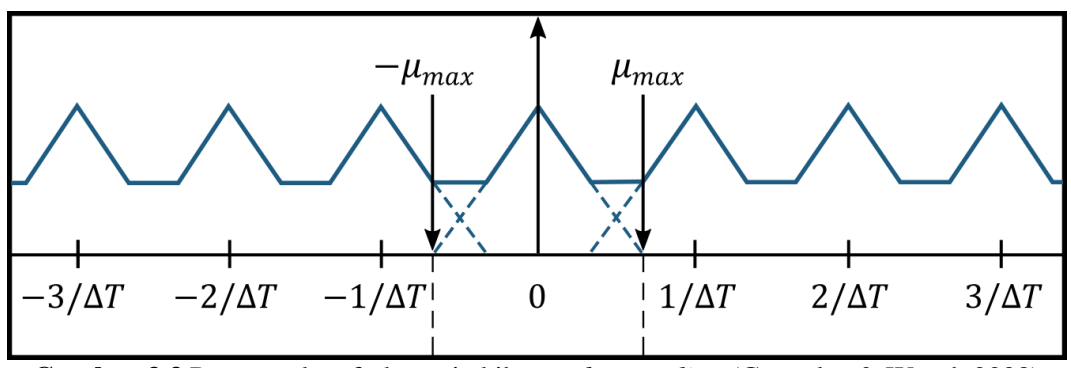

<span id="page-28-2"></span>**Gambar 3.3** Penumpukan frekuensi akibat *undersampling* (Gonzales & Wood, 2008)

*Undersampling* ini dapat mengakibatkan hilangnya informasi pada citra. *Undersampling* terjadi ketika sampling dilakukan pada frekuensi yang lebih rendah dari frekuensi sampling Nyquist (*Nyquist rate*). Untuk menghindari aliasing ini, diperlukan frekuensi sampling setidaknya dua kali frekuensi tertinggi yang terdapat pada data (Gonzales & Wood, 2008).

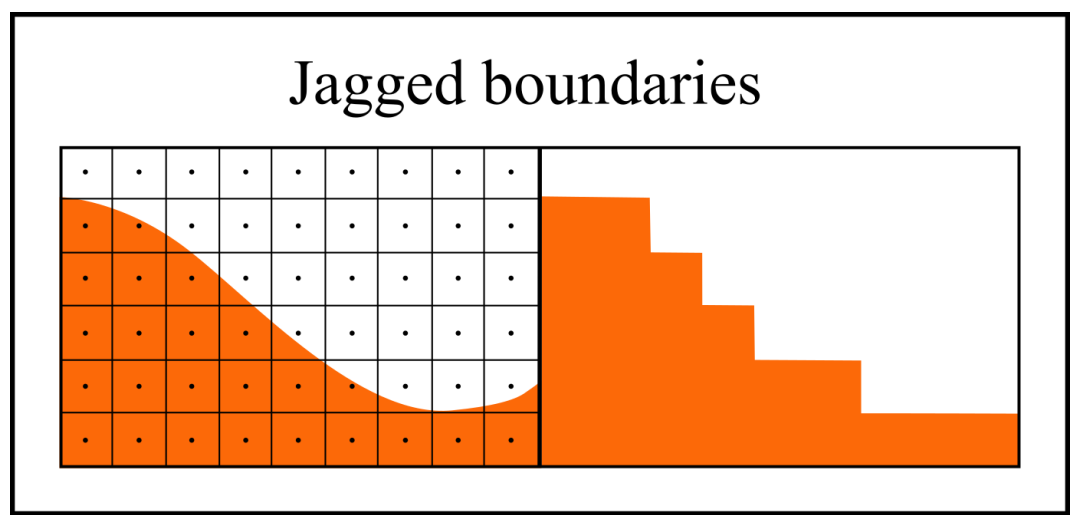

**Gambar 3.4** Efek "*jaggies*" pada citra digital (Matusik, 2012)

### <span id="page-29-1"></span><span id="page-29-0"></span>**3.2. Metode Magnetik**

Metode Magnetik merupakan salah satu metode geofisika yang sering digunakan untuk survei pendahuluan pada eksplorasi minyak bumi, panas bumi, batuan mineral, maupun untuk keperluan pemantauan (*monitoring*) gunungapi. Metode ini mempelajari sifat kemagnetan yang ada di dalam bumi dan/atau karakteristik dari medan magnet bumi untuk memperoleh gambaran yang ada di bawah permukaan bumi (Syukri, 2020). Magnet bumi sendiri, terutama bersumber dari inti bumi, dan magnetik besar dihasilkan dari inti luar, menyebabkan arus induksi yang menghasilkan medan magnet kerak bumi. Kemampuan suatu batuan untuk dapat termagnetisasi sangat dipengaruhi oleh magnet suseptibilitas batuan.

Metode ini didasarkan pada pengukuran variasi intensitas medan magnet atau kontras suseptibilitas magnetik pada batuan di permukaan bumi yang disebabkan oleh adanya benda yang termagnetisasi di bawah permukaan yang timbul karena pengaruh dari medan magnet bumi saat batuan itu terbentuk. Pengukurannya magnetik sangat mudah dan murah dibandingkan dengan pengukuran metode geofisika yang lain (Telford, et al., 1990). Dalam pengolahan data magnetik,

terdapat beberapa tahapan dan beberapa koreksi, serta dilakukan secara teliti. Dikarenakan kondisi data magnetik yang dwikutub (*dipole*), terkadang sulit dilakukan analisis dan interpretasi, oleh karenanya diperlukan pengolahan data tingkat lanjut (*advance processing*) untuk meminimalisasi ambiguitas dalam interpretasi.

#### **3.2.1. Gaya Magnetik**

<span id="page-30-0"></span>Gaya magnet merupakan gaya yang berbanding terbalik terhadap kuadrat jarak antara dua muatan magnetik (Telford, et al., 1990). Misal terdapat dua kutub magnet  $m_1$  dan  $m_2$  yang dipisahkan oleh jarak r, maka persamaan gaya magnet tersebut dituliskan sebagai:

$$
\vec{F} = \frac{m_1 m_2}{\mu r^2} \hat{r}
$$
\n(3.4)

dengan  $\vec{F}$  adalah gaya *coloumb* (N) pada muatan  $m_1$  dan  $m_2$ , lalu  $r$  (dalam satuan meter) adalah jarak kuadrat antara  $m_1$  dan  $m_2$ , dengan  $\hat{r}$  merupakan vektor satuan yang memiliki arah dari  $m_1$  ke  $m_2$ . Lalu  $\mu$  merupakan permeabilitas magnetik, sedangkan  $\mu_0$  permeabilitas magnetik untuk ruang hampa dengan nilai  $4\pi \times 10^{-7}$  w/Am.

Kuat medan magnet  $(\vec{H})$  merupakan besar suatu medan magnet pada suatu titik. Kuat medan magnet  $\vec{H}$  ini didefinisikan sebagai gaya persatuan kutub magnet dan persamaan kuat medan magnet dapat dituliskan sebagai berikut:

$$
\vec{H} = \frac{\vec{F}}{m_2} = \frac{m_1}{\mu r^2} \hat{r}
$$
\n(3.5)

dengan  $\vec{H}$  merupakan kuat medan magnet (A/m),  $\vec{F}$  merupakan gaya *coloumb* (N),  $\mu$  merupakan permeabilitas magnetik (w/Am) dan  $r$ merupakan jarak (m).

Magnetisasi adalah tingkat kemampuan untuk disearahkan momen dipol manetik nya oleh medan magnet luar. Kemudian jika suatu benda yang bersifat magnetik berada pada pengaruh kuat medan magnet luar  $(\vec{H})$  maka benda tersebut akan termagnetisasi, dengan besaran magnetisasi ini sebanding dengan momen magnetik per volume.

$$
I = k \cdot \vec{H} \tag{3.6}
$$

dengan I merupakan momen magnetik persatuan volume  $(Am^2/m^3)$ , lalu k merupakan suseptibilitas dan  $\vec{H}$  merupakan kuat medan magnet (A/m).

### **3.2.2. Medan Magnet Bumi**

### <span id="page-31-0"></span>**a. Komponen – komponen medan magnet bumi**

Komponen medan magnet yang berasal dari medan bumi merupakan efek yang timbul karena sifat inti bumi yang cair sehingga memungkinkan adanya gerak relatif antara kulit bumi dengan inti bumi yang disebut sebagai efek domino. Komponen medan magnet bumi mempunyai tiga arah utama dan dinyatakan dalam koordinat kartesian yang biasa disebut dengan elemen, yaitu komponen arah Utara, komponen arah Timur, dan komponen arah bawah atau dalam kartesian dinyatakan dalam x, y, dan z. Elemen – elemen tersebut adalah:

- Deklinasi (D), yaitu sudut antara Utara magnetik dengan komponen horizontal yang dihitung dari Utara menuju Timur. Deklinasi juga sering disebut sebagai variansi harian kompas,
- Inklinasi (I), yaitu sudut antara medan magnetik total dengan bidang horizontal, yang dihitung dari bidang horizontal menuju bidang magnetik ke bawah. Inklinasi juga sering disebut dengan dip,
- Intensitas Magnetik Horizontal (H), yaitu besar dari medan magnetik total pada bidang horizontal,
- Medan Magnetik Total (F), yaitu besar dari vektor medan magnetik total.

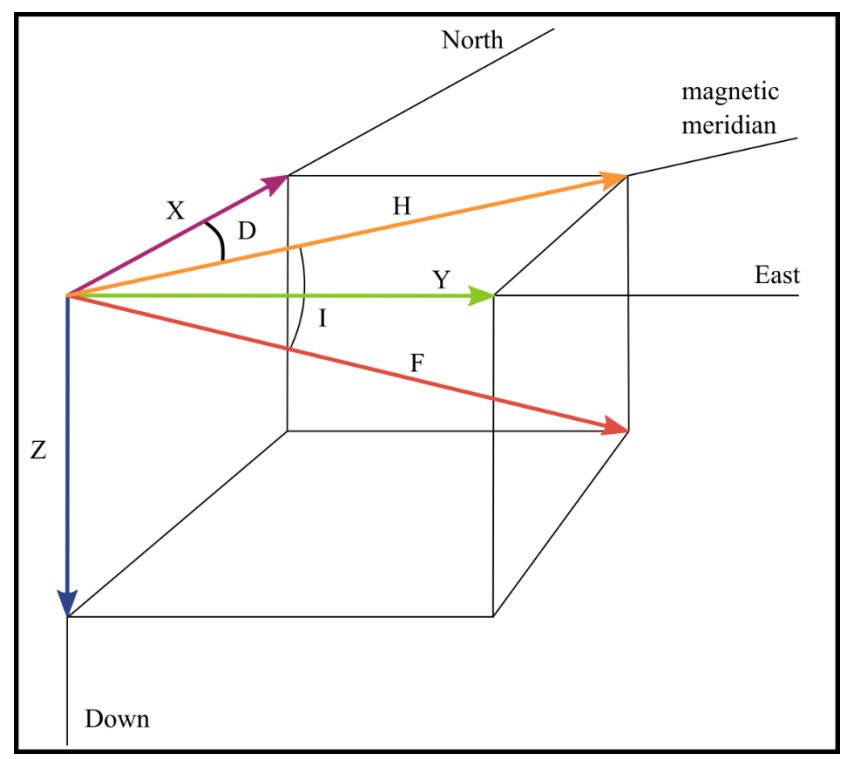

**Gambar 3.5** Komponen Medan Magnet Bumi (Reynold, 1995)

### <span id="page-32-0"></span>**b. Medan Magnet Utama**

Medan magnet utama dapat didefinisikan sebagai medan rata – rata hasil pengukuran dalam jangka waktu yang cukup lama. Proses ini tidak akan menghilangkan medan periodik yang berasal dari luar, begitu juga spektrum panjang gelombang, medan magnet utama, dan medan magnet lokal. Adanya perubahan medan magnet bumi terhadap waktu mengakibatkan ketidakseragaman nilai medan magnet bumi, sehingga untuk menyeragamkan nilai-nilai medan magnet bumi dibuatlah standar nilai yang disebut dengan *International Geomagnetic Reference Field* (IGRF). Nilai IGRF selalu diperbaharui setiap 5 tahun sekali yang didapatkan dari hasil rata – rata pengukuran selama satu tahun pada daerah dengan luasan sekitar 1 juta km<sup>2</sup> (Telford, et al., 1990).

## **c. Medan Magnet Lokal (Anomali)**

Medan magnet lokal atau sering disebut dengan anomali medan magnet (*crustal field*) adalah medan magnet yang dihasilkan oleh anomali atau batuan termagnetisasi pada kerak bumi akibat induksi medan utama magnet

bumi. Nilai anomali dapat dihitung dari pengukuran medan magnet total dikurangi medan magnet bumi melalui nilai IGRF yang sesuai dengan tempat penelitian (Telford, et al., 1990).

## <span id="page-33-0"></span>**3.3. Matriks**

Matriks adalah susunan bilangan atau variabel dalam bentuk baris dan kolom yang biasanya membentuk suatu persegi panjang. Penulisan susunan tersebut dibatasi oleh kurung siku atau kurung biasa. Bilangan – bilangan dalam matriks bisa berupa bilangan *real* ataupun bilangan kompleks. Bilangan – bilangan tersebut dinamakan sebagai elemen atau komponen dari matriks (Amir & Prasojo, 2016).

Suatu matriks ditentukan oleh banyaknya baris dan banyaknya kolom yang menjadi suatu ukuran dari matriks biasanya dituliskan dalam notasi  $m \times n$  dimana m ini merupakan baris dan n merupakan kolom nya, sehingga suatu matriks akan terdiri dari  $m \times n$  unsur (biasa disebut ordo  $m \times n$ ). Notasi matriks biasanya dinyatakan dalam huruf kapital, sementara notasi untuk menyatakan unsur – unsurnya menggunakan huruf kecil. Contoh terdapat suatu matriks A yang memiliki unsur – unsur pada baris i dan pada kolom j dengan simbol yang menyatakanya yaitu  $a_{ij}$ . Jadi bentuk umum dari matriks A yang memiliki unsur – unsur pada baris ke i dan kolom ke j adalah

$$
A = \begin{bmatrix} a_{11} & a_{12} & \dots & a_{1n} \\ a_{21} & a_{22} & \dots & a_{2n} \\ \vdots & \vdots & \vdots & \vdots \\ a_{m1} & a_{m2} & \dots & a_{mn} \end{bmatrix} \text{atau } A_{m \times n} = (a_{ij})
$$
 (3.7)

Keterangan:

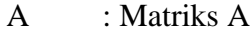

 $A_{m \times n}$ : Matriks A berordo mxn

 $a_{12}$  : Unsur matriks A pada baris 1 kolom 2

- $a_{mn}$  : Unsur matriks A pada baris m kolom n
- $(a_{ii})$ : Matriks A yang memiliki i baris dan j kolom

Dengan  $i = 1, 2, 3, \dots, m$  dan  $j = 1, 2, 3, \dots, n$ 

#### **3.3.1. Operasi matriks**

#### <span id="page-34-0"></span>**a. Penjumlahan dan Pengurangan**

Operasi penjumlahan dan pengurangan matriks ini hanya dapat dilakukan jika matriksnya memiliki ukuran atau ordo yang sama.

## **b. Perkalian matriks**

Pada perkalian matriks terdapat dua jenis, yaitu perkalian matriks dengan skalar dan perkalian matriks dengan matriks. Untuk perkalian matriks dengan skalar, jika terdapat suatu matriks *A* dan suatu skalar *c,* maka hasil kali *cA* adalah dengan mengalikan setiap elemen pada matriks *A* dengan skalar *c*. Sedangkan untuk syarat perkalian dua buah matriks, misal matriks A dan matriks B dapat dikalikan adalah jika banyaknya kolom pada matriks A sama dengan banyaknya baris pada matriks B.

$$
A_{m \times n} \times B_{n \times p} = P_{m \times p} \tag{3.8}
$$

### **c. Transpose**

Transpose suatu matriks, misal matriks A, yang dilambangkan dengan  $A<sup>T</sup>$  adalah sebuah matriks yang disusun dengan cara menukarkan baris matriks A menjadi kolom matriks  $A<sup>T</sup>$  dan kolom matriks A menjadi baris matriks  $A^T$ .

### **d. Determinan**

Determinan suatu matriks didefinisikan sebagai selisih antara perkalian elemen-elemen secara diagonal pada matriks tersebut. Determinan matriks hanya dapat ditentukan pada matriks bujur sangkar. Determinan dari matriks A dapat dituliskan det(A) atau |A|.

$$
det(A) = det \begin{bmatrix} a_{11} & a_{12} \\ a_{21} & a_{22} \end{bmatrix} = a_{11}a_{22} - a_{12}a_{21}
$$
 (3.9)

Untuk matriks berordo 3x3, maka determinan matriks dapat dicari dengan dua cara, yaitu kaidah *sarrus* dan ekspansi kofaktor.

### **e. Invers Matriks**

Invers matriks adalah kebalikan dari sebuah matriks yang apabila matriks tersebut dikalikan dengan inversnya, akan menjadi matriks identitas. Invers matriks dilambangkan dengan  $A^{-1}$ . Suatu matriks dikatakan memiliki invers jika determinan dari matriks tersebut tidak sama dengan nol. Rumus yang digunakan untuk mencari A<sup>-1</sup> ini adalah:

$$
A^{-1} = \frac{1}{\det(A)} (adj(A)), \det(A) \neq 0
$$
 (3.10)

## <span id="page-35-0"></span>**3.4. Matlab**

*Matrix laboratory* (Matlab) merupakan sebuah lingkungan komputasi numerikal dan bahasa pemrograman komputer generasi ke-empat. Matlab ini dikembangkan oleh perusahaan *MathWorks* yang pada awalnya dirancang untuk memberikan akses yang lebih mudah dalam pemakaian LINPACK (*Linear System Package*) dan EISPACK (*Eigen System Package*). LINPACK dan EISPACK ini sendiri merupakan suatu *software* untuk komputasi numerik yang ditulis dalam bahasa FORTRAN. Jadi, Matlab ini merupakan bahasa pemrograman tingkat tinggi yang lebih unggul dari bahasa pemrograman generasi ke-tiga (seperti bahasa C dan FORTRAN) dalam hal kemudahan pemakaian di bidang komputasi teknik (Houcque, 2005).

Menurut (MathWorks, 1994), Matlab adalah platform pemrograman yang menggunakan bahasa berbasis matriks/*array* sehingga umumnya digunakan untuk menganalisis data, membuat algoritma, serta menciptakan pemodelan dan aplikasi. *Array* sendiri merupakan sebuah tipe data bentukan yang terdiri dari sejumlah komponen dengan tipe yang sama. Artinya, kita dapat menyimpan banyak data dalam satu variabel. Matlab ini memiliki fungsi bawaan (*built-in function*) yang memungkinkan untuk berbagai macam komputasi yang lebih luas. Matlab juga memiliki perintah grafis yang mudah digunakan yang membuat hasil visualisasi bisa langsung ditampilkan. Aplikasi tertentu dikumpulkan dalam satu ruang lingkup yang disebut sebagai kotak alat (*toolbox*). Terdapat beberapa macam *toolbox* diantaranya yaitu *toolbox* untuk pemrosesan sinyal, komputasi simbolis, sistem
kontrol, simulasi, optimasi, dan beberapa bidang ilmu sains dan teknik terapan lainnya (Houcque, 2005).

## **3.4.1.** *Graphics Corresponding to Surfaces*

Suatu peta yang menunjukkan daerah permukaan, dimana garis kontur merepresentasikan ketinggian diatas permukaan laut, dinamakan peta topografi. Peta ini juga memperlihatkan variasi nilai z di mana z ini sama dengan fungsi f(x, y). Pada program Matlab, untuk memvisualisasikan peta 2 dimensi yang merepresentasikan suatu permukaan biasanya digunakan beberapa fungsi plot yaitu *contourf* dan *pcolor*. Plot *contourf* dan *pcolor* ini memvisualisasikan peta 2 dimensi dengan adanya warna yang menunjukkan variasi dari nilai z. Perbedaan antara *contourf* dan *pcolor* hanya pada cara pewarnaannya dimana *contourf* memiliki pewarnaan dengan garis kontur yang terlihat jelas batasnya, sedangkan *pcolor* memiliki pewarnaan dengan garis kontur yang lebih halus batasnya (Lopez, 2014).

## **3.4.2.** *Graphical User Interfaces*

*Graphical User Interfaces* (Antarmuka Pengguna Grafis) atau GUI, mengacu pada ide universal terkait ikon, tombol, dan lainnya yang disajikan secara visual kepada pengguna sebagai "*front-end*" dari *software*. Pemrograman *software* ini merupakan pengkodean atau penulisan *coding* pada GUI Matlab yang berfungsi untuk mengaktifkan dan menghubungkan semua *uicontrol* yang digunakan pada GUI (Marchand & Holland, 2003).

### **3.4.3. Pemrosesan Digital Pada Matlab**

## **3.4.3.1.** *Discrete Fourier Transform* **(DFT)**

*Discrete Fourier Transform* (DFT) ini merupakan salah satu bentuk dari transformasi fourier yang diterapkan salah satunya dalam pemrosesan sinyal digital untuk menganalisis spektrum frekuensi yang ada di dalam suatu sinyal. Prinsip DFT adalah mentransformasikan (alih bentuk) sinyal yang semula kontinu menjadi diskret dalam domain waktu, dan kemudian diubah ke dalam domain frekuensi. Hal ini

dilakukan dengan mengalikan sinyal diskret dengan suatu fungsi kernel (Chu, et al., 2000). Persamaan transformasi fourier diskret ditunjukkan sebagai berikut:

$$
X(k) = \sum_{n=0}^{N-1} x(n)e^{-j\frac{2\pi}{N}kn}
$$
\n(3.11)

Untuk  $0 \leq k \leq (N-1)$ 

dengan,

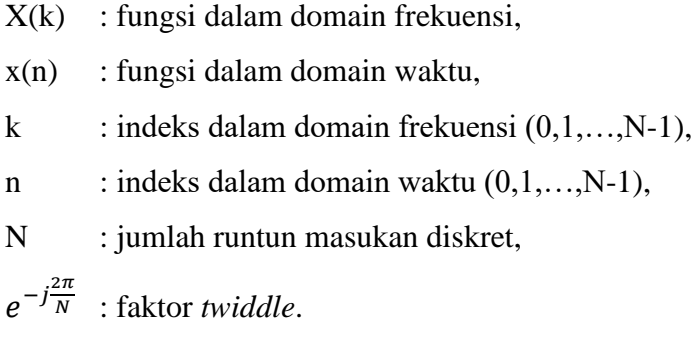

Sedangkan untuk *Inverse Discrete Fourier Transform* (IDFT) yang ditentukan dengan menghitung runtun waktu diskret x(n) dari runtun frekuensi diskret X(k).

$$
x(n) = \frac{1}{N} \sum_{n=0}^{N-1} X(k) e^{j\frac{2\pi}{N}kn}
$$
  
Untuk  $0 \le n \le (N-1)$  (3.12)

# **3.4.3.2.** *Fast Fourier Transform* **(FFT)**

*Fast Fourier Transform* (FFT) adalah algoritma yang menghitung proses DFT yang dipercepat sehingga perhitungan menjadi lebih efisien. Prinsip kerja FFT adalah membagi sinyal hasil sampling menjadi beberapa bagian yang kemudian masing – masing bagian diselesaikan dengan algoritma yang sama dan hasilnya dikumpulkan kembali (Tan, 2008). FFT ini digunakan untuk mengurangi kompleksitas transformasi

(operasi perhitungan) yang dilakukan pada DFT dari (*N* 2 ) menjadi  $(N \log_2 N)$ , dimana *N* merupakan jumlah runtun sinyal yang masuk. Perbedaan kecepatan dalam perhitungannya ini bisa sangat besar, terutama jika terdapat kumpulan data yang sangat panjang dengan *N* mencapai ribuan atau jutaan (Chu, et al., 2000).

## **3.4.3.3.** *Two-Dimensional Fast Fourier Transform* **(2D-FFT)**

Pada 2D-FFT, sinyal masuk akan dalam bentuk suatu matriks dengan ukuran  $N_1 \times N_2$ . Untuk data masukan pada matriks sinyal dinotasikan sebagai fungsi  $x(m, n)$ . Lalu, persamaan untuk 2D-FFT didefinisikan sebagai berikut:

$$
X(u, v) = \sum_{m=0}^{N_1 - 1} \sum_{n=0}^{N_2 - 1} x(m, n) e^{-j2\pi \left(\frac{um}{N_1}\right)} e^{-j2\pi \left(\frac{vn}{N_2}\right)}
$$
(3.13)  
Untuk  $u = 0, 1, ..., N_1 - 1$  dan  $v = 0, 1, ..., N_2 - 1$ 

Pada 2D-FFT, perhitungan pada baris  $N_1$  (dari masing-masing panjang  $N_2$ ) untuk  $0 \le v \le (N_2 - 1)$  akan menghasilkan transformasi baris dengan operasi aritmatika  $(N_1N_2 \log_2 N_2)$ . Kemudian untuk perhitungan pada kolom  $N_2$  (dari masing-masing Panjang  $N_1$ ) untuk  $0 \leq$  $u \leq (N_1 - 1)$  akan menghasilkan transformasi kolom dengan operasi aritmatika ( $N_2 N_1 \log_2 N_1$ ). Sehingga, jika perhitungan FFT pada baris  $N_1$ dan kolom  $N_2$  digabungkan maka operasi aritmatika nya akan menjadi  $(N_1 N_2 \log_2(N_1 N_2))$  dimana operasi aritmatika ini merupakan perubahan yang mengacu dari operasi aritmatika 2D-DFT  $(N_1^2N_2^2)$ . Sedangkan pada kasus  $N_1 = N_2 = N$ , maka operasi aritmatika 2D-FFT akan berubah dari  $(N^4)$  menjadi  $(N^2 \log_2 N^2)$  (Chu, et al., 2000).

2D-FFT ini merupakan pemrosesan data pada sistem multidimesi dengan data yang memiliki fungsi  $x(m, n)$  dengan koordinat spasial  $(m, n)$ , sehingga analisis fourier akan mengkonversi sebuah sinyal dari domain spasial menjadi domain frekuensi spasial (frekuensi ruang) yang direpresentasikan sebagai fungsi  $X(u, v)$ . Perubahan menjadi domain frekuensi spasial ini kemudian akan mengacu pada bilangan gelombang dimana bilangan gelombang ini dalam ilmu fisika adalah frekuensi spasial pada suatu gelombang.

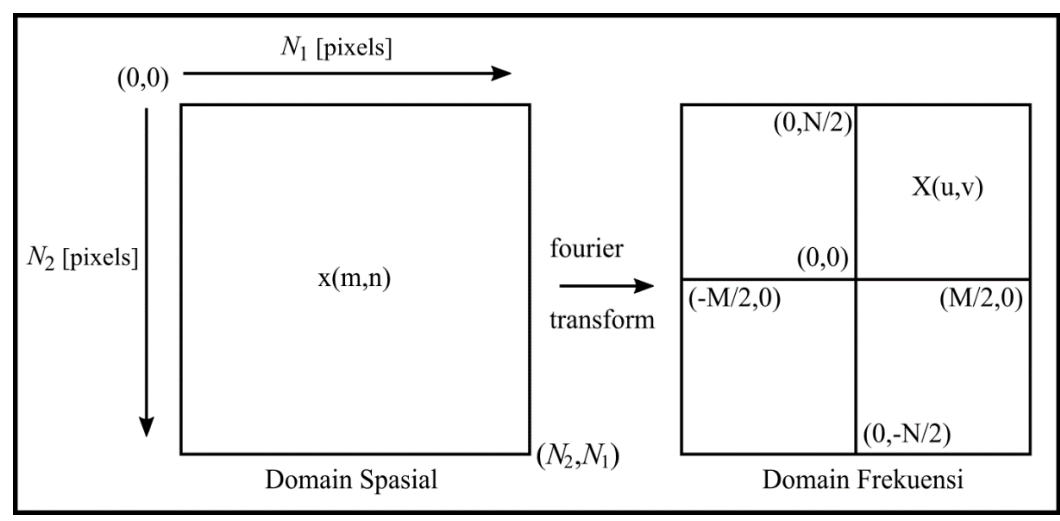

**Gambar 3.6** Ilustrasi transformasi Fourier yang merubah domain spasial menjadi domain frekuensi spasial pada suatu citra (Tan, 2008)

Dalam pengolahan sinyal digital, setelah melakukan transformasi fourier cepat (FFT) kemudian akan dilakukan *filtering* (pada kasus penelitian ini filter yang dipakai yaitu RTP, *lowpass* dan *highpass*). Setelah melakukan *filtering*, kemudian untuk pembalikan domain ke spasial untuk mengembalikan bentuk sinyal asal maka dilakukan *inverse fast fourier transform/IFFT* (dalam kasus ini yaitu pada bentuk 2 dimensi sehingga fungsi nya menjadi IFFT2D) dengan persamaan untuk IFFT2D yaitu:

$$
x(m,n) = \frac{1}{N_1 N_2} \sum_{m=0}^{N_1 - 1} \sum_{n=0}^{N_2 - 1} X(u,v) e^{j2\pi \left(\frac{um}{N_1}\right)} e^{j2\pi \left(\frac{vn}{N_2}\right)} \tag{3.14}
$$

Untuk  $u = 0, 1, ..., N_1 - 1$  dan  $v = 0, 1, ..., N_2 - 1$ 

## **3.5.** *Filtering*

## **3.5.1.** *Reduce to Pole*

*Reductio to pole* (RTP) atau reduksi ke kutub merupakan salah satu filter yang ada pada pengolahan peta magnetik. Filter RTP ini pada dasarnya mentransformasikan anomali magnetik di suatu lokasi yang berada pada kutub utara magnetik bumi. Reduksi ke kutub ini dilakukan dengan mengubah sudut inklinasi menjadi ±90° dan sudut deklinasi menjadi 0°. Filter reduksi ke kutub ini digunakan untuk menghilangkan efek asimetris pada data magnetik akibat magnetisasi yang tidak vertikal (Grant & Dodds, 1972). Operator reduksi ke kutub akan mengubah anomali menjadi anomali seperti yang terlihat dari kutub magnet dengan inklinasi +90° atau -90° untuk medan magnet total. Berikut rumus untuk reduksi ke kutub yang mewakili operasi perhitungan dalam domain frekuensi spasial (biasanya disebut sebagai domain bilangan gelombang/*wavenumber*) menurut (Blakely, 1995):

$$
L(u, v) = \frac{(u^2 + v^2)}{(i u\alpha_1 + i u\alpha_2 + \sqrt{u^2 + v^2}\alpha_3)(i u\beta_1 + i u\beta_2 + \sqrt{u^2 + v^2}\beta_3)}
$$
(3.15)

dengan,

- : arah x pada domain *wavenumber*,
- : arah y pada domain *wavenumber*,
- $\alpha_1$  : cos $I_M$  cos $D_M$ ,
- $\alpha_2$ : cos $I_M$  sin $D_M$ ,
- $\alpha_3$  : sin/ $a_M$ ,
- $\beta_1$  :  $\cos I_R \cos D_R$ ,
- $\beta_2$  : cos $I_R$  sin $D_R$ ,
- $\beta_3$  : sin $I_R$ .

Parameter inklinasi dan deklinasi pada rumus, yaitu  $I_R$  dan  $D_R$  mengacu pada nilai inklinasi dan deklinasi dari IGRF sedangkan parameter  $I_M$  dan  $D_M$  mengacu pada inklinasi dan deklinasi magnetik terukur di lapangan. Sedangkan  $Ia_M$  merupakan koreksi amplitudo untuk inklinasi terukur di lapangan. Koreksi amplitudo ini merupakan nilai inklinasi yang lebih besar dari nilai inklinasi terukur di lapangan (atau lebih kecil dari inklinasi terukur di lapangan jika kondisi inklinasi memiliki arah selatan kutub). Filter RTP mengasumsikan bahwa pada seluruh lokasi pengambilan data nilai medan magnet bumi (terutama I dan D) memiliki nilai dan arah yang konstan. Asumsi ini dapat diterima apabila lokasi tersebut memiliki luas area yang relatif sempit. Namun hal ini tidak dapat diterima apabila luas daerah pengambilan data sangat luas karena melibatkan nilai lintang dan bujur yang bervariasi, dimana harga medan magnet bumi berubah secara bertahap (MacLeod, et al., 1993).

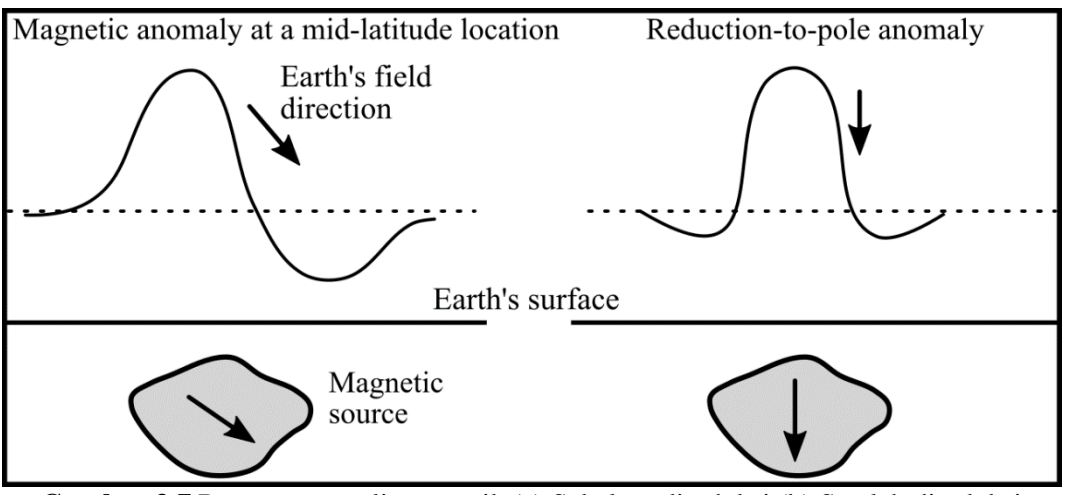

**Gambar 3.7** Respon anomali magnetik (a) Sebelum direduksi (b) Setelah direduksi (Blakely, 1995)

#### **3.5.2.** *Ideal Lowpass Filter*

Filter *lowpass* adalah filter yang meloloskan sinyal frekuensi rendah dalam suatu radius dan melemahkan sinyal dengan frekuensi yang lebih tinggi dari nilai frekuensi *cutoff* yang berada di luar radius. Filter *lowpass* didefinisikan sebagai:

$$
H(u, v) = \begin{cases} 1, & if \ D(u, v) \le D_0 \\ 0, & if \ D(u, v) > D_0 \end{cases}
$$
 (3.16)

$$
D(u, v) = \sqrt{u^2 + v^2}
$$
 (3.17)

dengan,

<sup>0</sup> : konstanta positif (frekuensi *cutoff*),  $D(u, v)$ : jarak dari titik (u, v) ke pusat frekuensi,  $P$  dan  $Q$ : lebar dan panjang dari citra.

Pada persilangan *Lowpass* filter, titik transisi antara  $H(u, v) = 1$  dan  $H(u, v) = 0$  dinamakan frekuensi *cutoff*. Jumlah redaman sebenarnya untuk setiap frekuensi bervariasi tergantung pada desain filter nya. *Smoothing* menjadi dasar pada operasi *lowpass* dalam domain frekuensi. (Gonzales & Wood, 2002)

## **3.5.3.** *Butterworth Lowpass Filter*

Filter *lowpass butterworth* merupakan fungsi filter yang memiliki order filter dinotasikan sebagai n dan frekuensi *cutoff* pada jarak  $D_0$  dari titik asal yang dinyatakan dengan persamaan (Gonzales & Wood, 2002):

$$
B[H(u,v)] = \frac{1}{1 + [D(u,v)/D_0]^{2n}}
$$
\n(3.18)

dengan,

 $B[H(u, v)]$ : fungsi filter *butterworth*, <sup>0</sup> : konstanta positif (frekuensi *cutoff*),  $D(u, v)$  : jarak dari titik (u, v) ke pusat frekuensi, n : order.

### **3.5.4.** *Gaussian Lowpass Filter*

Filter *lowpass gaussian* merupakan fungsi filter yang dinyatakan dengan persamaan:

$$
G[H(u,v)] = e^{-D^2(u,v)/2\sigma^2}
$$
\n(3.19)

dengan,

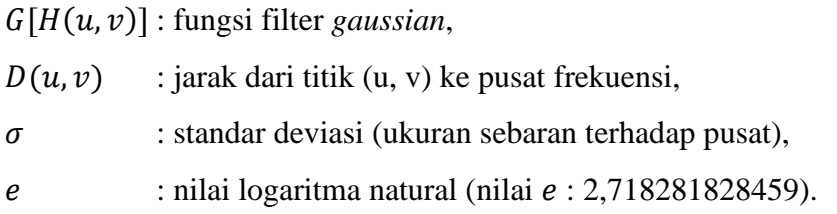

Jika  $\sigma = D_0$ , maka persamaan filter *lowpass gaussian* nya:

$$
G[H(u,v)] = e^{-D^2(u,v)/2D_0^2}
$$
\n(3.20)

dimana  $D_0$  merupakan konstanta positif (frekuensi *cutoff*) (Gonzales & Wood, 2002).

## **3.5.5.** *Ideal Highpass Filter*

Filter *highpass* merupakan kebalikan dari filter *lowpass* yaitu filter yang meloloskan frekuensi tinggi dengan baik dalam suatu radius, tetapi melemahkan frekuensi yang lebih rendah dari nilai frekuensi *cutoff* di luar radius (Gonzales & Wood, 2002). Filter *highpass* didefinisikan sebagai:

$$
H(u, v) = \begin{cases} 0, & \text{if } D(u, v) \le D_0 \\ 1, & \text{if } D(u, v) > D_0 \end{cases}
$$
 (3.21)

$$
D(u, v) = \sqrt{u^2 + v^2}
$$
 (3.22)

dengan,

<sup>0</sup> : konstanta positif (frekuensi *cutoff*),

 $D(u, v)$ : jarak dari titik (u, v) ke pusat frekuensi,

 $P$  dan  $Q$ : lebar dan panjang dari citra.

## **3.5.6.** *Butterworth Highpass Filter*

Filter *highpass butterworth* juga akan menjadi kebalikan dari filter *lowpass butterworth*, dengan persamaannya yaitu (Gonzales & Wood, 2002):

$$
B[H(u,v)] = 1 - \frac{1}{1 + [D(u,v)/D_0]^{2n}}
$$
\n(3.23)

dengan,

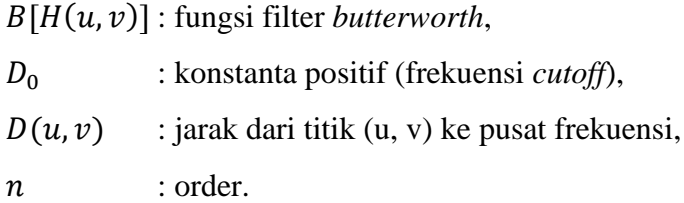

# **3.5.7.** *Gaussian Highpass Filter*

Filter *highpass gaussian* juga akan menjadi kebalikan dari filter *lowpass gaussian*, dengan persamaannya yaitu (Gonzales & Wood, 2002):

$$
G[H(u,v)] = 1 - e^{-D^2(u,v)/2D_0^2}
$$
\n(3.24)

dengan,

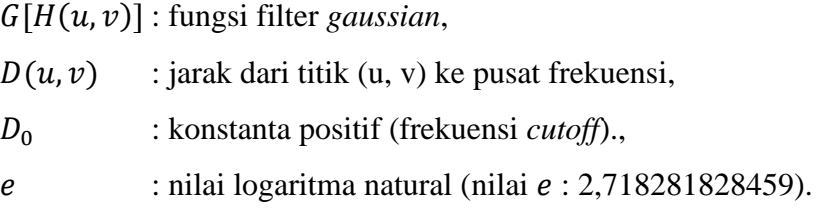

# **BAB IV METODE PENELITIAN**

## **4.1. Jenis Penelitian**

Untuk metode penelitian yang dipakai yaitu jenis metode penelitian pengembangan atau *research and development*. Metode penelitian pengembangan ini merupakan suatu proses yang digunakan untuk menghasilkan produk tertentu dan mengkaji keefektifan produk tersebut. Untuk pendekatan yang dipakai dalam penelitian ini yaitu kualitatf. Pendekatan kualitatif merupakan prosedur penelitian yang menghasilkan data deskriptif berupa kata – kata tertulis atau lisan dari orang – orang dan perilaku yang dapat diamati, kemudian hasilnya dipaparkan dalam sebuah laporan.

## **4.2. Tahap Penelitian**

## **4.2.1. Analisis**

Pada tahap analisis ini dilakukan pengumpulan semua informasi yang dibutuhkan terkait pengolahan data geofisika pada metode magnetik, informasi terkait bagaimana pengolahan digital untuk memvisualisasikan data pada Matlab dalam bentuk suatu peta, dan juga informasi terkait melakukan konversi model *software* yang akan dibuat menjadi *executable file* atau bisa dikatakan menjadi *stand-alone application* dimana *software* bisa di *install* dan langsung dipakai tanpa harus punya program Matlab.

Peneliti melakukan identifikasi terhadap kebutuhan *software* seperti filter apa saja yang akan dipakai untuk pengolahan peta magnetik. Selanjutnya melakukan analisis terhadap komponen yang dibutuhkan untuk menjalankan setiap filter yang ada pada data magnetik. Melakukan analisis sebelum menjalankan pembuatan *software* dapat memudahkan dalam penyusunan langkah – langkah pembuatan *software* sederhana ini.

### **4.2.2. Desain** *Interface*

Pada tahap desain, dilakukan perancangan awal berupa pembuatan diagram alir (*flowchart*) untuk mempermudah langkah dalam pembuatan *software*. Setelah pembuatan diagram alir, selanjutnya dilakukan perancangan desain *interface* untuk *software* yang akan dibuat. Berdasarkan dari pengumpulan informasi pada tahap analisis, maka dapat ditentukan apa saja komponen yang dibutuhkan untuk *software* sederhana ini yang kemudian direalisasikan dengan melakukan perancangan desain *interface software* sederhana pada GUI Matlab. Perancangan desain *interface* ini selain untuk membuat kesan menarik pada tampilan *software* juga dilakukan agar penggunaan dari *software* sederhana ini mudah dipahami. Berikut desain awal *interface* untuk *software* sederhana ini:

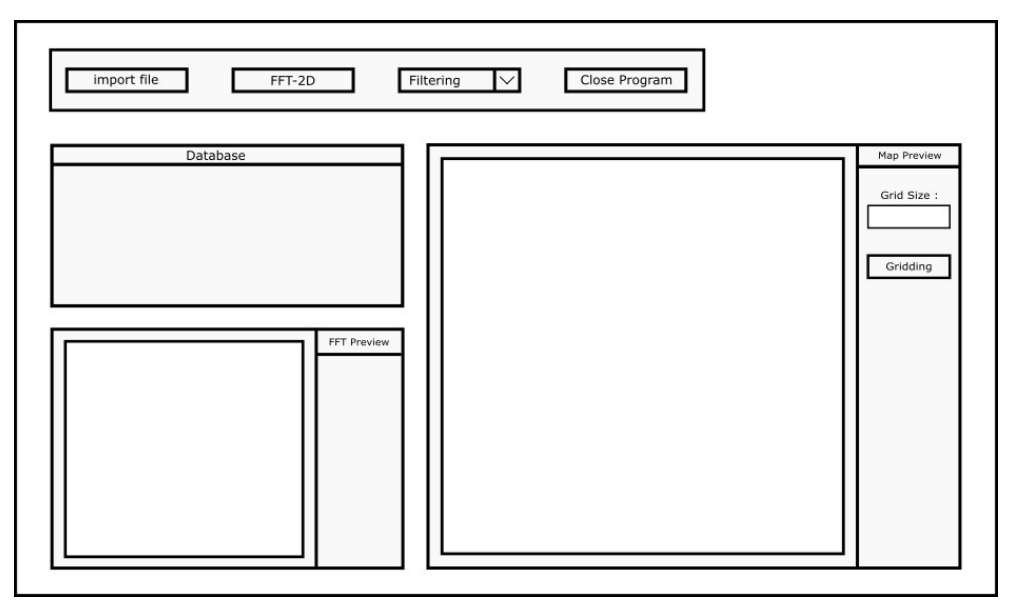

**Gambar 4.1** Desain awal *interface* untuk menu utama

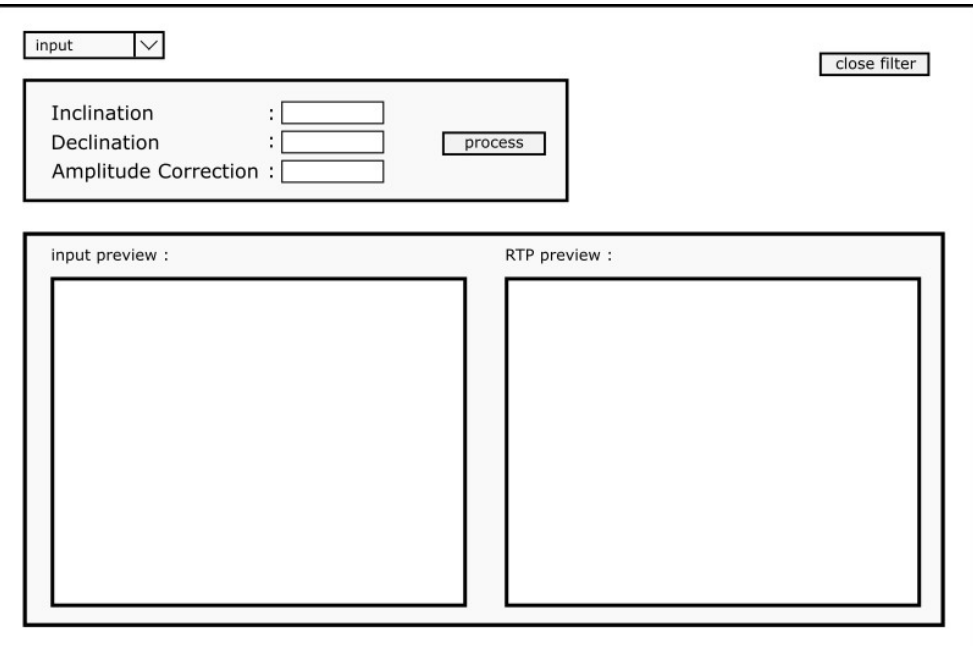

**Gambar 4.2** Desain awal *interface* untuk menu filter *reduce-to-pole*

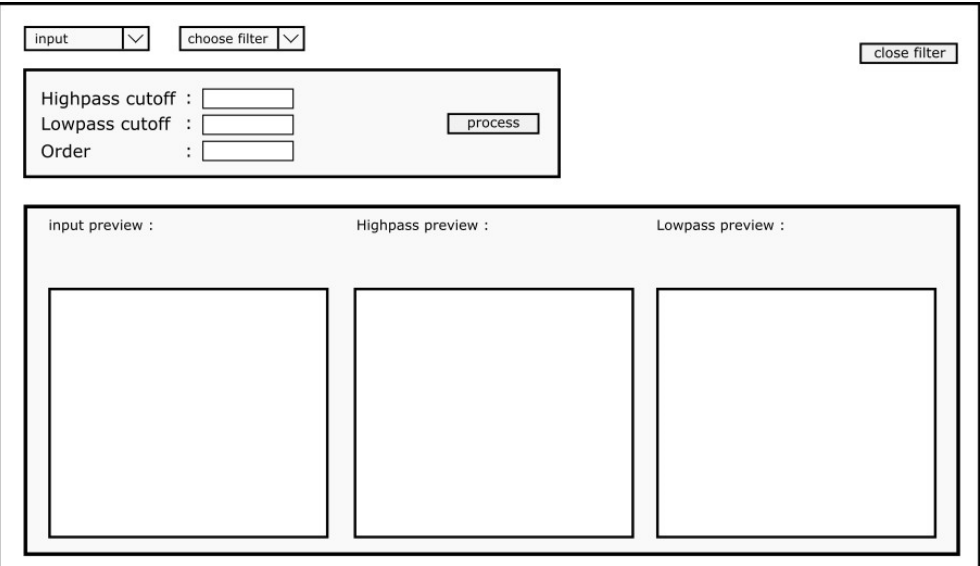

**Gambar 4.3** Desain awal *interface* untuk menu filter *Highpass/Lowpass*

## **4.2.3. Pengembangan (***Development***)**

Proses pengembangan ini merupakan pengembangan dari proses desain dimana merealisasikan model desain *interface* dari *software* sehingga komponen dapat digunakan sebagaimana mestinya, bisa dikatakan juga proses ini sebagai tahap uji coba setiap komponen. Seluruh komponen yang sudah dipersiapkan kemudian dirangkai menjadi satu kesatuan *software* yang utuh sesuai dengan desain yang telah dirancang dengan melakukan pengkodean (*coding*). Tahap pengkodean ini diawali dengan melakukan pencarian informasi tentang komponen – komponen yang sesuai dengan yang dibutuhkan, misal seperti filter *reduce-to-pole* (RTP), untuk melakukan filter RTP pada peta terdapat rumus yang diaplikasikan agar peta bisa dilakukan filter. Kemudian dari rumus tersebut diaplikasikan pada pengkodean agar kemudian fungsi *filtering* dapat berjalan. Untuk pengkodean ini dilakukan dengan program Matlab pada menu GUI Matlab.

## **4.2.4. Implementasi**

Langkah selanjutnya yang merupakan langkah nyata dalam pembuatan *software* sederhana ini merupakan tahap untuk melakukan konversi pengkodean dari *software* Matlab menjadi suatu program dalam bentuk file *executable* (.exe) yang biasa disebut juga sebagai *stand-alone application*.

### **4.2.5. Evaluasi**

Proses evaluasi ini untuk melihat apakah seluruh komponen pada aplikasi yang telah dibuat berhasil dijalankan secara *stand-alone* sesuai dengan harapan dan juga setiap komponen memiliki hasil yang sesuai berdasarkan pemetaan metode magnetik, dimana hasilnya ini dapat merepresentasikan data anomali magnetik.

#### **4.3. Lokasi dan Waktu Penelitian**

Lokasi penelitian ini dilakukan pada dua lokasi yang berbeda, lokasi pertama di laboratorium komputasi geofisika yang berada di gedung geofisika kampus UPN Veteran Yogyakarta dan lokasi kedua yaitu berada di rumah peneliti sendiri. Hal ini dikarenakan penelitian berbasis komputasional yaitu pengkodean untuk membuat suatu aplikasi dan juga karena kondisi pandemik yang mengharuskan mahasiswa melaksanakan kegiatan perkuliahan di rumah. Untuk waktu penelitian ini sendiri kurang lebih 10 bulan dengan terdapat beberapa tahapan, yaitu:

- 1. Pengumpulan data berikut analisa data penelitian,
- 2. Desain dan pengkodean aplikasi,
- 3. Penulisan laporan akhir.

#### **4.3.1. Lokasi, Waktu dan Desain Survei Studi Kasus**

Akuisisi data lapangan ini dilakukan pada hari Sabtu dan Minggu, betepatan pada tanggal 27 dan 28 April 2019, berlokasi di Dusun Giriharjo, Desa Gunung Gajah, Kecamatan Bayat, Kabupaten Klaten, Provinsi Jawa Tengah. Perjalanan menuju daerah penelitian ditempuh dari Universitas Pembangunan Nasional Veteran Yogyakarta menggunakan sepeda motor dalam waktu ±1 jam dengan jarak ±38 km dan kondisi perjalanan yang cukup baik.

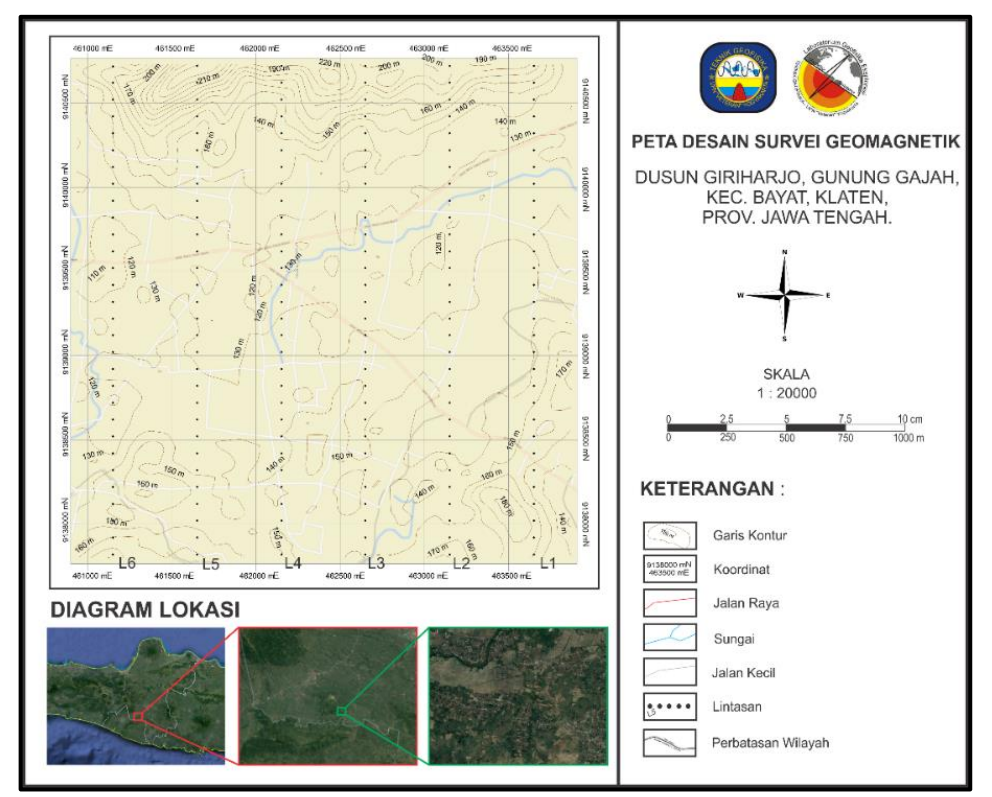

**Gambar 4.4** Desain survei penelitian studi kasus

Kemudian terdapat peta desain survei untuk studi kasus pada penelitian ini. Desain survei ini sendiri dibuat menggunakan *software Global Mapper* dan *Google Earth* yang kemudian di *overlay* antara titik pengukuran dengan peta konturnya dan dengan menggunakan metode *gridding* di mana metode ini mempunyai titik data yang interval nya sama dan medannya masih bisa dijangkau. Peta desain survei ini dibuat dengan skala 1:20.000 yang artinya 1 cm dalam peta mewakili 100 meter pada jarak yang sebenarnya. Banyak titik pada studi kasus ini sendiri yaitu 165 titik.

### **4.4. Teknik Pengumpulan Data**

Untuk memperoleh semua data dan komponen yang diperlukan, peneliti menggunakan sumber tertulis sebagai acuan dasar dalam pengumpulan data. Pengumpulan data adalah prosedur sistematis untuk memperoleh data yang diperlukan. Pengumpulan data ini dilakukan untuk memperoleh komponen – komponen yang relevan dan akurat. Pengumpulan data ini sendiri terdapat dua jenis data, yang pertama adalah data untuk acuan dasar dari teori – teori penelitian dan yang kedua adalah data untuk membantu proses pengkodean pada Matlab.

Sumber tertulis yang dipakai dalam melakukan pengumpulan data untuk acuan dasar dari teori penelitian ini berasal dari berbagai sumber buku baik itu buku yang ada di perpustakaan maupun buku elektronik (*e-book*). Selain dari buku, sumber lain yang diambil juga dari jurnal – jurnal ilmiah sesuai dengan penelitian yang sedang dilakukan yang sekarang sudah beredar banyak di internet. Untuk sumber tertulis yang dipakai dalam pengumpulan data untuk membantu proses pengkodean berasal dari buku elektronik (*e-book*), dan dari *website* arsip kode (seperti *stack overflow*, *github* dll).

## **4.5. Diagram Alir**

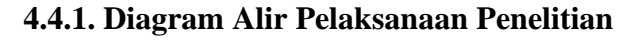

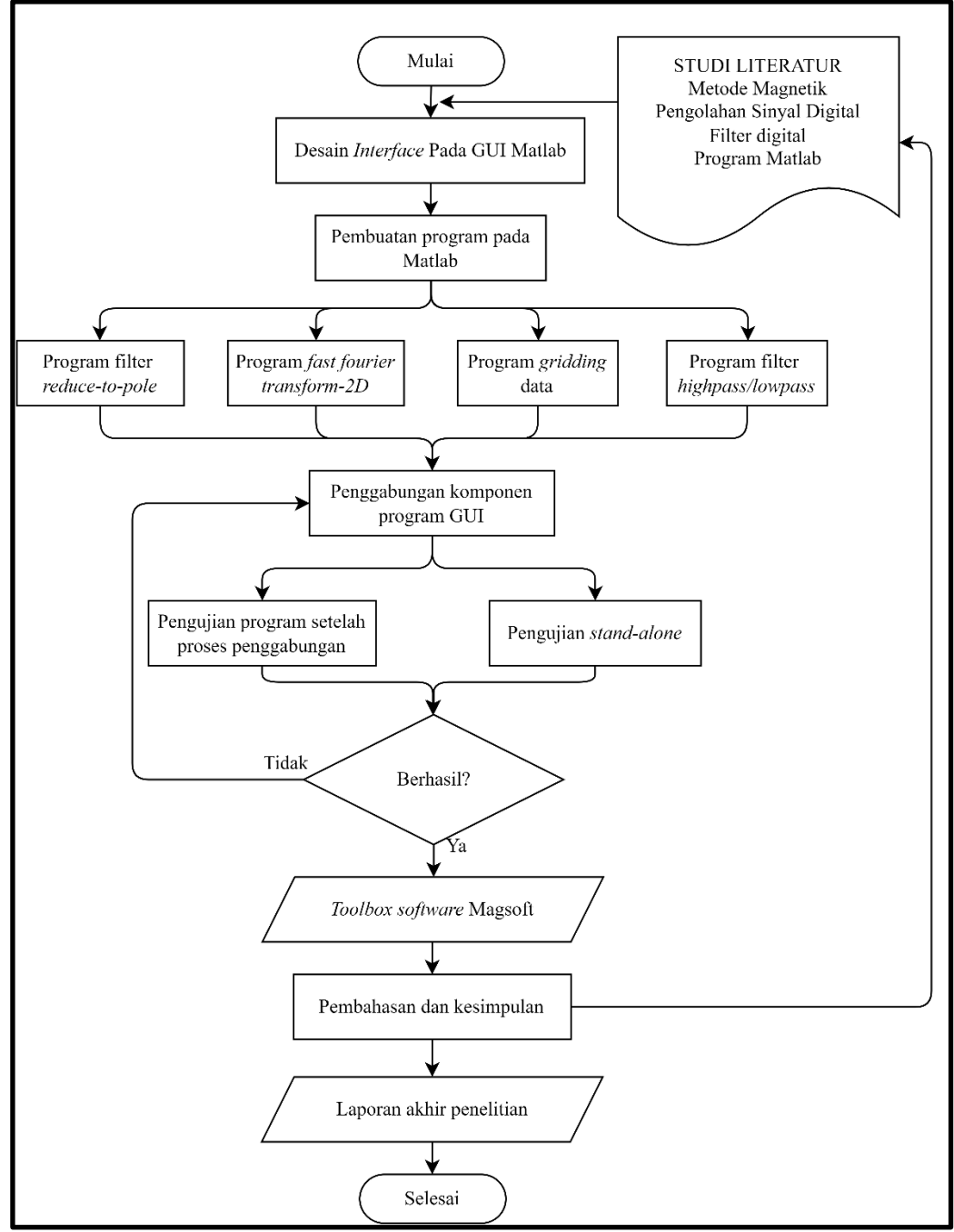

**Gambar 4.5** Diagram alir penelitian mulai dari studi literatur sampai pembuatan *software* selesai

Diagram alir penelitian merupakan tahapan mulai dari awal melakukan penelitian sampai akhir mendapatkan kesimpulan dari penelitian yang dikerjakan. Tahapan – tahapan dari penelitian ini berupa:

- 1) Langkah pertama pada penelitian ini yaitu melakukan studi literatur dan pengumpulan data terkait pengolahan pada metode magnetik, pengolahan sinyal digital, dan data terkait fungsi pada program Matlab untuk pembuatan *software* "Magsoft",
- 2) Setelah melakukan pengumpulan data awal, selanjutnya melakukan perancangan desain *interface* pada GUI Matlab dengan tujuan untuk penyusunan komponen yang dibutuhkan untuk pembuatan *software* agar tertata rapi, memiliki kesan menarik dan juga agar penggunaannya mudah dipahami,
- 3) Kemudian tahap berikutnya yaitu pembuatan program utama dengan melakukan pengkodean pada Matlab. Program ini akan terbagi menjadi beberapa bagian sesuai dengan komponen yang dibutuhkan, seperti program untuk *gridding* peta, program FFT-2D, filter *reduce-to-pole* dan filter *Highpass/Lowpass*. Setelah program jadi, kemudian setiap program akan dimasukkan pada GUI Matlab sesuai dengan fungsi setiap program sehingga akan terdapat beberapa GUI sesuai fungsi program nya,
- 4) Setelah pembuatan GUI Matlab sudah selesai, berikutnya proses menghubungkan setiap komponen GUI agar menjadi satu program yang terintegrasi satu sama lain,
- 5) Selanjutnya melakukan pengujian setiap komponen program yang sudah terintegrasi sebelumnya apakah dapat berjalan sesuai dengan yang diharapkan atau tidak dan juga melakukan pengujian *stand-alone* pada program yaitu berupa konversi program GUI Matlab yang sudah terintegrasi menjadi suatu aplikasi dalam bentuk file *executable* (.exe). Dari pengujian program ini jika ada kegagalan maka harus mengulang pada tahap integrasi komponen karena bisa jadi ada kesalahan pada saat menghubungkan setiap komponen program atau ada komponen yang ternyata belum terintegrasi, dan dari pengujian *stand-alone* jika

mengalami kegagalan dimana parameter nya yaitu jika aplikasi gagal dilakukan instalasi dimana gagal ini bisa diakibatkan *Matlab runtime* yang belum ter-*package* saat proses *packaging* sehingga harus melakukan *package* ulang. Namun, jika dari kedua pengujian sudah berhasil maka bisa masuk ke tahap selanjutnya dengan parameter keberhasilan nya sendiri yaitu *software* dapat di *install* dan setiap komponen dapat dijalankan dengan baik setelah peng*install*an,

- 6) Setelah tahap pengujian berhasil, maka akan didapatkan *output* berupa *toolbox software* "Magsoft" untuk pengolahan data magnetik yang siap di *install* dan kemudian dipakai,
- 7) Terakhir dapat melakukan pembahasan dan penarikan kesimpulan dari hasil pembuatan *software* "Magsoft" untuk pengolahan data magnetik ini.

## **4.4.2. Diagram Alir Pengolahan Program**

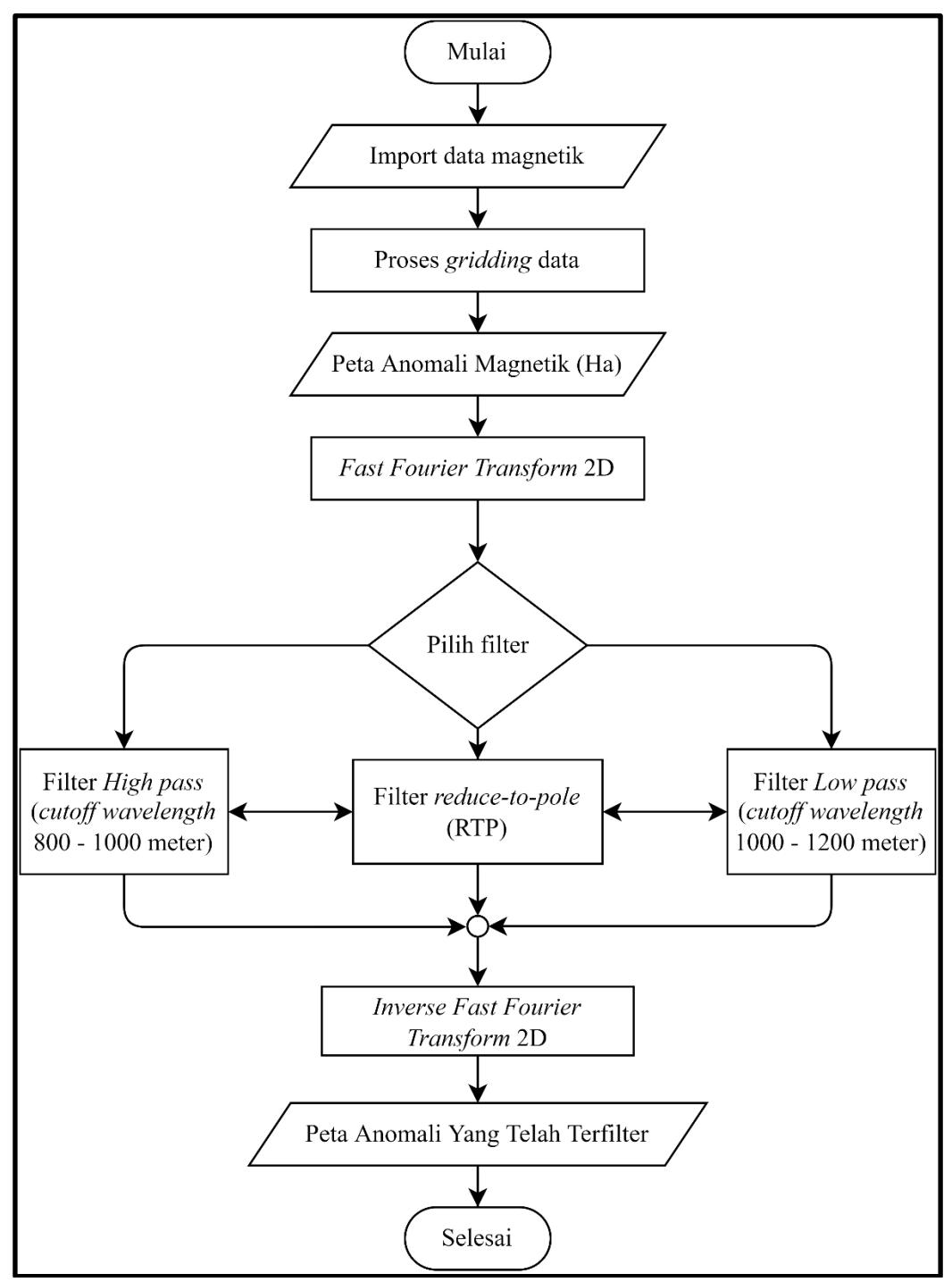

**Gambar 4.6** Diagram alir pengolahan mulai dari *import* data sampai mendapatkan hasil dari proses *filtering*

Diagram alir pengolahan merupakan tahapan mulai dari *import* data sampai proses *filtering* data. Tahapan tersebut yaitu:

- 1) Tahap pertama dimulai dari melakukan *import* data magnetik pada *software*. *Import* data magnetik berupa data koordinat (X, Y) dan data anomali magnetik (sebagai nilai Z) yang sudah tersusun dalam bentuk file *excel*,
- 2) Setelah *import* data magnetik tersebut, kemudian melakukan proses *gridding* data dengan mengisi kolom *grid cell size* yang kemudian akan tervisualisasi peta anomali magnetik sebelum dilakukan filter yang biasa disebut sebagai peta Ha,
- 3) Kemudian, dari peta Ha ini akan dilakukan transformasi sinyal yaitu menggunakan FFT-2D untuk menggeser domain dari spasial menjadi domain *wavenumber*/bilangan gelombang (penamaan lain dari domain frekuensi spasial) agar kemudian dapat dilakukan *filtering*,
- 4) Setelah melakukan FFT-2D, selanjutnya proses *filtering* dengan melakukan pemilihan filter magnetik dan pembuatan fungsi filter tersebut. Filter yang tersedia berupa filter *reduce-to-pole* (RTP), lalu terdapat *highpass filter* dan *lowpass filter* yang terbagi menjadi beberapa fungsi yaitu *highpass/lowpass* fungsi *ideal*, kemudian *highpass/lowpass* fungsi *butterworth* dan *highpass/lowpass* fungsi *gaussian*.
- 5) Filter yang telah dipilih tersebut kemudian didefinisikan sebagai suatu fungsi filter yang kemudian akan dilakukan perkalian dengan data yang ingin di filter yang sudah dalam domain *wavenumber*,
- 6) Setelah *filtering*, proses selanjutnya yaitu melakukan pengembalian domain menjadi domain spasial dengan proses *inverse fast fourier transform* untuk mendapatkan hasil data yang sudah dilalui proses *filtering*,
- 7) Langkah pengolahan *software* selesai.

## **4.6.** *Stand-alone Application*

*Stand-alone* merupakan suatu fasilitas dimana pengguna Matlab dapat melakukan konversi pada GUI Matlab menjadi suatu program dalam bentuk file *executable* (\*.exe). Stand-alone akan mengkonversi program ke bentuk file .exe dengan dibantu *Matlab compiler* dimana compiler ini berfungsi untuk meng*compile* seluruh program yang terintegrasi sehingga menjadi satu-kesatuan program. Dengan dilakukannya *stand-alone* ini akan membuat GUI Matlab dapat dijalankan pada PC (*Personal Computer*) yang tidak ada/belum ter-*install* Matlab. Sistem instalasi yang dapat digunakan terdapat dua jenis sistem penginstalan yaitu *offline* dan *online*.

a. *Offline*

Untuk tipe *offline*, instalasi file *executable* (\*.exe) membutuhkan *space* penyimpanan sekitar 500 MB-1 GB. Tapi untuk tipe ini, tidak dibutuhkan jaringan internet dalam proses instalasinya.

b. *Online*

Untuk tipe *online*, instalasi file *executable* (\*.exe) membutuhkan *space* penyimpanan yang jauh lebih kecil dibandingkan tipe instalasi *offline* karena hanya memerlukan sekitar 5-10 MB saja. Tapi untuk tipe ini, membutuhkan jaringan internet pada saat melakukan instalasi.

Setelah proses pembuatan *executable* (\*.exe) selesai, selanjutnya akan diarahkan pada folder hasil nya. Folder ini akan berisi 4 item yaitu 3 subfolder dan 1 file. Setelah itu pilih dan klik *for\_redistribution* lalu akan muncul file (\*.exe). File ini yang kemudian akan digunakan untuk melakukan instalasi GUI yang sudah *stand-alone* tadi tanpa harus mengisntal Matlab terlebih dahulu.

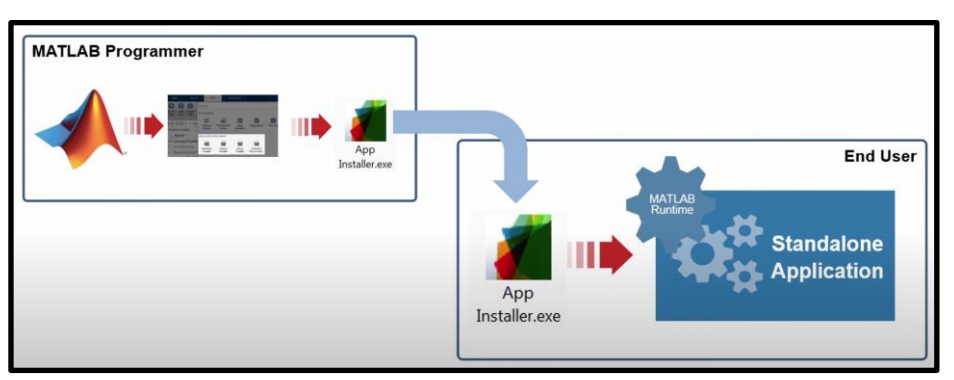

**Gambar 4.7** langkah konversi ke *stand-alone*

### **4.7. Cara Instalasi Aplikasi Magsoft**

Setelah melakukan tahap konversi program ke *stand-alone application* dimana program sudah dalam bentuk file *executable* yang siap untuk di instal, maka selanjutnya yaitu melakukan instalasi pada aplikasi *Magsoft*. File *executable* dari aplikasi *Magsoft* akan terlihat seperti yang ditampilkan pada **gambar 4.8** dibawah ini. Lalu tinggal klik dua kali pada file .exe tersebut dan tampilan awal menu instalasi aplikasi akan muncul seperti yang diperlihatkan pada **gambar 4.9**. Kemudian cukup klik next dimana selanjutnya yaitu pemilihan folder instalasi pada partisi *disk* C (*local system*) seperti yang ditunjukkan pada **gambar 4.10** dibawah.

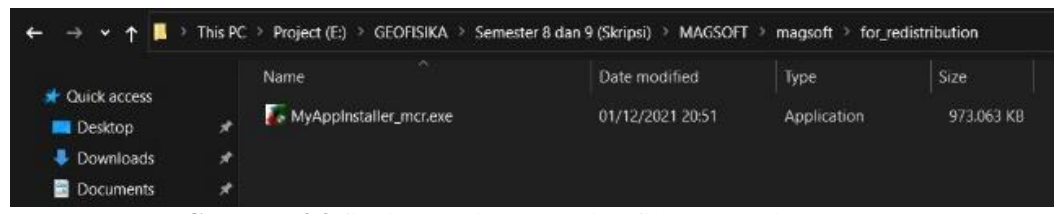

**Gambar 4.8** file instalasi dengan tipe file *executable* (.exe)

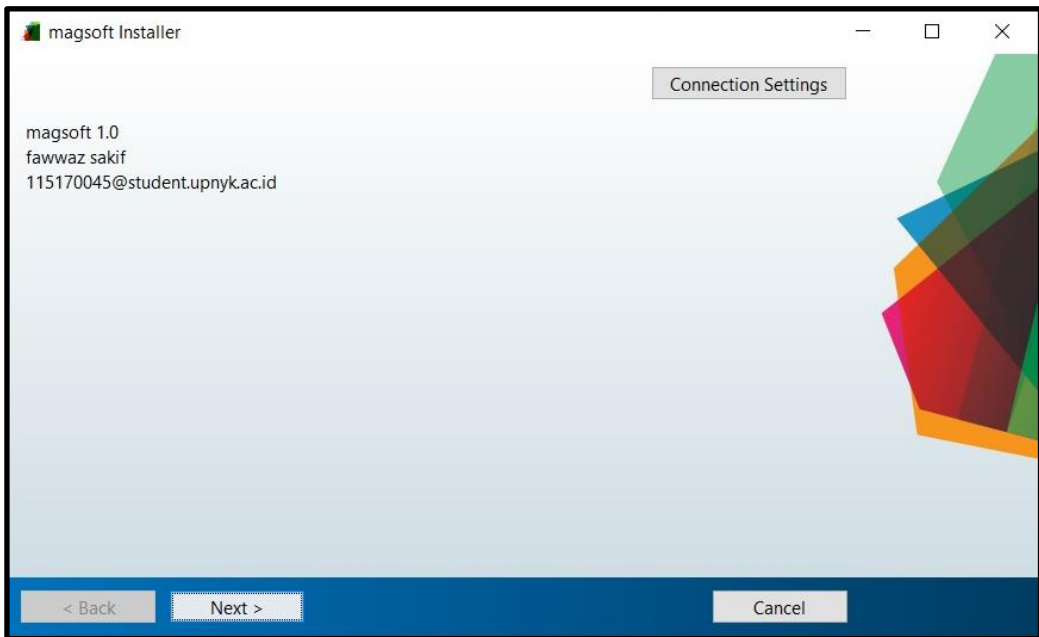

**Gambar 4.9** tampilan awal instalasi

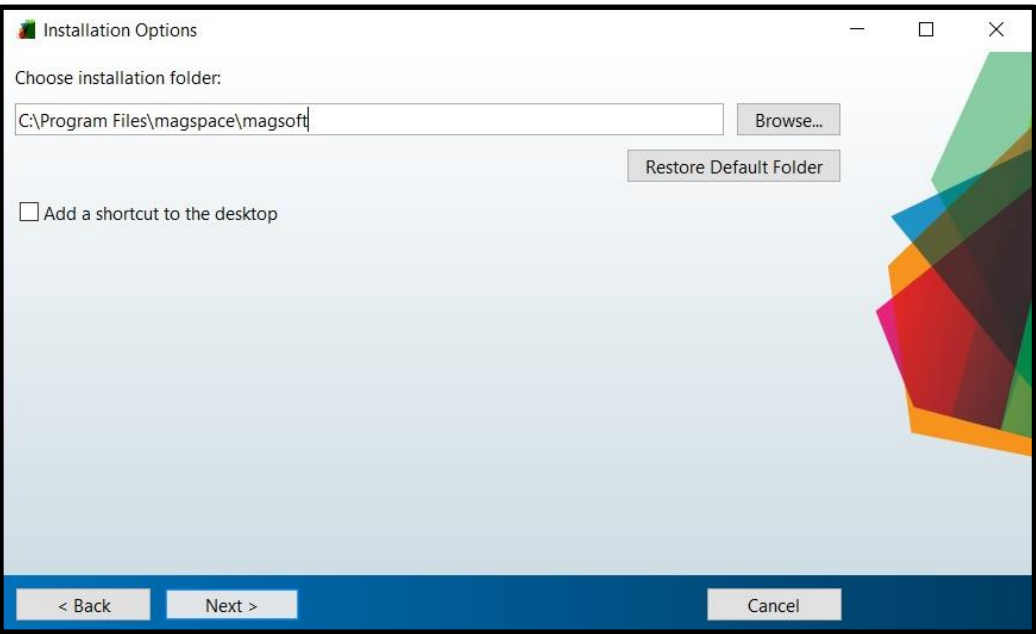

**Gambar 4.10** pemilihan folder penyimpanan hasil instalasi

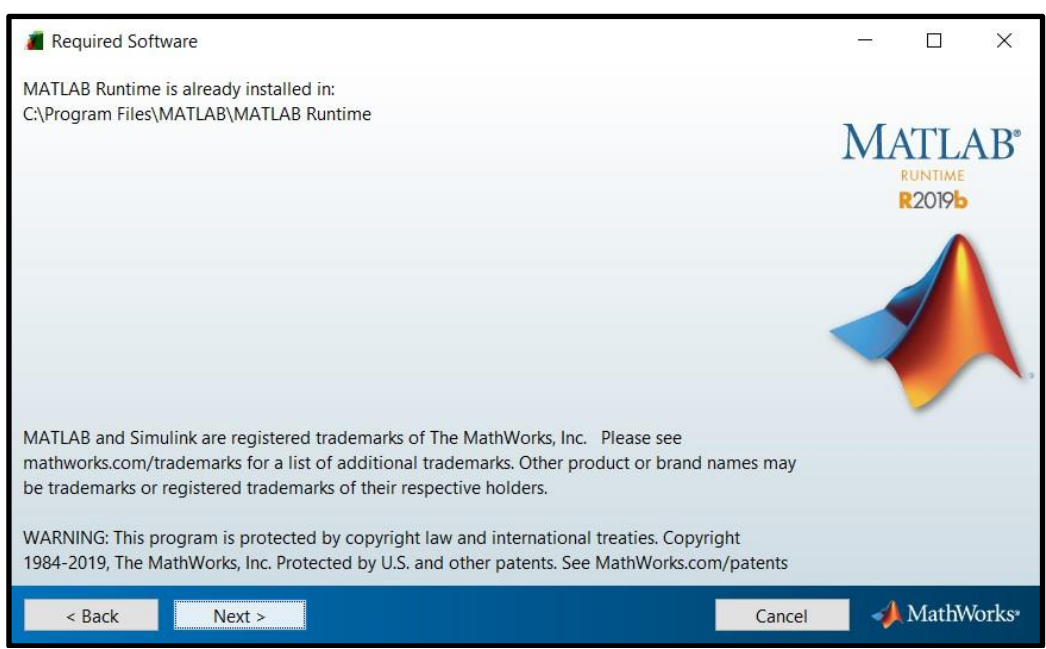

**Gambar 4.11** instalasi *Matlab runtime* sebagai sistem untuk menjalankan aplikasi

Selanjutnya pada gambar 4.11 ditunjukkan penginstalan *Matlab runtime*. *Matlab runtime* ini berfungsi sebagai sistem untuk mengeksekusi atau menjalankan aplikasi *Magsoft* sehingga perlu di instal karena aplikasi *Magsoft* merupakan aplikasi yang didasarkan pada program Matlab.

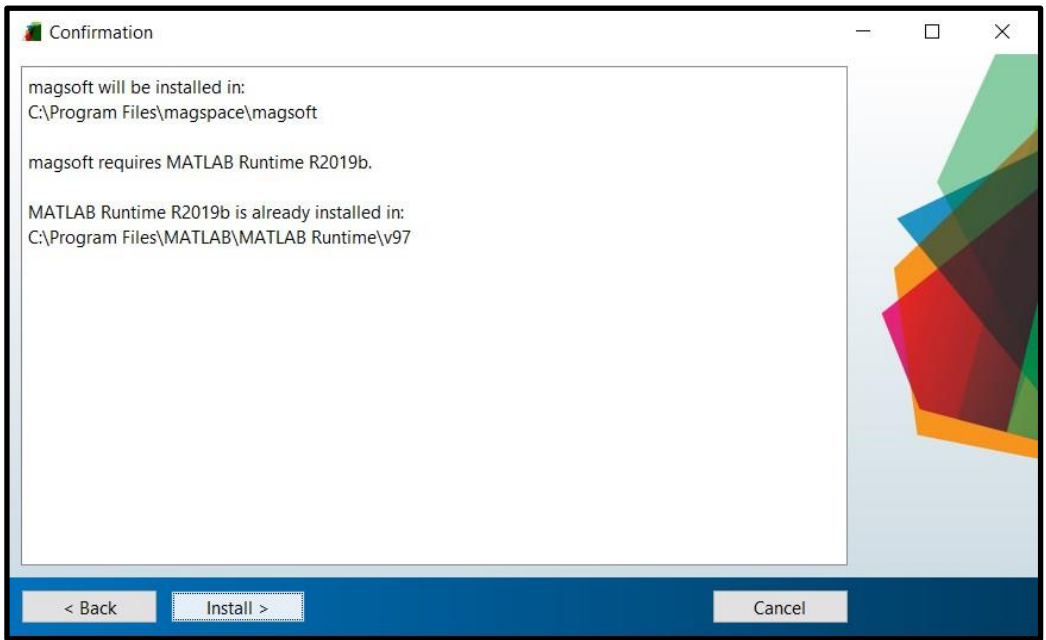

**Gambar 4.12** proses konfirmasi instalasi aplikasi *Magsoft* dan *Matlab runtime*

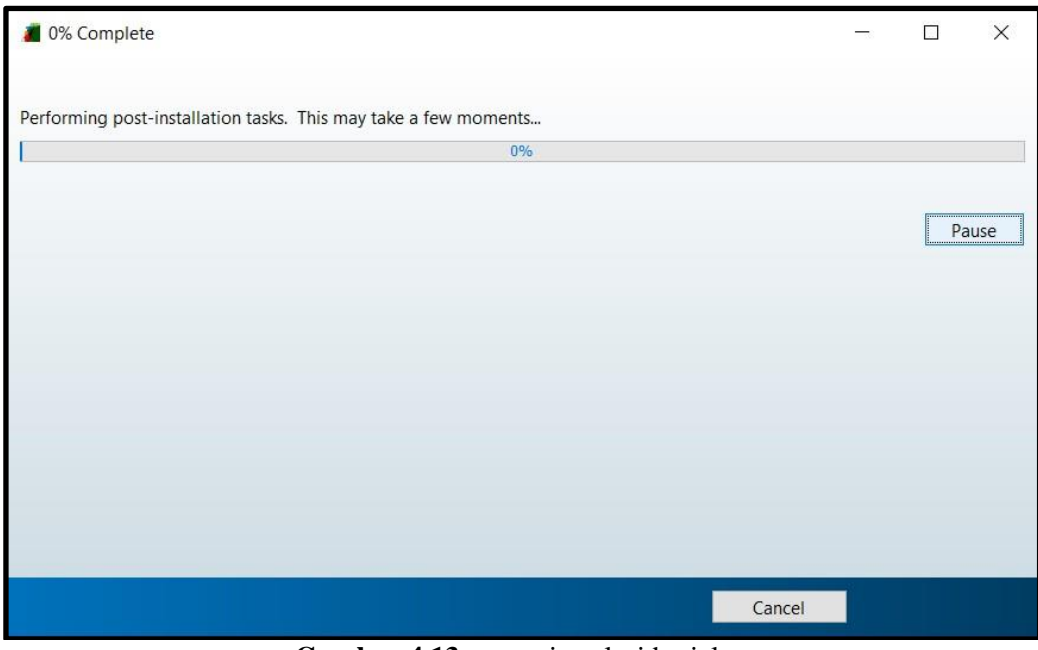

**Gambar 4.13** proses instalasi berjalan

Lalu pada gambar 4.12 merupakan proses konfirmasi untuk penginstalan aplikasi *Magsoft* maupun *Matlab runtime*. Dan gambar 4.13 merupakan proses instalasi aplikasi nya.

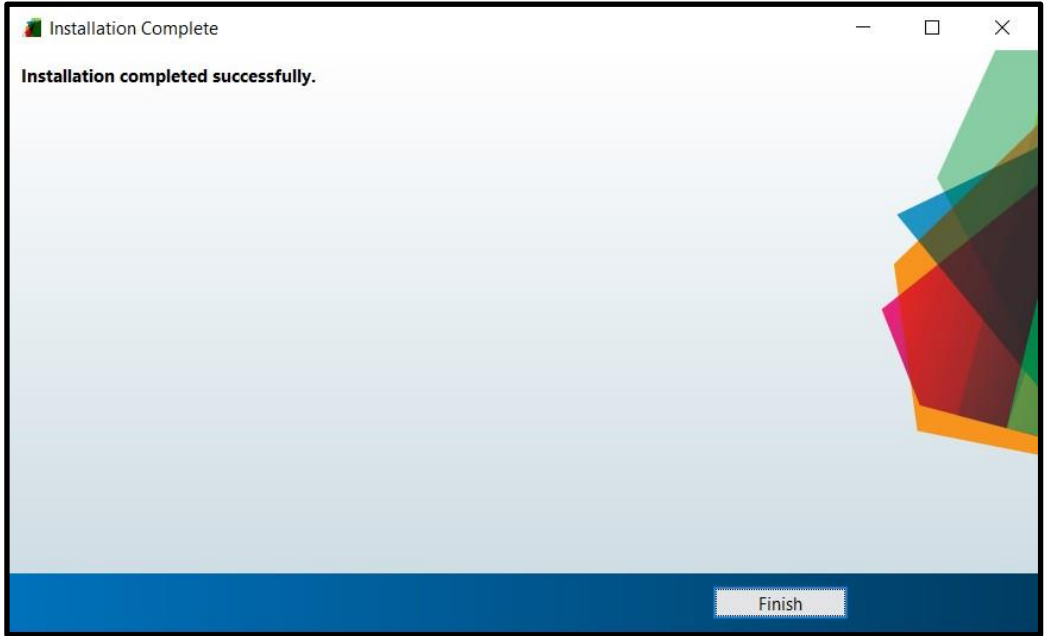

**Gambar 4.14** proses instalasi selesai

Setelah proses instalasi selesai, akan tertampil menu yang menunjukkan bahwa instalasi aplikasi berhasil seperti yang ditunjukkan pada gambar 4.14 diatas. Setelah itu, aplikasi *Magsoft* akan siap digunakan. Untuk kapasitas aplikasi *Magsoft* ini sendiri kurang lebih 200 Mb dengan *Matlab runtime* sebagai system yang menjalankan aplikasi *Magsoft* memiliki kapasitas kurang lebih 1 Gb (*Gigabyte*).

# **BAB V HASIL DAN PEMBAHASAN**

### **5.1. Cara Penggunaan Aplikasi**

Magsoft (*Magnetic and gravity software*) merupakan suatu aplikasi sederhana untuk pengolahan data geosfisika metode magnetik dan metode gaya berat yang dibuat dengan basis program Matlab versi 2017a dan versi 2020b. Program dibuat pada versi Matlab yang berbeda dikarenakan pembuatan program dikontrol pada dua *device* yang berbeda, yaitu PC (*Personal Computer*) peneliti dengan spesifikasi *operating system* windows 10 dan versi Matlab 2020b dan PC di laboratorium Geofisika dengan spesifikasi *operating system* windows 7 dan versi Matlab 2017a. Aplikasi ini sendiri merupakan suatu replika dari aplikasi pengolahan geofisika yang sudah terkenal yaitu Geosoft Oasis Montaj. Terdapat beberapa perbedaan yang cukup signifikan pada kedua aplikasi ini, dimana aplikasi Magsoft ini merupakan aplikasi yang *free to use* (*open-source*) atau bebas dipakai dengan tinggal men-*download* nya tanpa perlu untuk membeli lisensi seperti Oasis Montaj.

Kemudian, aplikasi Magsoft ini juga memiliki kelebihan di mana adanya proses *filtering* yang divisualisasikan sebagai pembelajaran kira – kira seperti apa proses *filtering* pada domain frekuensi dengan mengaplikasikan 2D-*Fast Fourier Transform* yang dapat di lihat mulai dari **gambar 5.12** sampai **gambar 5.22** pada penjelasan di bawah ini. Selain itu juga karena program ini dibuat sendiri oleh peneliti, maka program ini memiliki tingkat fleksibilitas yang tinggi di mana ketika mengaplikasikan filter dapat menggunakan metode *trial and error* dalam pembuatan fungsi filter dan penentuan nilai filter (nilai *cutoff wavelength* khusus filter *highpass* dan *lowpass*) sehingga mendapatkan hasil yang diinginkan dengan tetap dikontrol oleh validasi utama yaitu hasil pembalikan domain (dari frekuensi ke spasial) untuk mendapatkan data asli yang telah ter-filter, dimana jika hasil pembalikan domain tersebut jauh dari data asli ada kemungkinan kesalahan pada proses *filtering*.

Selanjutnya, terdapat juga validasi tambahan berupa hasil pengolahan Oasis Montaj dan peta geologi daerah Perbukitan Jiwo sebagai studi kasus data pengolahan. Namun, dengan ada nya kelebihan yang sangat memudahkan bagi mahasiswa geofisika tersebut pastinya terdapat kekurangan juga yang tidak bisa dipungkiri yaitu program yang terdapat di dalam aplikasi pengolahan data untuk metode magnetik dan metode gaya berat ini belum selengkap seperti pada aplikasi Oasis Montaj. Contoh nya yaitu program untuk pengolahan magnetik pada aplikasi Magsoft ini hanya sebatas tahap *filtering* peta dan juga untuk program filter ini baru terdapat 3 jenis filter utama, yaitu filter *reduce-to-pole*, filter *highpass* dan filter *lowpass* (dengan filter *highpass* dan *lowpass* ini terbagi lagi menjadi beberapa jenis yaitu *ideal highpass/lowpass*, *butterworth highpass/lowpass* dan *gaussian highpass/lowpass*). Untuk menggunakan program pengolahan magnetik dengan aplikasi Magsoft, pada halaman rumah (*homepage*) aplikasi pilih menu pengolahan magnetik yang kemudian akan dialihkan ke halaman utama pengolahan magnetik yang diperlihatkan pada **gambar 5.1** di bawah ini.

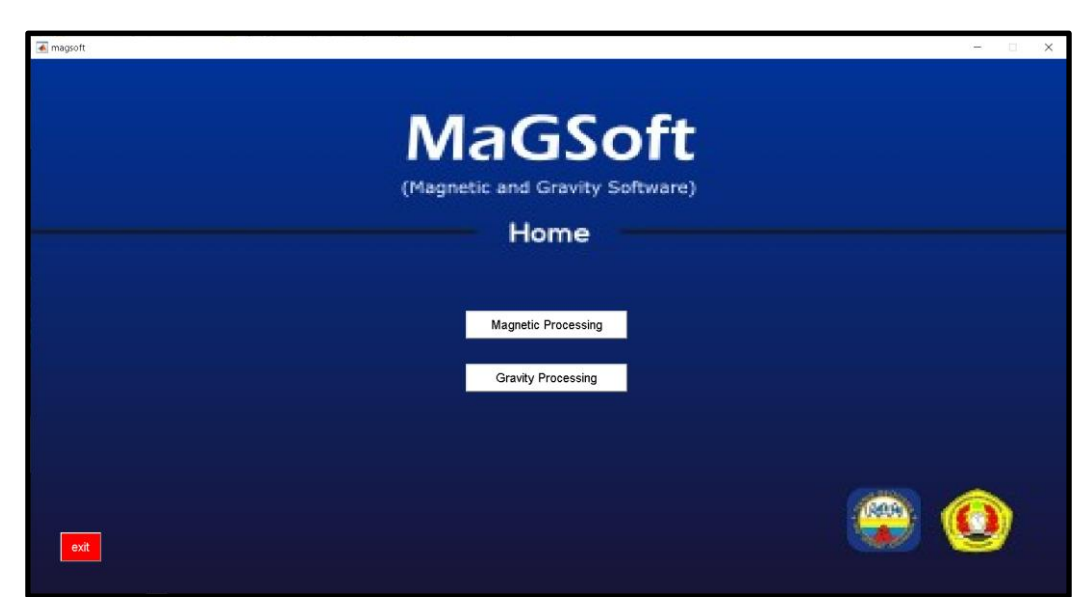

**Gambar 5.1** Halaman rumah (*homepage*) aplikasi Magsoft

Saat sudah berada di halaman utama pengolahan magnetik, bisa dilihat bahwa terdapat beberapa pilihan menu pada kolom menu di bagian atas, dimana yang pertama terdapat menu untuk import data, kemudian menu untuk *filtering*, dan menu *close program* untuk kembali ke halaman rumah. Untuk import data pada aplikasi Magsoft ini sendiri masih terbatas yaitu dari format *Microsoft Excel* (.xlsx dan .xls), begitu juga untuk export data hanya dalam format *Microsoft Excel*.

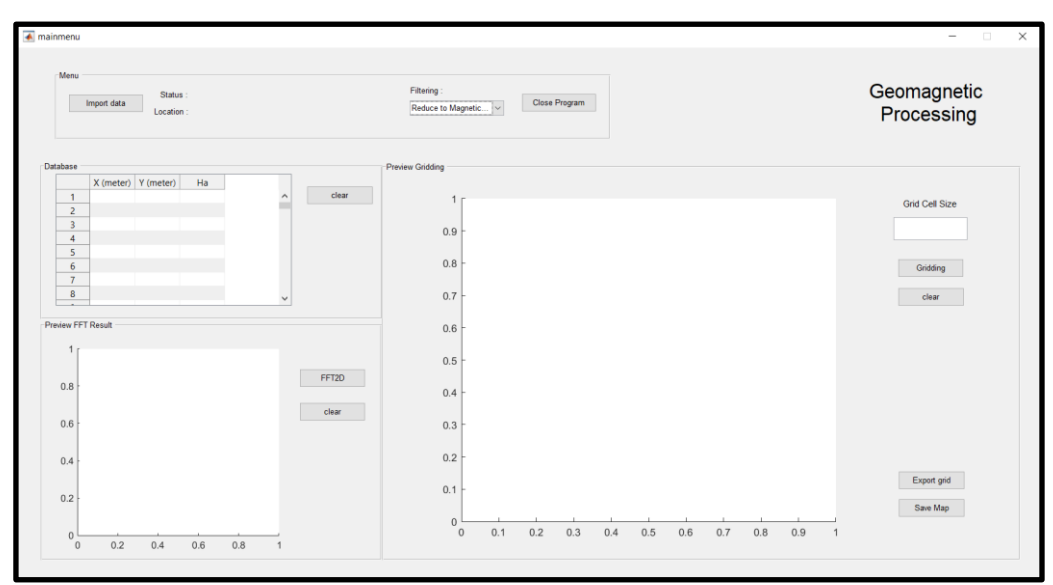

**Gambar 5.2** Halaman utama pengolahan magnetik aplikasi Magsoft

Lalu, untuk memulai proses pengolahan data magnetik pilih menu import data untuk memasukkan data yang dibutuhkan untuk memvisualisasikan peta magnetik yaitu data berupa koordinat X, koordinat Y dan nilai Ha. Sebelum import data, pastikan ke-tiga data tersebut (koordinat X, koordinat Y dan nilai Ha) sudah di simpan dalam bentuk excel (.xlsx) yang ditunjukkan pada **table 5.1** di bawah ini.

|    | А      | В       | C           |
|----|--------|---------|-------------|
| 1  | 461153 | 9140714 | 196,3798387 |
| 2  | 461158 | 9140619 | 192,9533333 |
| 3  | 461161 | 9140522 | 200,7125    |
| 4  | 461144 | 9140421 | 195,0598291 |
| 5  | 461162 | 9140320 | 217,1672131 |
| 6  | 461152 | 9140231 | 280,497541  |
| 7  | 461148 | 9140112 | 254,0878378 |
| 8  | 461165 | 9140019 | 258,1580645 |
| 9  | 461158 | 9139922 | 264,6278689 |
| 10 | 461149 | 9139819 | 281,9628099 |
| 11 | 461150 | 9139720 | 210,6233766 |
| 12 | 461171 | 9139622 | 268,5254098 |
| 13 | 461168 | 9139523 | 342,9227642 |
| 14 | 461153 | 9139404 | 322,6166667 |
| 15 | 461147 | 9139318 | 335,6140625 |
| 16 | 461148 | 9139222 | 351,3       |

**Tabel 5.1** Format penyimpanan data di excel sebelum di *import* ke aplikasi

Setelah itu, import data yang sudah dalam bentuk file excel melalui menu *import* dan data tersebut akan terlampir pada tabel *database* di halaman utama seperti yang ditunjukkan pada gambar di bawah ini.

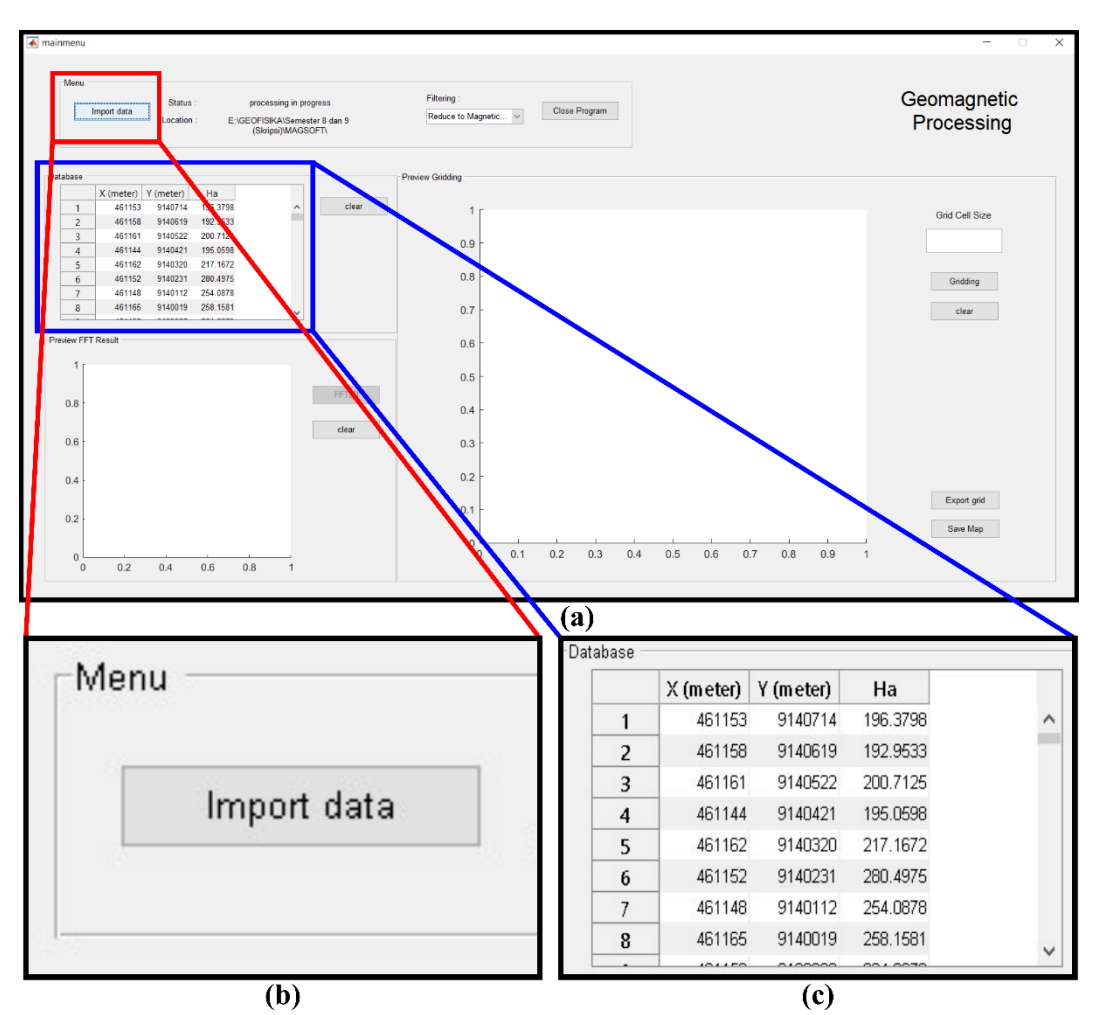

**Gambar 5.3** (a) Halaman utama aplikasi, (b) menu import data, dan (c) kolom *database*

Terkait banyak data yang dapat di olah pada aplikasi Magsoft ini masih terbatas yaitu kurang lebih 200 data, karena keterbatasan kecepatan komputasi dalam mengolah dan juga keterbatasan metode *gridding* yang ada pada program Matlab yang berpengaruh pada data dimana pernah dicoba untuk mengolah kurang lebih 500 data magnetik dan hasil nya kurang representatif. Begitu juga untuk *grid size* yang dibatasi hanya sebatas 256 agar proses komputasi tidak terlalu lama. Pengolahan magnetik pada aplikasi Magsoft ini juga masih terbatas dengan hanya bisa mengolah data pengukuran dengan kavling yang kecil (lokal), belum bisa untuk mengolah data pengukuran dengan kavling besar (regional).

Selanjutnya untuk memvisualisasikan peta, pergi ke menu *preview gridding* dan isi nilai *grid cell size*. *Grid cell size* diisi untuk menentukan ukuran pixel sekaligus *length* dan *wide* citra di mana penentuan ini akan berpengaruh pada kualitas citra/peta yang divisualisasikan dimana semakin kecil *grid cell size* maka akan semakin kecil pixel nya dan akan semakin bagus kualitas citra/peta yang dihasilkan, di mana pada studi kasus ini *grid cell size* nya diisi 50. Setelah menentukan *grid cell size*, klik tombol *gridding* yang terdapat di bawah *box grid cell size*, dengan begitu peta akan muncul pada kotak sumbu (*axes*) yang berada di sebelah kiri nya di mana peta yang tervisualisasi merupakan peta anomali magnetik (Peta Ha).

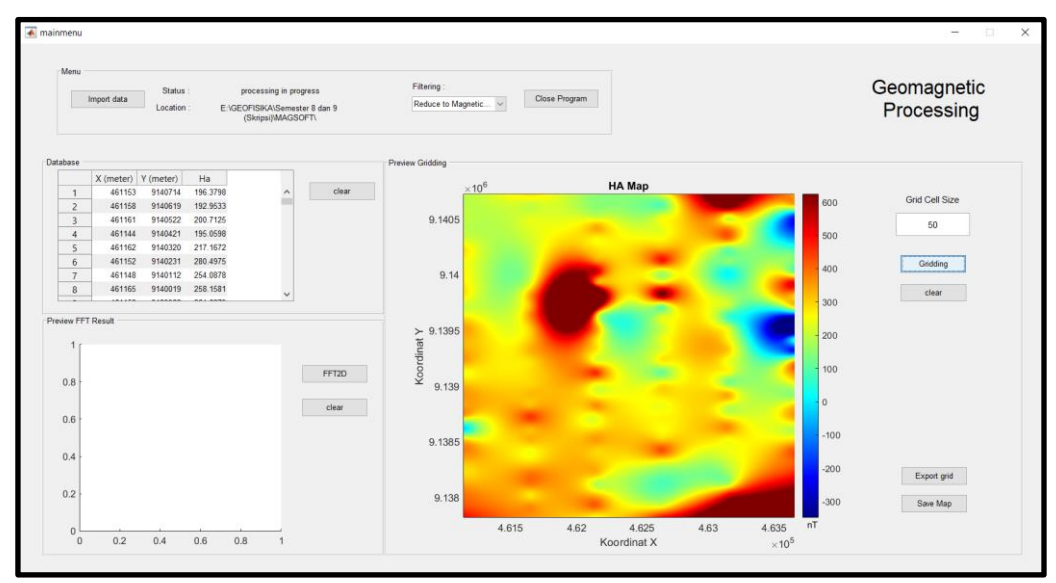

**Gambar 5.4** Proses *gridding* untuk visualisasi peta Ha

Proses *gridding* untuk memvisualisasikan peta Ha ini menggunakan metode *gridding biharmonic spline interpolation*. Metode *gridding* ini dipakai karena metode *gridding* pada program Matlab masih terbatas dan metode *gridding* ini yang paling baik dalam memvisualisasikan data magnetik dalam bentuk peta. Untuk metode *gridding* lain yang terdapat pada program Matlab kurang bagus dalam visualisasinya sehingga hanya memakai metode *gridding biharmonic spline interpolation*.

Peta Ha yang telah divisualisasikan masih dalam domain spasial, sedangkan untuk melakukan *apply filter* pada peta, butuh pergeseran domain atau transformasi domain menjadi domain frekuensi spasial (pada pengolahan magnetik biasanya disebut bilangan gelombang/*wavenumber*) agar analisa bisa lebih detail berdasarkan pemilihan frekuensi yang akan di filter, karena analisa dalam domain frekuensi ini akan lebih mudah. Untuk pergeseran domain dari spasial ke frekueni spasial pada pengolahan citra digital, digunakan suatu proses yang dinamakan transformasi fourier. Transformasi fourier merupakan suatu operasi untuk merubah domain suatu data (biasanya dari domain waktu untuk data 1D atau domain spasial untuk data 2D) menjadi domain frekuensi.

Pada aplikasi ini transformasi fourier yang digunakan yaitu 2D Fast Fourier Transform (FFT) khusus multidimensi (2D), karena citra merupakan suatu representasi gambar dalam bentuk 2D. Untuk melakukan transformasi fourier ini bisa pergi ke menu *preview* FFT, lalu klik tombol FFT-2D yang tersedia dan hasil FFT-2D dari transformasi peta Ha akan muncul di kotak sumbu yang berada di sebelah kiri tombol. Hasil dari FFT-2D kemudian ditunjukkan pada gambar di bawah ini.

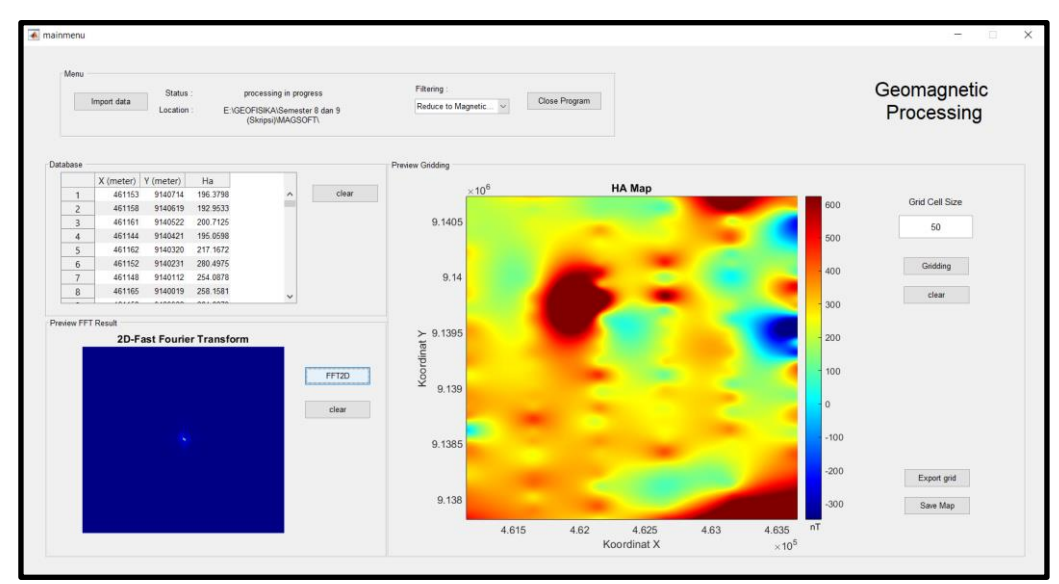

**Gambar 5.5** Hasil FFT-2D dari peta Ha

Pada hasil FFT-2D yang ditunjukkan pada gambar diatas, dapat dilihat bahwa terdapat perubahan sistem koordinat, dimana pada domain spasial sistem koordinat baris dan kolom memiliki pusat koordinat (0,0) berada di pojok kiri atas lalu mengalami pergeseran sehingga pusat koordinat (0,0) terdapat di pusat *array* yaitu

berada di tengah citra (*center of an array*). Hal ini membuktikan bahwa proses transformasi fourier berhasil dilakukan sesuai dengan konsep FFT pada citra dua dimensi.

Pada *preview* FFT juga terdapat *button "clear"* yang berfungsi untuk menghapus hasil FFT pada kotak sumbu FFT, begitu juga pada *button "clear"* yang terdapat pada *preview gridding* yang berfungsi untuk menghapus hasil *gridding*, sedangkan *button "clear"* pada *database* untuk menghapus *database* ketika ingin melakukan pergantian data yang akan di olah. Selanjutnya yaitu melakukan *export grid* peta Ha dengan klik tombol "*export grid*" yang dapat dilihat pada **gambar 5.6** di bawah ini, dan pada **gambar 5.7** merupakan tampilan notifikasi pada saat grid berhasil di *export*.

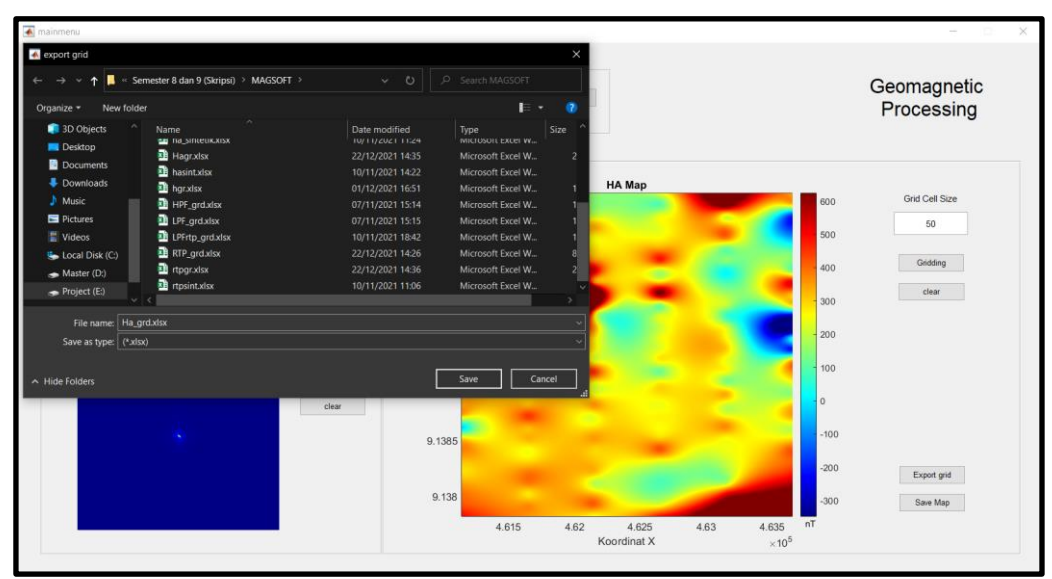

**Gambar 5.6** *Export* grid dari peta Ha

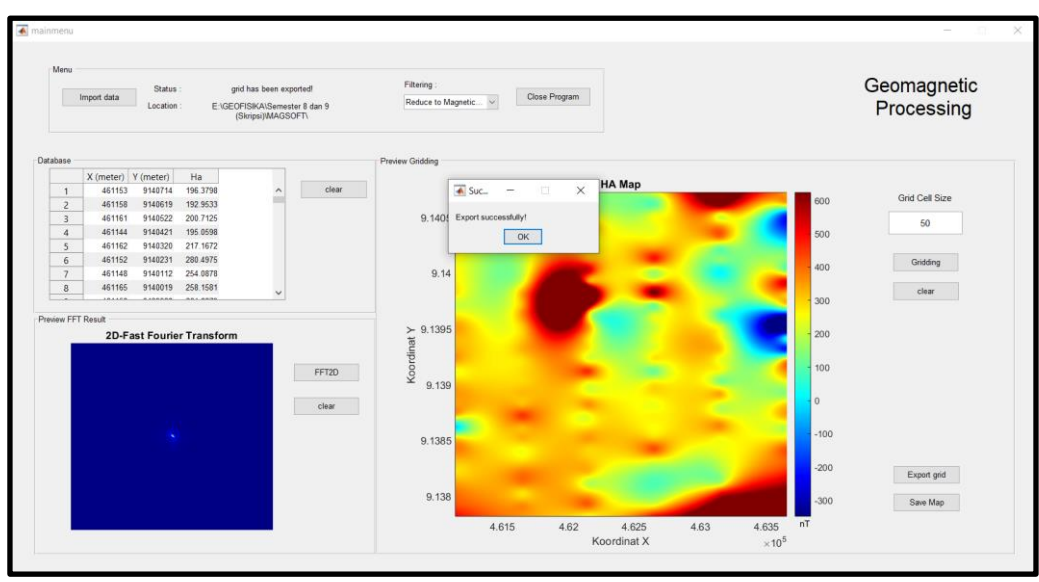

**Gambar 5.7** *Message box* setelah berhasil *export* grid

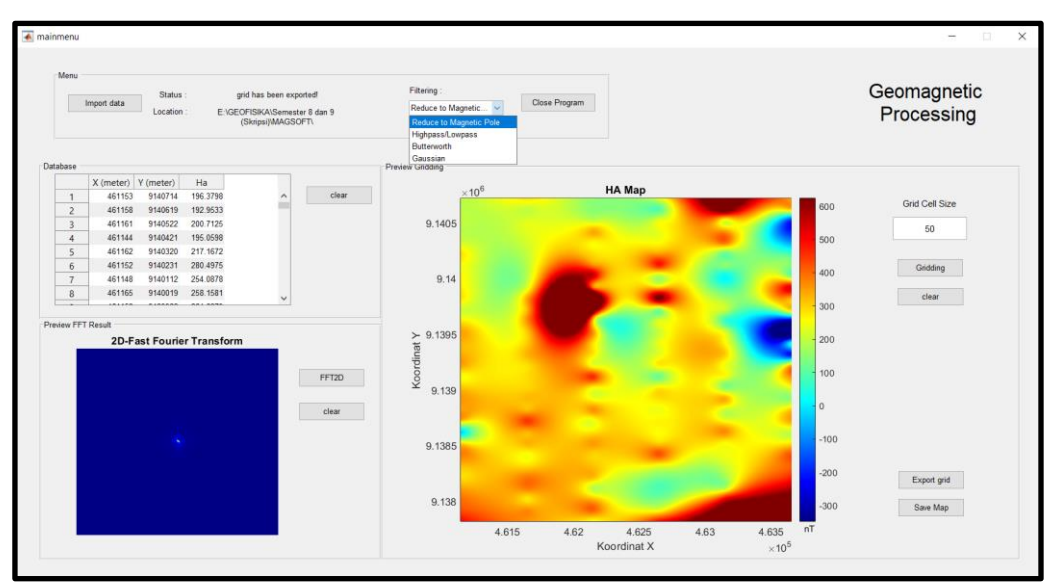

**Gambar 5.8** *Pop-up menu filtering*

Selanjutnya yaitu *apply filter* pada peta Ha yang sudah dilakukan pergeseran domain. Untuk melakukan *apply filter* pada aplikasi ini, dapat dilakukan dengan pergi ke menu *filtering* dimana terdapat pop-up menu yang berisi jenis filter yang tersedia seperti yang ditunjukkan pada gambar di atas, lalu tinggal pilih filter apa yang ingin diterapkan dan akan dialihkan ke halaman baru yaitu halaman filter sesuai yang dipilih sebelumnya. Beberapa filter yang tersedia pada aplikasi ini yaitu *reduce-to-pole, highpass, lowpass, butterworth highpass, butterworth lowpass, gaussian highpass,* dan *gaussian lowpass.*

Dalam pengolahan peta magnetik, *filtering* ini dilakukan dengan tujuan untuk mentransformasi anomali magnetik sehingga data nya lebih mudah di interpretasi. Biasanya setelah mendapatkan peta Ha, dilakukan filter *reduce-to-pole* (RTP) sebagai tahap pertama *filtering* pada pengolahan data magnetik. Untuk melakukan filter RTP, pada *pop-up menu filtering* pilih menu *reduce-to-pole* dan akan dialihkan ke tampilan menu filter RTP seperti yang ditunjukkan pada **gambar 5.9** di bawah ini.

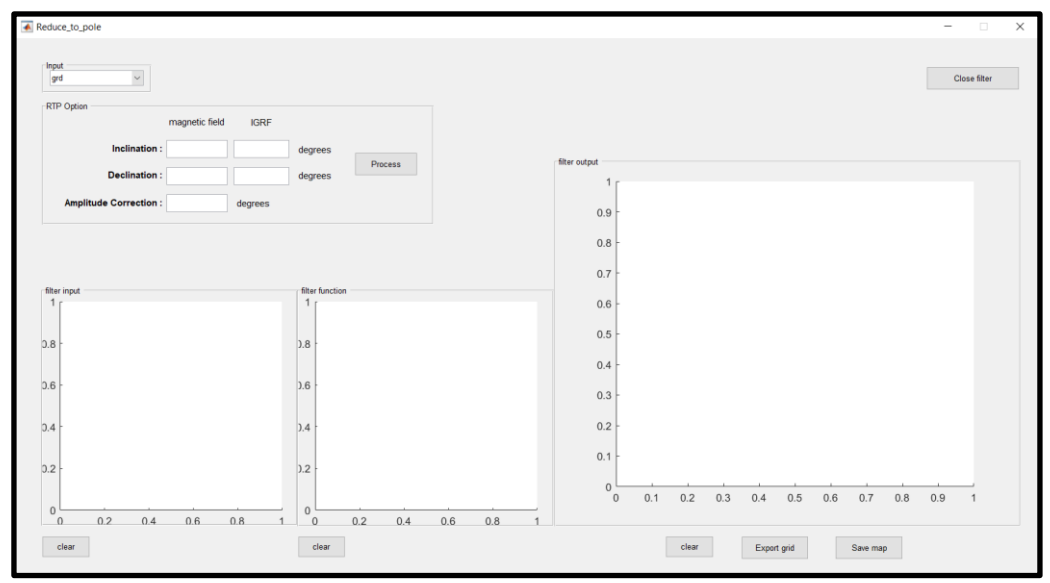

**Gambar 5.9** Tampilan menu filter *reduce-to-pole*

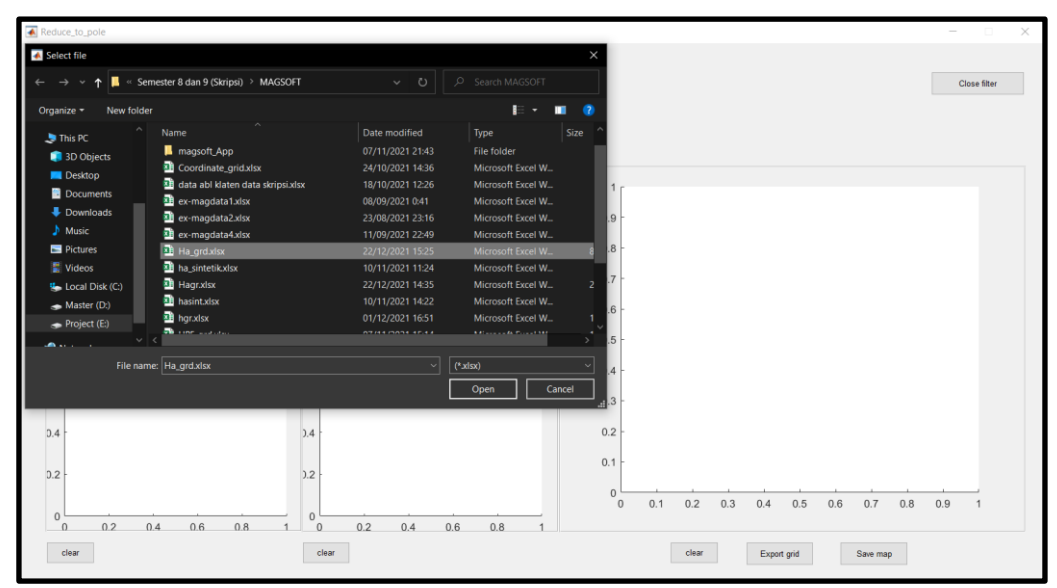

**Gambar 5.10** Input *grid* dari peta Ha yang telah di *export* sebelumnya

Pada menu filter RTP, perlu meng-*input* grid peta Ha yang sudah di simpan sebelumnya terlebih dahulu untuk mendefinisikan *input* data yang ingin di filter. Input data ini kemudian akan tervisualisasi pada kotak sumbu *filter input* sebagai peta Ha yang sudah dalam domain Fourier (frekuensi spasial). Lalu melakukan pengisian nilai inklinasi, deklinasi dan koreksi amplitudo hasil pengukuran di lapangan, dan juga nilai inklinasi dan deklinasi dari IGRF pada kolom "*RTP option"*. Untuk nilai inklinasi dan deklinasi IGRF harus mencari secara manual di *website* IGRF dengan mengisi *latitude* dan *longtitude* daerah penelitian, dan juga tanggal, bulan, dan tahun pengukuran magnetik dilakukan seperti yang ditunjukkan pada **gambar 5.11**. Setelah mengisi semua nilai untuk operator RTP, klik tombol *"process"* yang terdapat di sebelah kanan bawah kolom *RTP option*, lalu akan tervisualisasi fungsi filter RTP pada kotak sumbu *filter function* sekaligus hasil filter RTP pada kotak sumbu *filter output* yang diperlihatkan pada **gambar 5.13**. Kemudian, peta RTP ini juga dapat di *export* sebagai gambar peta maupun di *export* grid nya dengan cara yang sama seperti cara melakukan *export grid* pada peta Ha sebelumnya. Untuk *export grid* RTP ini tinggal memilih *button* yang tersedia di bagian bawah *filter output*.

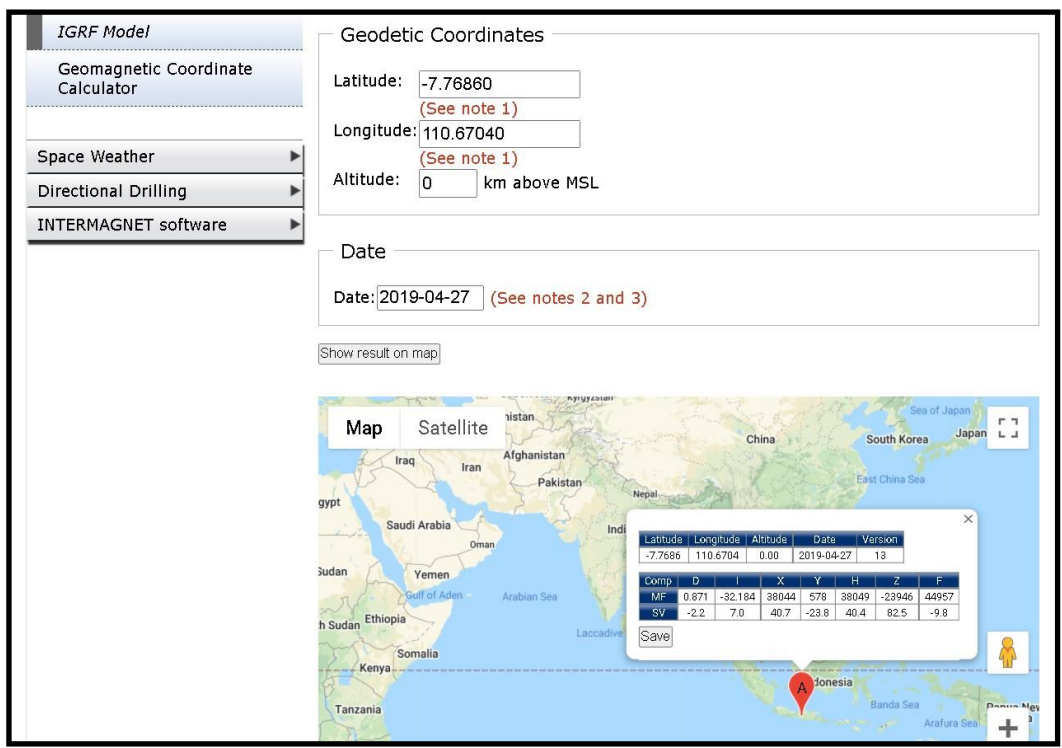

**Gambar 5.11** Nilai inklinasi dan deklinasi dari IGRF pada daerah penelitian

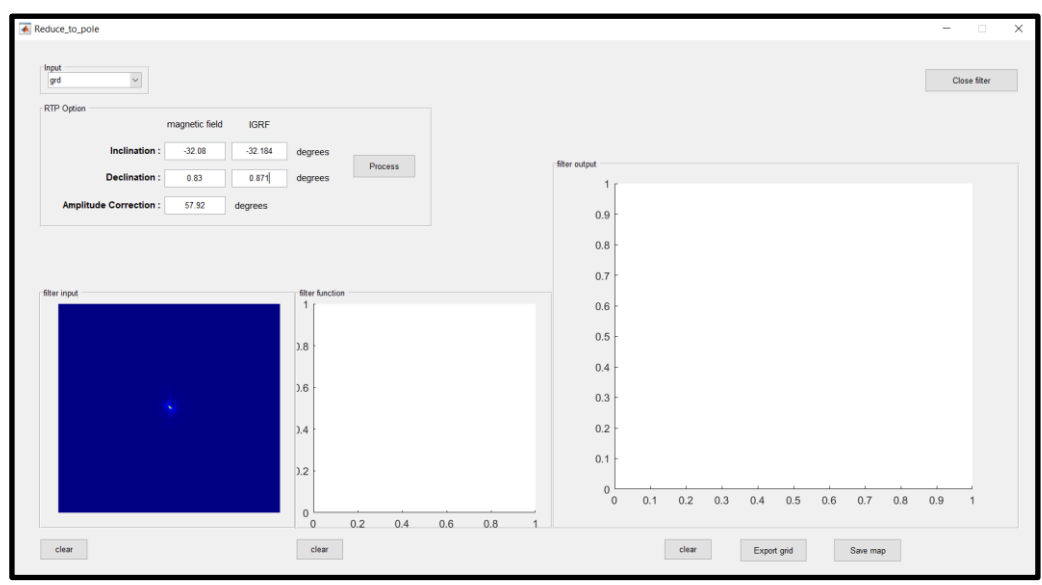

**Gambar 5.12** Pengisian nilai inklinasi dan deklinasi dari lapangan dan dari IGRF

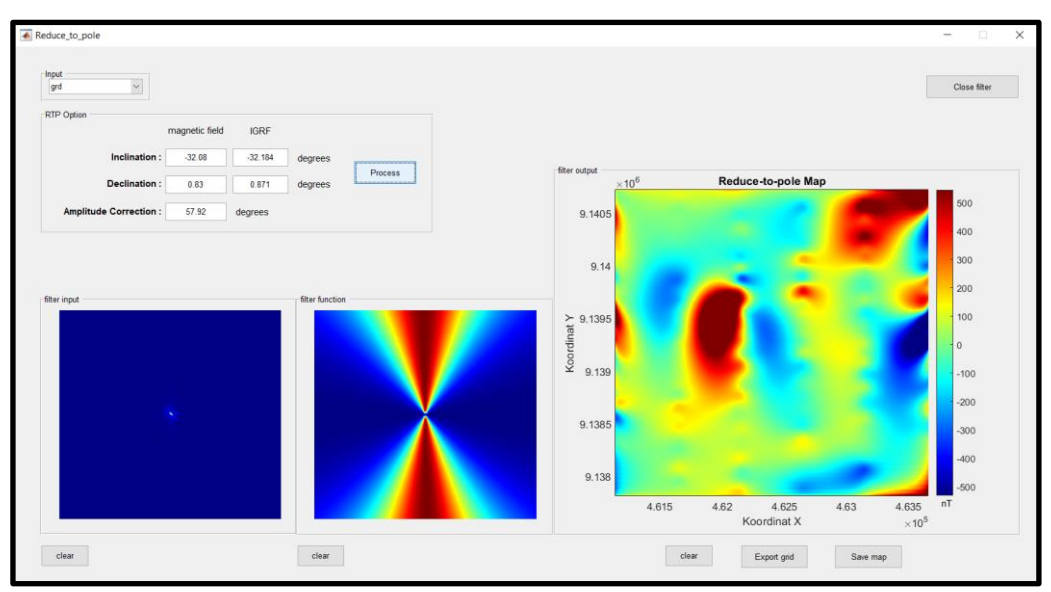

**Gambar 5.13** Hasil filter RTP pada aplikasi Magsoft

Selain filter *reduce-to-pole*, juga terdapat filter *highpass*, *lowpass*, *butterworth highpass*, *butterworth lowpass*, *gaussian highpass* dan *gaussian lowpass*. Untuk menggunakan filter *highpass* dan *lowpass*, kembali ke halaman utama dan pada *pop-up menu filtering* pilih filter *highpass*/*lowpass*, lalu akan dialihkan ke menu *highpass*/*lowpass filtering* yang dapat dilihat pada **gambar 5.14** di bawah ini.
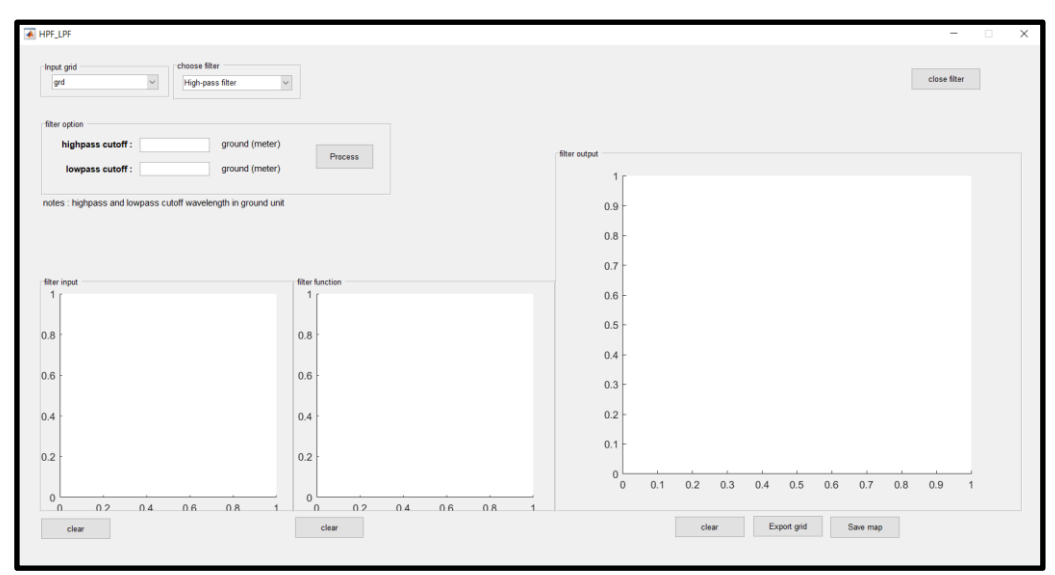

**Gambar 5.14** Tampilan menu *Highpass*/*Lowpass filtering*

Sama seperti tahap penggunaan filter RTP, sebelum melakukan *filtering* perlu melakukan *input* grid terlebih dahulu. Grid yang akan di input ini yaitu grid peta RTP yang telah di export sebelumnya. Setelah *input* grid, maka hasil *input* akan tervisualisasi pada kotak sumbu *filter input* sebagai peta RTP yang sudah dalam domain Fourier. Selanjutnya, melakukan pemilihan fungsi filter apa yang ingin digunakan pada *pop-up menu* "*choose filter*", lalu isi *cutoff wavelength* sesuai dengan filter yang di pilih. Pemilihan fungsi filter yaitu antara *Highpass* atau *Lowpass* sesuai dengan *filtering* yang dibutuhkan. *Cutoff wavelength* ini digunakan untuk penentuan *cutoff frequency* dengan mengacu pada persamaan frekuensi spasial menurut (Blakely, 1995) yaitu  $k = 2\pi/\lambda$ , dimana k merupakan frekuensi spasial dan merupakan *wavelength*. *Cutoff wavelength* sendiri akan dalam satuan *ground* (meter). Selanjutnya, hasil fungsi filter akan tervisualisasi pada kotak sumbu *filter function* dan hasil filter *highpass* maupun filter *lowpass* akan tervisualisasi pada kotak sumbu *filter output* seperti yang ditunjukkan pada **gambar 5.15** dan **gambar 5.16** di bawah ini (dengan *highpass cutoff wavelength* 900 meter dan *lowpass cutoff wavelength* 1000 meter).

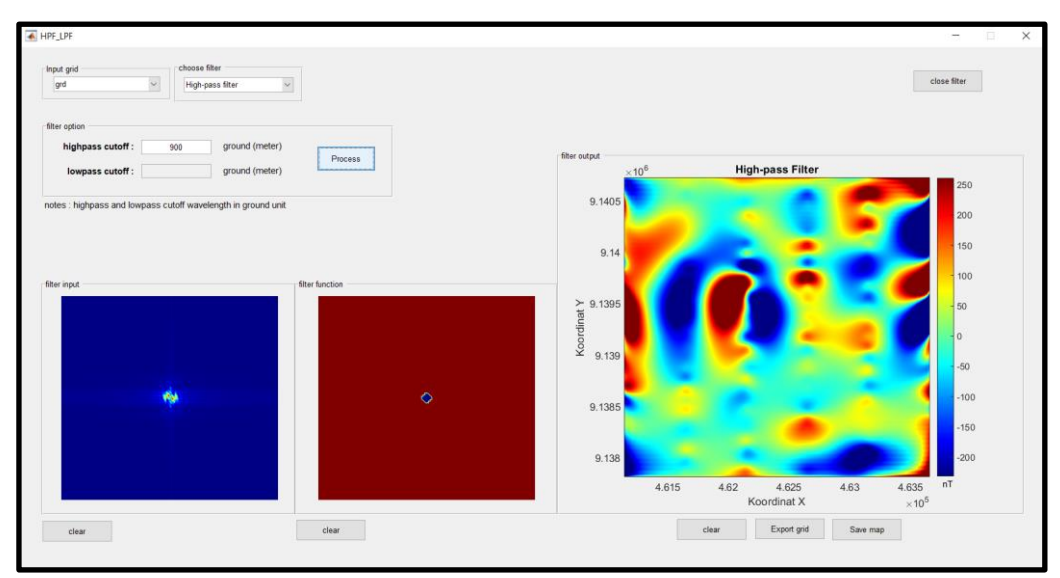

**Gambar 5.15** Hasil filter *Highpass* dari peta RTP dengan *cutoff wavelength* 900 meter

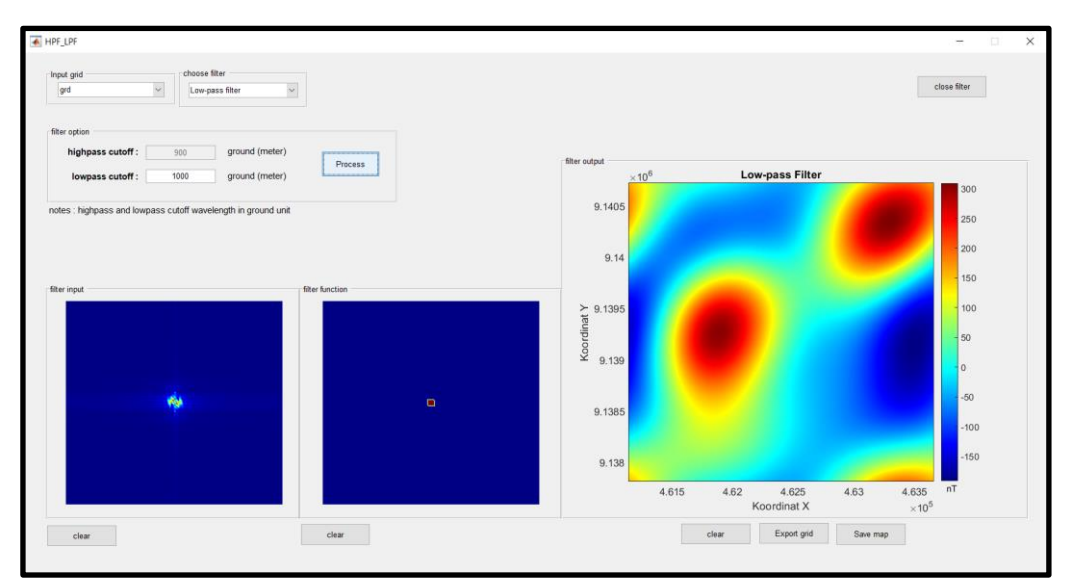

**Gambar 5.16** Hasil filter *Lowpass* dari peta RTP dengan *cutoff wavelength* 1000 meter

Pada menu *highpass*/*lowpass filtering* ini, juga bisa melakukan *export* grid dan *export* peta hasil filter dimana *export* peta akan dalam bentuk gambar dan *export* grid dalam bentuk excel baik itu untuk filter *highpass* maupun filter *lowpass*. Tombol untuk melakukan *export* grid dan *export* peta dapat dilihat di bagian bawah kotak sumbu *filter output*. Sedangkan *button "clear"* yang terdapat di bawah kotak sumbu *filter input*, *filter function* dan *filter output* merupakan tombol untuk menghapus hasil *preview* pada *input*-an peta maupun *output* peta yang telah di filter.

Selanjutnya untuk penggunaan fungsi filter *butterworth*, kembali ke halaman utama dengan meng-klik *button "close filter"* pada halaman menu *highpass/lowpass filtering* yang terdapat di sebelah kanan atas. Lalu, pada halaman utama kembali ke *pop-up menu filtering* dan pilih menu filter *butterworth* yang kemudian akan dialihkan ke halaman filter *butterworth* yang dapat dilihat pada **gambar 5.17** di bawah ini.

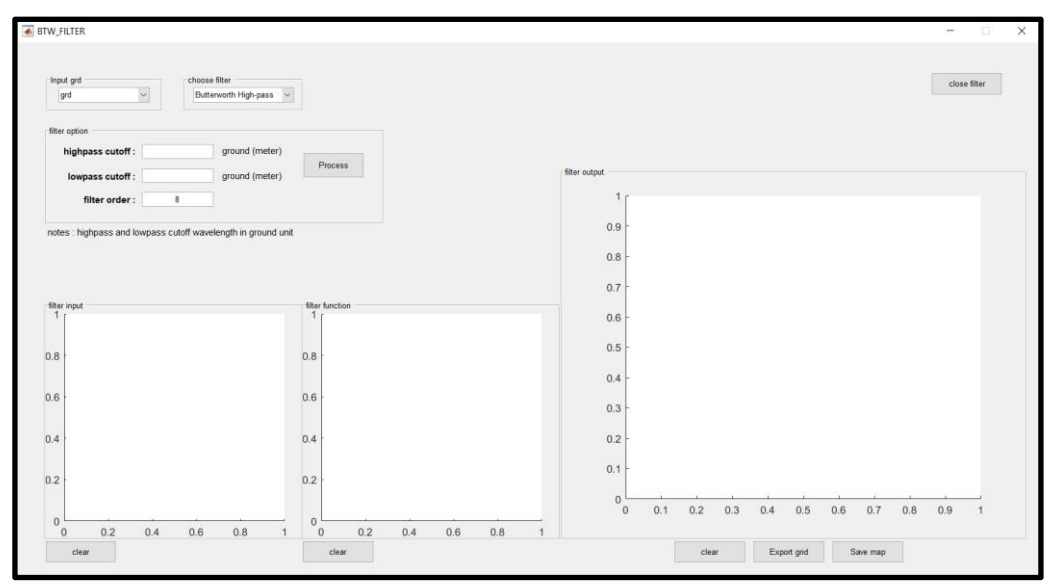

**Gambar 5.17** Tampilan menu *butterworth Highpass*/*Lowpass filtering*

Untuk tahap *filtering* menggunakan fungsi filter *butterworth highpass/lowpass* hampir sama seperti tahap *filtering* menggunakan *highpass*/*lowpass* filter pada proses sebelumnya. Yang membedakan yaitu terdapat pengisian *filter order* pada fungsi *butterworth*. *Filter order* ini berguna untuk mempertajam hasil filter baik itu untuk *butterworth highpass* maupun *butterworth lowpass*. Semakin tinggi nilai *filter order*, maka akan semakin jelas dan halus hasil filter yang didapatkan. Pada menu *butterworth filtering* ini juga bisa memilih fungsi filter antara *butterworth highpass* atau *butterworth lowpass* sesuai *filtering* yang dibutuhkan. Untuk hasil fungsi filter akan tervisualisasi pada kotak sumbu *filter function* dan hasil filter akan tervisualisasi pada kotak sumbu *filter output*. Lalu jika ingin *export* hasil filter sebagai gambar peta ataupun *export* dalam bentuk excel grid, tinggal klik *button* yang terdapat di bawah kotak sumbu *filter output*. Kemudian, berikut hasil *filtering* menggunakan fungsi *butterworth highpass* dan *butterworth lowpass* dengan *input* data grid RTP (dengan *highpass cutoff* *wavelength* 900 meter, *lowpass cutoff wavelength* 1000 meter dan filter order untuk kedua fungsi filter yaitu 8).

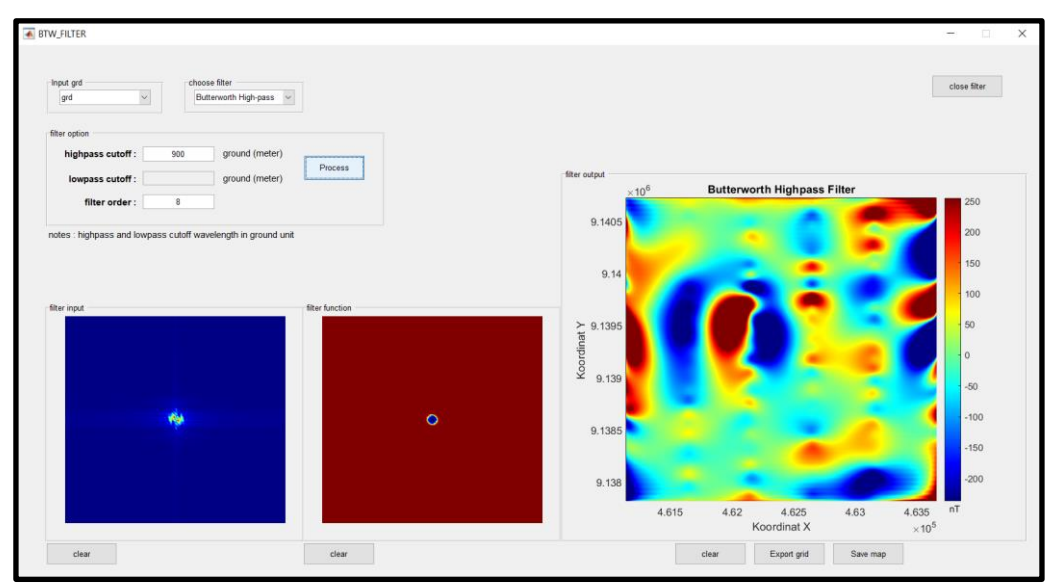

**Gambar 5.18** Hasil filter menggunakan fungsi *butterworth Highpass* dari peta RTP dengan *cutoff wavelength* 900 meter

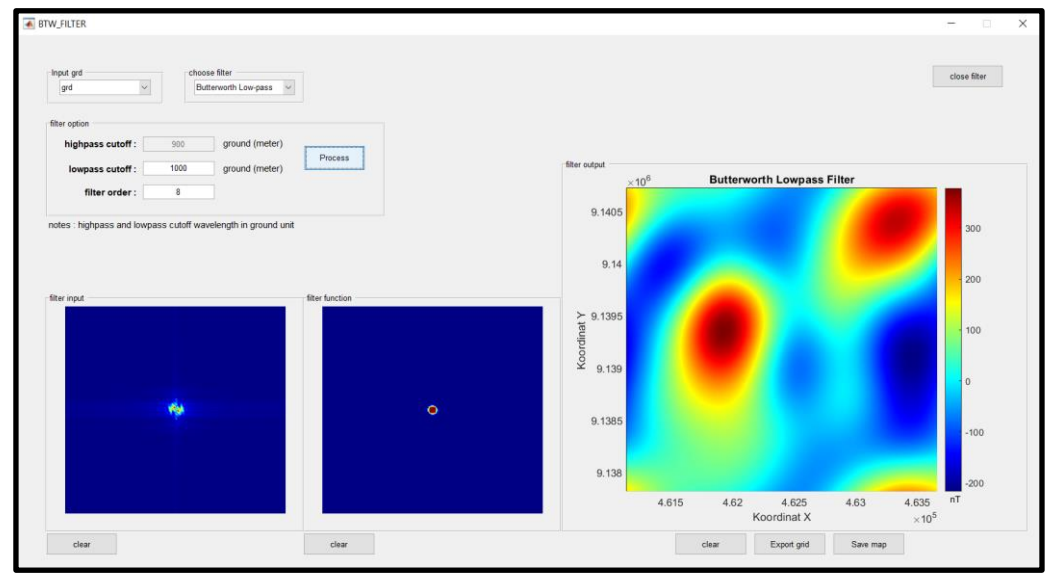

**Gambar 5.19** Hasil filter menggunakan fungsi *butterworth Lowpass* dari peta RTP dengan *cutoff wavelength* 1000 meter

Kemudian untuk penggunaan fungsi filter *gaussian*, yaitu kembali ke halaman utama dengan meng-*klik button "close filter"* pada halaman menu *butterworth highpass/lowpass filtering* yang terdapat di sebelah kanan atas. Lalu, pada halaman utama kembali lagi ke *pop-up menu filtering* dan pilih filter *gaussian*

yang kemudian akan dialihkan ke halaman filter *gaussian* yang dapat dilihat pada **gambar 5.20** di bawah ini.

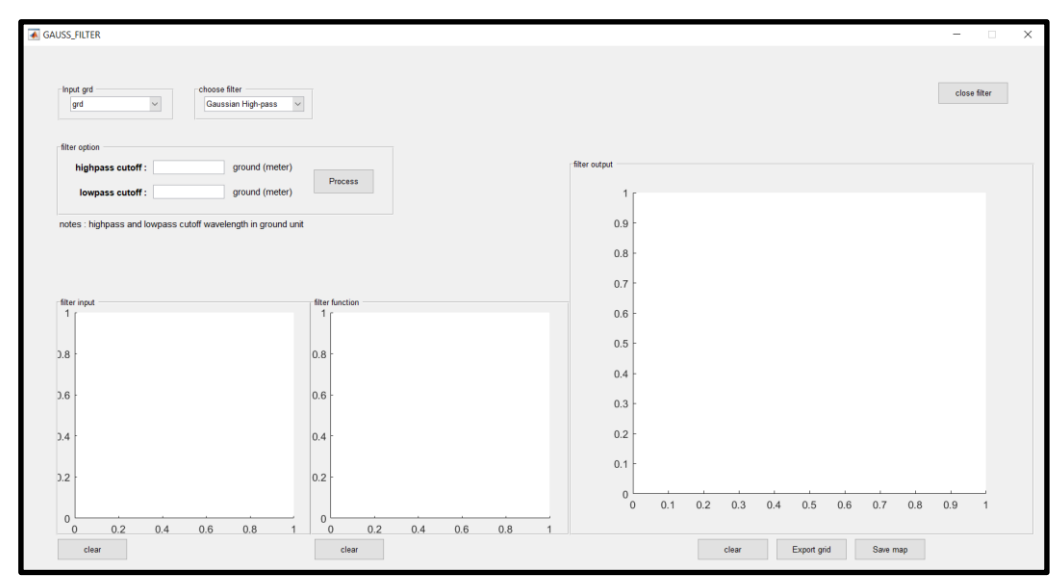

**Gambar 5.20** Tampilan menu *gaussian Highpass*/*Lowpass filtering*

Untuk tahap *filtering* menggunakan fungsi filter *gaussian highpass/lowpass,* sama persis seperti tahap *filtering* menggunakan filter *highpass*/*lowpass* pada proses sebelumnya dimana tahap pertama yaitu melakukan *input* grid untuk mendefinisikan data *input* yang ingin dilakukan pemfilteran dimana *input* grid akan tervisualisasi pada kotak sumbu *filter input*. Kemudian, pilih fungsi filter yang ingin digunakan apakah itu *gaussian highpass* atau *gaussian lowpass* sesuai dengan filter yang dibutuhkan. Dilanjutkan pengisian *highpass*/*lowpass cutoff wavelength* dan filter *gaussian* sudah bisa di proses, kemudian fungsi filter akan tervisualisasi pada kotak sumbu *filter function* dan hasil filter akan tervisualisasi pada kotak sumbu *filter output*. Lalu, untuk *export* hasil filter sebagai gambar peta atau *export* dalam bentuk excel grid, tinggal klik tombol yang terdapat di bawah kotak sumbu *filter output*. Lalu, hasil *filtering* menggunakan fungsi filter *gaussian highpass* dan *gaussian lowpass* dengan *input* data dari grid RTP sebelumnya ditunjukkan pada **gambar 5.21** dan **gambar 5.22** (dengan *highpass cutoff wavelength* 900 meter dan *lowpass cutoff wavelength* 1000 meter).

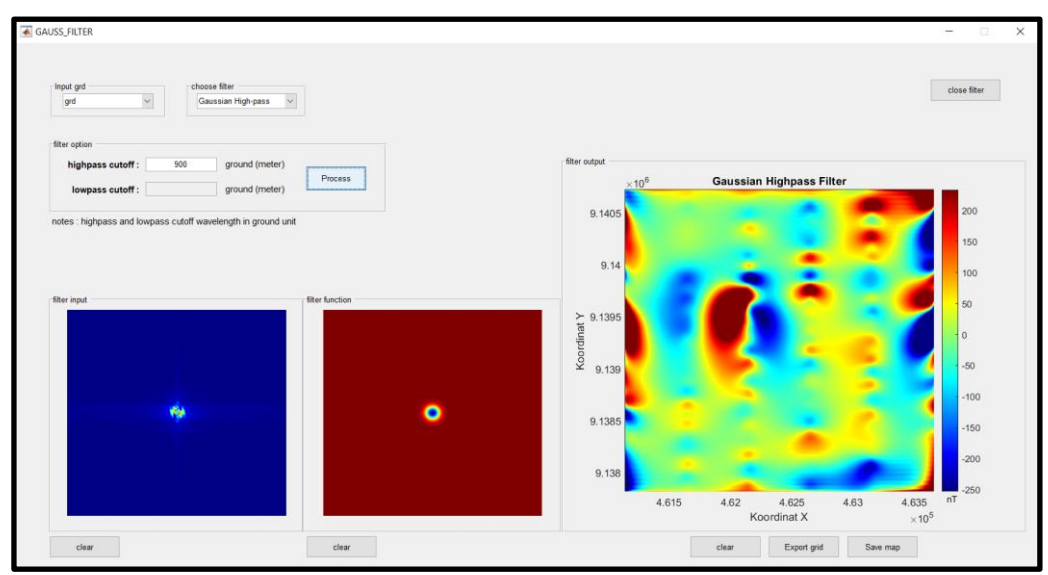

**Gambar 5.21** Hasil filter menggunakan fungsi *gaussian Highpass* dari peta RTP dengan *cutoff wavelength* 900 meter

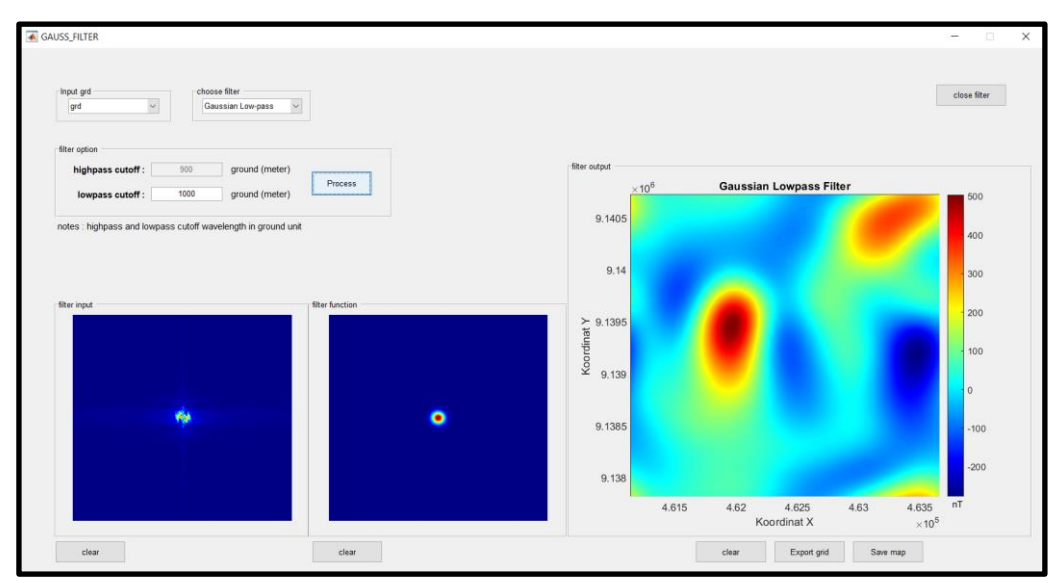

**Gambar 5.22** Hasil filter menggunakan fungsi *gaussian Lowpass* dari peta RTP dengan *cutoff wavelength* 1000 meter

#### **5.2. Komparasi Hasil Olahan Dengan Oasis Montaj**

#### **5.2.1. Peta Anomali Magnetik (Ha)**

Peta anomali magnetik atau yang biasa disebut sebagai peta Ha merupakan peta yang memperlihatkan distribusi nilai intensitas medan magnet hasil pengukuran lapangan yang telah di koreksi. Hasil pengolahan kedua peta di atas merupakan hasil pengukuran di lapangan yang berlokasi di desa Gunung Gajah, Bayat, Klaten. Pada hasil peta anomali magnetik (Ha) yang di olah pada aplikasi Oasis Montaj dan yang di olah pada aplikasi Magsoft sudah memiliki kemiripan pada distribusi anomali nya, dimana terdapat pola anomali magnetik yang sangat tinggi pada daerah yang di lingkari warna hitam dan anomali magnetik rendah pada daerah yang ditandai dengan kotak merah.

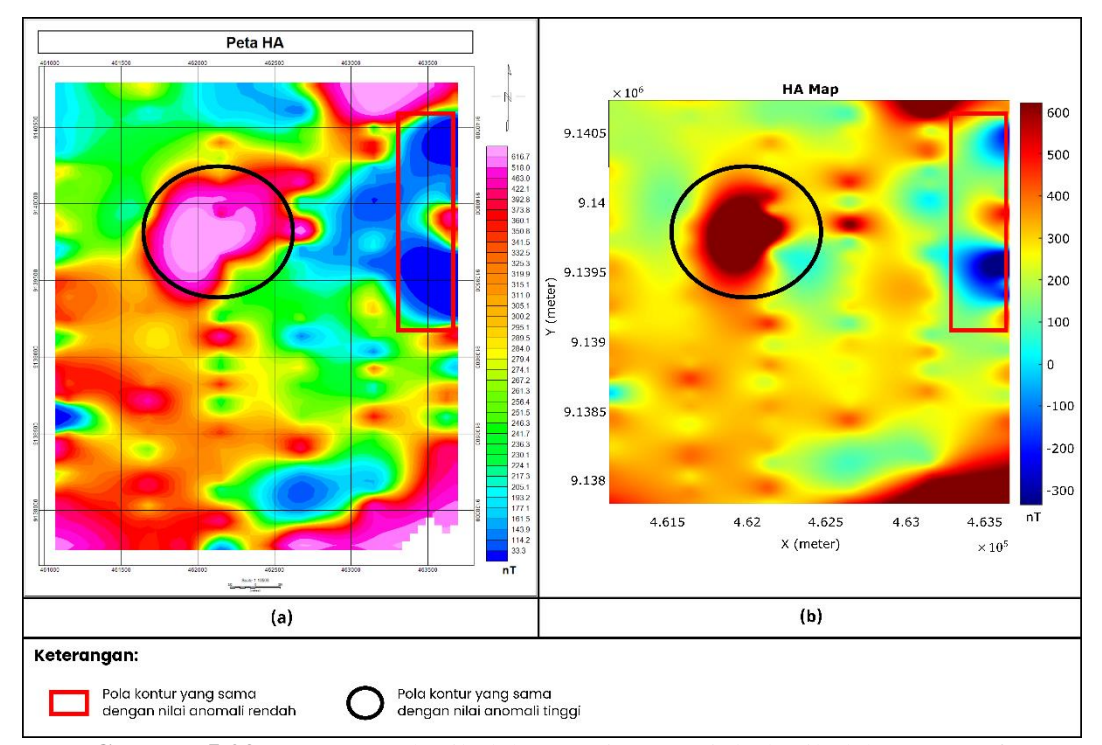

**Gambar 5.23** Peta HA (a) hasil olahan Oasis Montaj (b) hasil olahan Magsoft

Beberapa perbedaan yang ada, yaitu pada beberapa pola kontur dan rentang nilai anomali yang ditunjukkan pada *colorbar* kedua peta Ha, hal ini dikarenakan adanya perbedaan metode *gridding* dimana pada Oasis Montaj menggunakan metode *gridding minimum curvature*, sedangkan pada aplikasi Magsoft menggunakan metode *gridding biharmonic spline* 

*interpolation.* Artinya, terdapat perbedaan pada perhitungan matematis dari kedua metode *gridding* yang membuat adanya perbedaan pada pola kontur dan rentang nilai intensitas medan magnet.

#### **5.2.2. Peta** *Reduce-to-pole* **(RTP)**

*Reduce-to-pole* merupakan filter yang berfungsi untuk merubah kondisi bumi yang *dipole* menjadi *monopole*. Nilai inklinasi dan deklinasi pada pengukuran lapangan yaitu -32.08º dan 0.83º, sehingga fungsi filter RTP yaitu merubah inklinasi terukur pada lapangan pengukuran menjadi -90º dan deklinasi menjadi 0º. Inklinasi memiliki nilai negatif ini diakibatkan sudut inklinasi pada lapangan pengukuran memiliki arah selatan geografis.

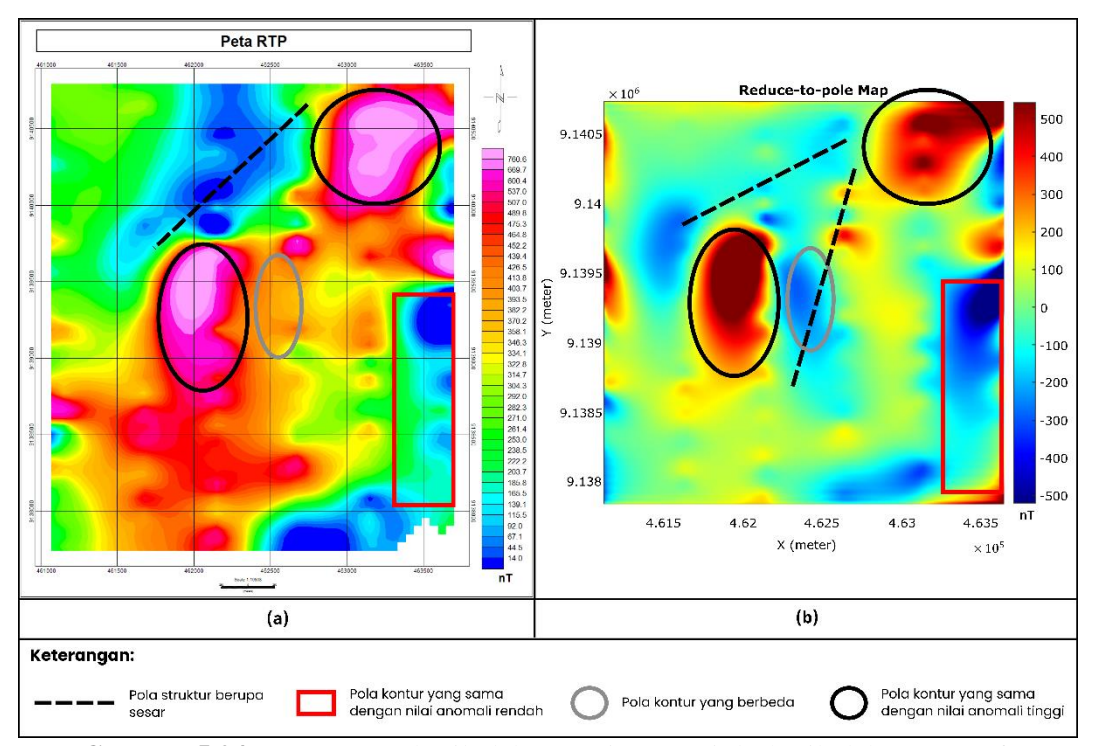

**Gambar 5.24** Peta RTP (a) hasil olahan Oasis Montaj (b) hasil olahan Magsoft

Pada hasil pengolahan, terdapat beberapa persamaan yaitu pada pola kontur (klosur) dengan nilai anomali tinggi (yang ditandai dengan lingkaran warna hitam) dan pada pola kontur dengan nilai anomali rendah (yang ditandai dengan kotak warna merah) pada hasil filter RTP ini. Untuk perbedaan antara hasil pengolahan Oasis Montaj dan Magsoft ini lebih banyak, mulai dari bentuk klosur – klosur nya dan persebaran nilai anomali

nya di mana pada pengolahan Magsoft terdapat persebaran anomali rendah di bagian tengah peta (ditandai dengan lingkaran putih) yang pada pengolahan Oasis Montaj anomali ini tidak terbaca.

Nilai anomali rendah tersebut jika mengacu pada geologi Bayat menurut (Surono, 1992) merupakan batuan gunungapi Merapi yang tersusun atas breksi gunungapi, lava dan tuf. Lalu untuk interpretasi awal, dapat dilihat bahwa dari kedua pengolahan (Oasis Montaj dan Magsoft) terdapat adanya pola struktur yang kemungkinan berupa sesar pada bagian utara peta dengan orientasi relatif timurlaut-baratdaya. Namun terdapat tambahan pola struktur yang terbaca pada peta RTP hasil pengolahan Magsoft ini, yaitu pada bagian tengah peta dengan arah masih sama yaitu relatif timurlaut-baratdaya. Dengan adanya perbedaan tersebut dapat dikatakan bahwa hasil pengolahan Magsoft pada studi kasus ini lebih sensitif dalam membaca anomali.

#### **5.2.3. Peta** *Highpass* **RTP**

Pada pengolahan data magnetik, filter *highpass* merupakan filter yang digunakan untuk memperlihatkan distribusi anomali lokal dari data yang diterapkan filter *highpass*. Pada **gambar 5.25** di bawah, data yang diterapkan filter *highpass* adalah data RTP yang merupakan data anomali magnetik yang sudah dalam kondisi *monopole*. *Cutoff wavelength* yang diterapkan pada *highpass* hasil Oasis Montaj maupun hasil aplikasi Magsoft yaitu 900 meter.

Hasil filter *Highpass* dari data RTP pada aplikasi Magsoft ini sudah cukup serupa dengan hasil pengolahan filter *highpass* data RTP pada Oasis Montaj, walaupun tetap ada perbedaan pada beberapa pola kontur (klosur), namun terdapat beberapa pola kontur yang sudah serupa (ditandai dengan lingkaran hitam). Hal ini menunjukkan bahwa hasil validasi pada penerapan fungsi filter *highpass* pada aplikasi Magsoft sudah cukup valid.

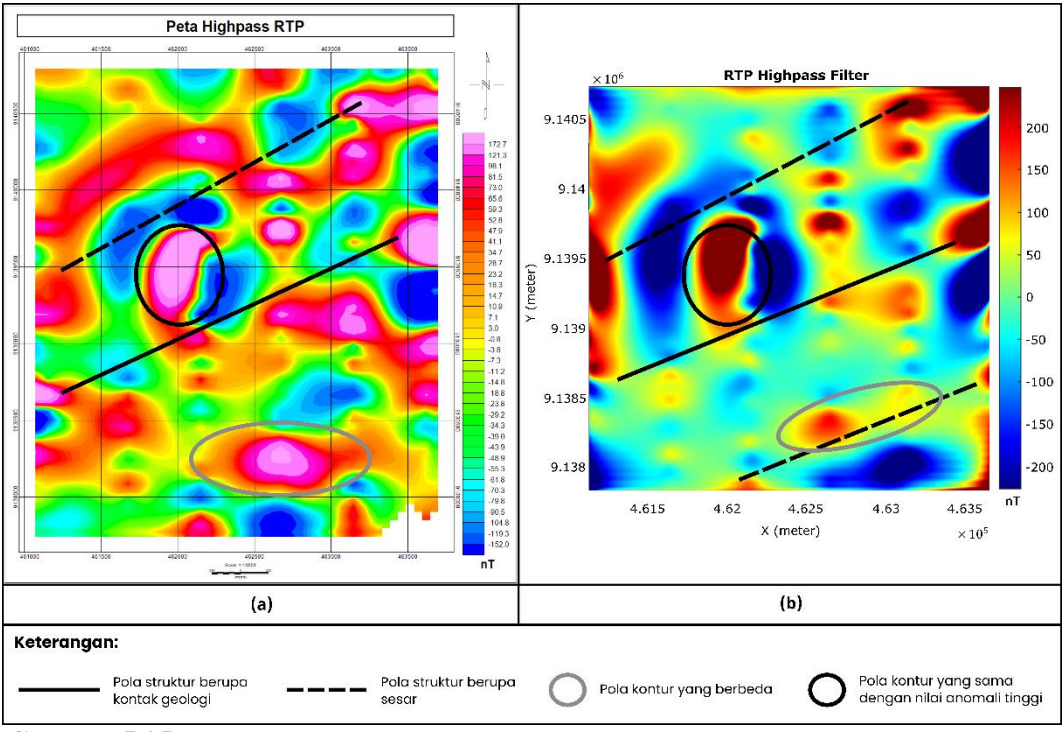

**Gambar 5.25** Peta *Highpass filter* dengan *cutoff wavelength* 900 meter dari data RTP (a) hasil olahan Oasis Montaj (b) hasil olahan Magsoft

Pada hasil filter *highpass* dari kedua pengolahan (Oasis Montaj dan Magsoft) didapatkan interpretasi di mana terlihat dua pola struktur yang terdapat di bagian Utara dan bagian tengah peta. Dengan mengacu pada (Prasetyadi, et al., 2011), pola struktur pada bagian Utara peta merupakan sesar minor dengan orientasi timurlaut-baratdaya yang memisahkan Perbukitan Jiwo Barat dan Jiwo Timur di mana sesar minor ini memotong satuan batuan malihan. Lalu mengacu pada (Surono, 1992), pola struktur pada bagian tengah peta merupakan kontak geologi berupa intrusi diorit pendul pada Formasi Wungkal Gamping. Pola struktur berupa sesar dengan orientasi timurlaut-baratdaya ini sendiri menurut (Prasetyadi, et al., 2011) sejajar dengan pola Meratus, sejajar kelurusan Sungai Bengawan Solo, dan sejajar dengan kelurusan Sesar Opak.

Pada perbedaan klosur antara pengolahan Oasis Montaj dan Magsoft yang dapat dilihat pada daerah bagian Tenggara peta (ditandai dengan lingkaran abu-abu), di mana dari perbedaan klosur ini pada hasil filter *highpass* pengolahan Magsoft terlihat kemungkinan pola struktur juga yang kemungkinan sesar minor dengan orientasi timurlaut-baratdaya, sedangkan

pada hasil pengolahan Oasis Montaj pola struktur ini tidak terlalu terlihat. Hal ini menunjukkan pengolahan Magsoft pada studi kasus ini lebih sensitif Dalam membaca anomali magnetik di mana pola – pola struktur lebih terlihat pada hasil pengolahan filter *highpass* menggunakan Magsoft ini.

Dengan melakukan penerapan filter pada program yang dibuat sendiri terdapat juga kelebihan pada aplikasi Magsoft untuk penerapan filter *highpass* ini yaitu terdapatnya tingkat fleksibilitas yang tinggi dalam melakukan *highpass filtering*. Artinya, kita dapat menentukan sendiri luas radius dari data yang ingin di filter *highpass* tersebut.

#### **5.2.4. Peta** *Lowpass* **RTP**

Pada pengolahan data magnetik, filter *lowpass* merupakan filter yang digunakan untuk memperlihatkan distribusi anomali regional dari data yang diterapkan. Pada gambar di bawah, data yang diterapkan filter *lowpass* adalah data RTP yang merupakan data anomali magnetik yang sudah dalam kondisi *monopole*. *Cutoff wavelength* yang diterapkan pada *lowpass* hasil Oasis Montaj maupun hasil aplikasi Magsoft yaitu 1000 meter.

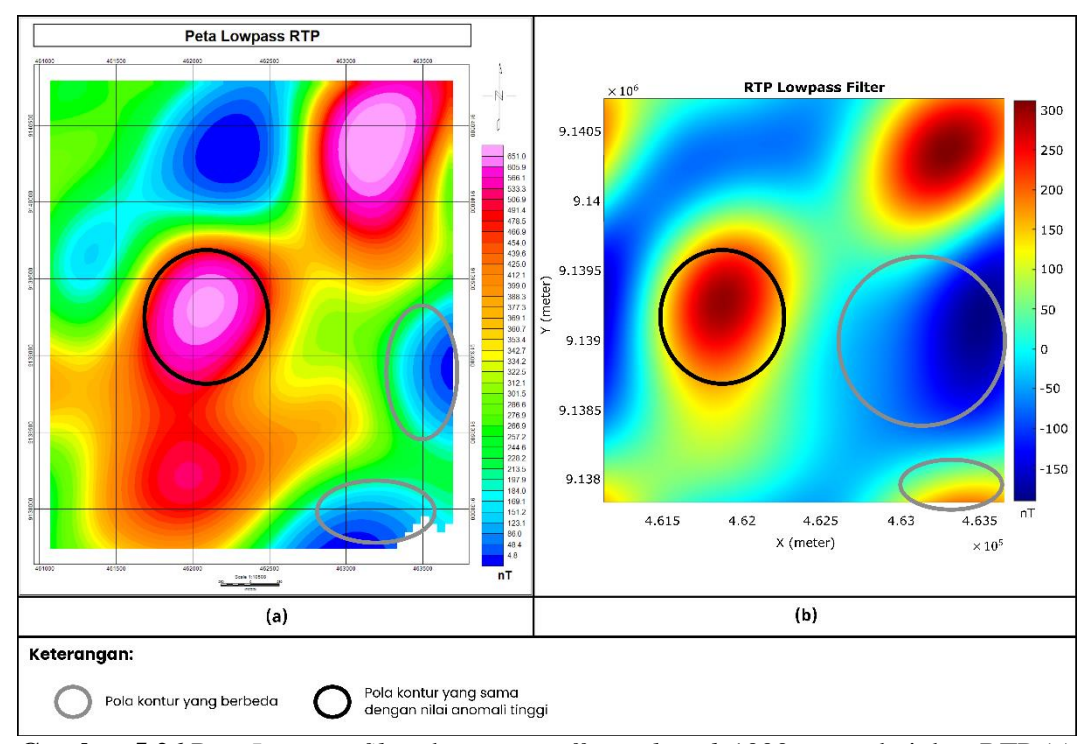

**Gambar 5.26** Peta *Lowpass filter* dengan *cutoff wavelength* 1000 meter dari data RTP (a) hasil olahan Oasis Montaj (b) hasil olahan Magsoft

Hasil filter *lowpass* dari data RTP pada aplikasi Magsoft ini sudah cukup serupa dengan hasil pengolahan filter *lowpass* data RTP pada Oasis Montaj, walaupun tetap ada perbedaan pada beberapa pola kontur (klosur), namun terdapat beberapa pola kontur yang sudah serupa (ditandai dengan lingkaran hitam). Hal ini menunjukkan bahwa hasil validasi pada penerapan fungsi filter *lowpass* pada aplikasi Magsoft sudah cukup valid.

Pada perbedaan pola kontur di bagian Timur peta di mana terdapat pola kontur dengan nilai anomali rendah (ditandai dengan lingkaran abu-abu), dari hasil filter *lowpass* Oasis Montaj pola kontur tersebut tidak tersebar luas, sedangkan pada hasil filter *lowpass* Magsoft pola tersebut tersebar lebih luas. Jika mengacu pada geologi Bayat menurut (Surono, 1992), hasil filter Magsoft lebih menunjukkan anomali regional dari batuan gunungapi Merapi yang merupakan breksi gunungapi, lava dan tuf.

Untuk perbedaan pola kontur yang dapat dilihat pada daerah Tenggara peta (ditandai dengan lingkaran abu-abu), di mana pada hasil filter *lowpass* Oasis Montaj terbaca anomali rendah sedangkan hasil filter *lowpass* Magsoft terbaca anomali tinggi. Jika mengacu pada geologi Bayat menurut (Surono, 1992), hasil filter *lowpass* Magsoft pada daerah Tenggara peta ini kemungkinan lava bantal di mana menurut (Surono, 2008) lava bantal tersbeut memiliki komposisi basal dengan sisipan batupasir hitam yang di mana basal ini memiliki nilai suseptibilitas kemagnetas yang relatif tinggi. Sedangkan pada hasil filter *lowpass* Oasis Montaj yang membaca anomali rendah kemungkinan hasil tersebut merupakan formasi kebo bagian atas yang merupakan perselingan batupasir, batulempung dan lapisan tipis tuf asam (Surono, 1992).

Dengan melakukan penerapan filter pada program yang dibuat sendiri terdapat juga kelebihan pada aplikasi Magsoft untuk penerapan filter *lowpass* ini yaitu terdapatnya tingkat fleksibilitas yang tinggi dalam melakukan *lowpass filtering*. Artinya, kita dapat menentukan sendiri luas radius dari data yang ingin di filter *lowpass* tersebut.

#### **5.3.** *Overlay* **Peta RTP dengan Peta Geologi Lokal Perbukitan Jiwo**

Dari hasil pengolahan data magnetik menggunakan filter reduce-to-pole pada software Magsoft, kemudian dilakukan *overlay* dengan peta geologi daerah perbukitan jiwo menurut (Surono, 1992). Dari hasil *overlay* tersebut, dapat dilihat bahwa nilai anomali magnetik yang tinggi di bagian timur laut peta dan di bagian tengah peta cenderung ke arah barat ter-*overlay* dengan daerah dengan keterangan batuan Tpdi yang merupakan diorit pendul menurut (Surono, 1992). Diorit sendiri menurut tabel nilai suseptibilitas batuan (Telford, et al., 1990) memiliki nilai suseptibilitas yang tinggi, dan nilai suseptibilitas yang tinggi akan menunjukkan intensitas medan magnet yang tinggi dengan asumsi bahwa jenis batuan tersebut batuan ferromagnetik.

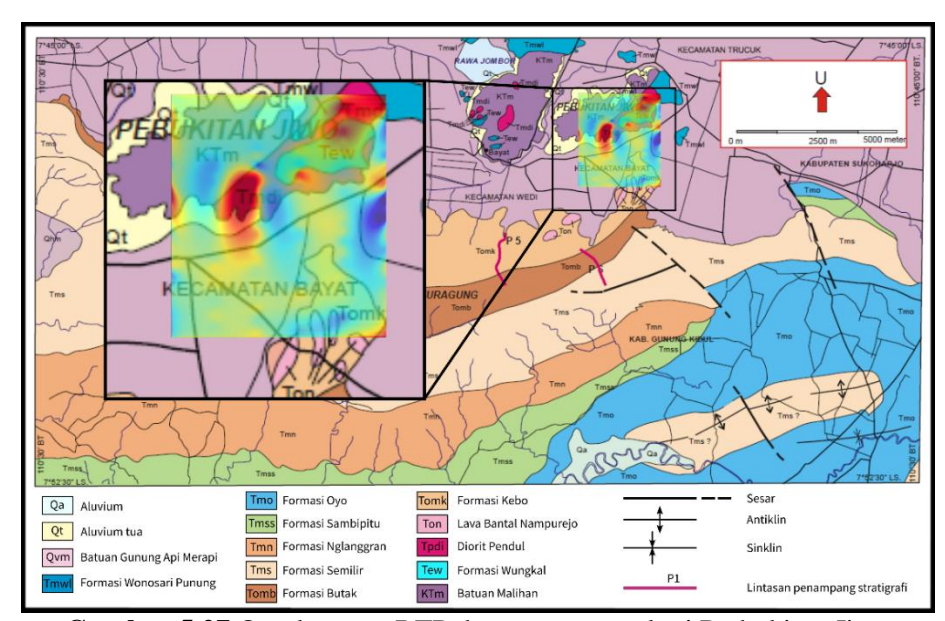

**Gambar 5.27** Overlay peta RTP dengan peta geologi Perbukitan Jiwo

Kemudian pada bagian timur peta yang ditandai dengan lingkaran hitam terdapat juga nilai anomali magnetik yang tinggi dimana menurut (Bronto, 2001) di sebelah timur atau pada kaki Gunung Pendul tersingkap lava basal. Lava basal ini sendiri juga memiliki nilai suseptibilitas yang tinggi menurut tabel nilai suseptibilitas batuan (Telford, et al., 1990), dengan nilai suseptibilitas yang tinggi tersebut menunjukkan nilai intensitas medan magnet yang tinggi pula. Dari hasil *overlay* ini dapat disimpulkan bahwa pengolahan magnetik menggunakan filter *reduce-to-pole* sudah dapat merepresentasikan kondisi lapangan.

# **BAB VI PENUTUP**

#### **6.1. Kesimpulan**

Berdasarkan pembahasan mengenai penelitian ini yaitu program sederhana untuk pengolahan magnetik menggunakan Matlab, dapat ditarik kesimpulan sebagai berikut:

- Proses kerja untuk pengolahan citra digital pada data magnetik ini memiliki tahap awal yaitu *gridding* data untuk memvisualisasikan data magnetik dalam bentuk suatu peta, dimana citra masih dalam domain spasial. Lalu, dilanjutkan dengan pemindahan domain menjadi domain Fourier (*wavenumber*) menggunakan proses transformasi fourier cepat (FFT) untuk melakukan *filtering* dalam domain frekuensi dimana *filtering* ini dilakukan dengan cara mengalikan fungsi filter dengan data yang akan di filter yang sudah dalam domain Fourier tadi, setelah itu dilakukan pemindahan domain kembali menggunakan *inverse* transformasi fourier cepat untuk mengembalikan data asal dalam domain spasial namun yang sudah dilalui proses pemfilteran.
- Pengaplikasian transformasi fourier cepat dilakukan sebelum melakukan penerapan filter. Transformasi ini berguna untuk pemindahan domain menjadi frekuensi agar *filtering* lebih mudah dilakukan dan proses nya lebih cepat. Untuk penggunaan transformasi fourier pada citra digital 2 dimensi di program Matlab yaitu dengan menggunakan fungsi *"iftshift"* dan "*fft2*". Sedangkan untuk penerapan filter yaitu dengan membuat fungsi filter terlebih dahulu yang mengacu pada rumus filter yang digunakan, kemudian baru dilakukan perkalian antara fungsi filter dan data yang di filter.
- Efektifitas program Matlab dalam melakukan pengolahan citra digital untuk data magnetik sudah cukup baik dimana dari hasil pembalikan domain setelah melakukan filter tidak terdapat perubahan data yang signifikan, kemudian hasil *filtering* menunjukkan sensitifitas yang cukup tinggi dalam membaca anomali magnetik pada studi kasus ini dan dari

hasil *overlay* dengan peta geologi juga sudah merepresentasikan kondisi lapangan. Namun terdapat kekurangan pada metode *gridding* yang masih terbatas dalam hasil visualisasi yang representatif pada program Matlab, dimana penggunaan metode *gridding* yang diterapkan aplikasi Magsoft baru bisa menggunakan metode *biharmonic spline interpolation* untuk hasil yang paling representatif. Lalu, pada program Matlab ini juga masih belum bisa menyajikan nilai pada *colorbar* dengan tingkat detail yang tinggi.

### **6.2. Saran**

Saran untuk kedepannya yaitu untuk melakukan penambahan filter, seperti TDR, *Pseudogravity*, *Analytic Signal* dan filter lainnya yang lebih khusus untuk melakukan interpretasi struktur pada pengolahan metode magnetik, kemudian penambahan untuk fungsi pemodelan magnetik agar kemudian bisa mengetahui letak kedalaman dan dimensi anomali. Dan terakhir saran untuk menambahkan metode *gridding* lain agar bisa melihat perbedaan pada hasil visualisasi peta.

## **DAFTAR PUSTAKA**

- Amir, M. F. & Prasojo, B. H., 2016. *Matematika Dasar.* Sidoarjo: Umsida Press.
- Blakely, R. J., 1995. *Potential Theory in Gravity and Magnetic Applications.*  Cambridge: Cambridge University Press.
- Bronto, S., 2001. *Panduan Ekskursi Geologi Kuliah Lapangan 2.* Yogyakarta: STTNAS.
- Castro, F., Oliviera, S., deSouza, J. & Ferreira, F., 2018. GRAV-MAG SUITE: An open source MATLAB-based program for processing potential. *SBGF (Sociedade Brasileira de Geofisica).*
- Chu, Eleanor & George, A., 2000. *Inside the Fast Fourier Transform Black Box: Serial and Parallel FFT Algorithms.* Boca Raton: CRC Press.
- Deng, X. & Tang, Z.-a., 2011. Moving Surface Spline Interpolation Based on Green's Function. *Math Geosci,* Volume 43, pp. 663-680.
- Geosoft, 2013. *Complete Workflow for Oasis Montaj.* Toronto: Geosoft Inc.
- GoldenSoftware, 2014. *Surfer 12 Full User's Guide.* Colorado: Golden Software Inc.
- Gonzales, R. C. & Wood, R. E., 2002. *Digital Image Processing.* 2nd ed. Englewood Cliffs: Prentice Hall.
- Gonzales, R. C. & Wood, R. E., 2007. *Digital Image Processing.* 3rd ed. Englewood Cliffs: Prentice Hall.
- Gonzales, R. C. & Wood, R. E., 2008. *Digital Image Processing.* 4th ed. Hoboken: Pearson Education, Inc..
- Grant, F. S. & Dodds, J., 1972. *MAGMAP FFT Processing System Development Notes.* Toronto(Ontario): Paterson, Grant and Watson Limited.
- Houcque, D., 2005. *Introduction to Matlab for Engineering Students.* Evanston: Northwestern University Press.
- Kearey, P., Brooks, M. & Hill, I., 2002. *An Introduction to Geophysical Exploration.* Third ed. Oxford: Blackwell Science Ltd.
- Lopez, C. P., 2014. *MATLAB Graphical Programming.* New York: Apress Media, LLC.
- MacLeod, I. N., Jones, K. & Dai, T. F., 1993. 3-D Analytic Signal in the Interpretation of Total Magnetic Field Data at Low Magnetic Latitudes. *Exploration Geophysics,* Volume 24, pp. 679 - 688.
- Marchand, P. & Holland, O. T., 2003. *Graphics and GUIs with Matlab.* 3rd ed. New York: CRC Press.
- MathWorks, I., 1994. *What Is MATLAB.* [Online] [Accessed 6 November 2021].

Matusik, W., 2012. *ocw.mit.edu.* [Online] Available at: https://ocw.mit.edu/courses/electrical-engineering-andcomputer-science/6-837-computer-graphics-fall-2012/lecturenotes/MIT6\_837F12\_Lec17.pdf [Accessed 25 11 2021].

- Pertiwi, A., 2011. Metoda Interpolasi Inverse Distance Untuk Peta Ketinggian (Kontur). *Seminar Nasional Teknologi Informasi & Komunikasi Terapan.*
- Prasetyadi, C., Sudarno, I., Indranadi, V. & Surono, 2011. Pola dan Genesa Struktur Geologi Pegunungan Selatan, Provinsi Daerah Istimewa Yogyakarta dan Provinsi Jawa Tengah. *Jurnal Sumber Daya Geologi (JSDG),* Volume 21.
- Rahardjo, W., 2004. Geologi Daerah Pebukitan Jiwo, Bayat, Klaten.
- Reynold, J. M., 1995. *An Introduction to Applied and Environmental Geophysics.*  Chichester: John Wiley & Sons Ltd.
- Robinson, E. & Trietel, S., 2000. *Geophysical Signal Analysis.* Tulsa: Society of Exploration Geophysicst.
- Sandwell, D. T., 1987. Biharmonic spline interpolation of GEOS-3 and SEASAT altimeter data. *Geophysics Research Letter,* Volume 14, pp. 139-142.
- Setiawan, N., Osanai, Y. & Prasetyadi, C., 2013. A Preliminary View and. *Prosiding Seminar Nasional Kebumian ke-6.*
- Surono, 1992. *Peta Geologi Lembar Surakarta - Giritronto.* Bandung: Pusat Penelitian dan Pengembangan Geologi.
- Surono, 2008. Litostratigrafi dan sedimentasi Formasi Kebo dan Formasi Butak di Pegunungan Baturagung, Jawa Tengah Bagian Selatan. *Jurnal Geologi Indonesia,* Volume 3, pp. 183-193.
- Syukri, M., 2020. *Pengantar Geofisika.* Syiah Kuala: Syiah Kuala University Press.
- Tan, L., 2008. *Digital Signal Processing : Fundamental and Application.* 1st ed. Decatur(Georgia): Elsevier Inc. and Academic Press.
- Telford, W., Geldart, L. & Sheriff, R., 1990. *Applied Geophysics.* Second ed. Cambridge: Cambridge University Press.

# **LAMPIRAN A**

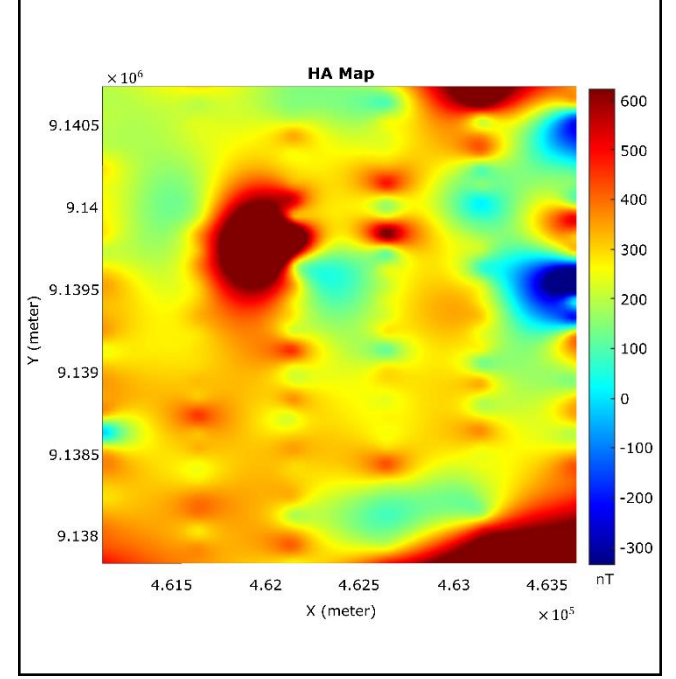

### • SEMUA PETA HASIL PENGOLAHAN PADA APLIKASI MAGSOFT

**Gambar A.1** Citra anomali magnetik pada domain spasial

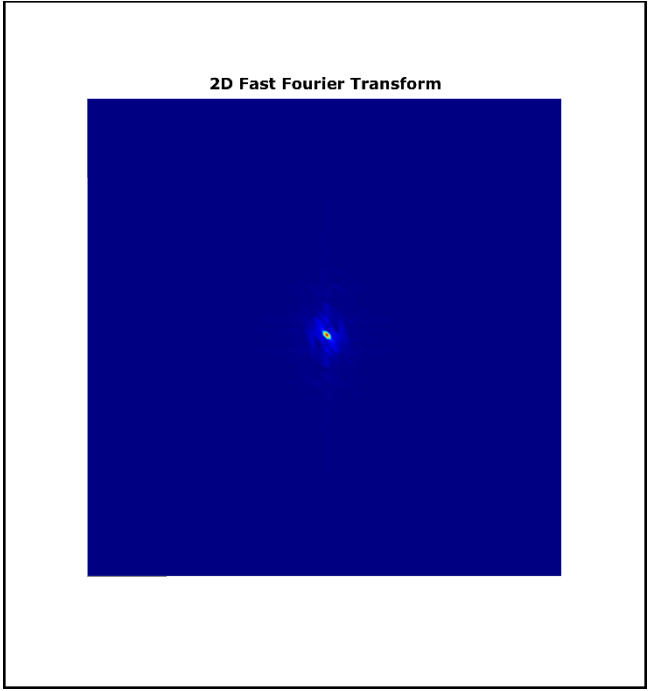

**Gambar A.2** Citra anomali magnetik pada domain Fourier (*wavenumber*/frekuensi spasial)

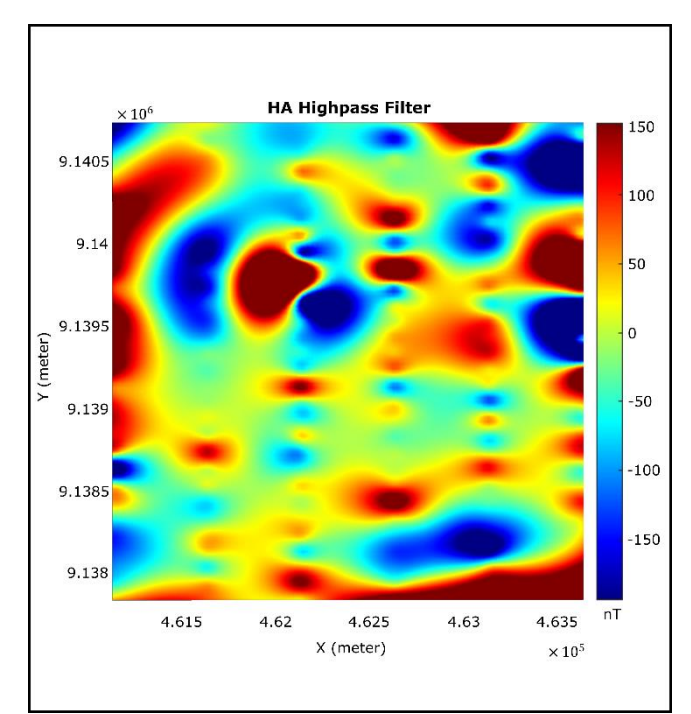

**Gambar A.3** *Highpass cutoff wavelength* = 900 meter

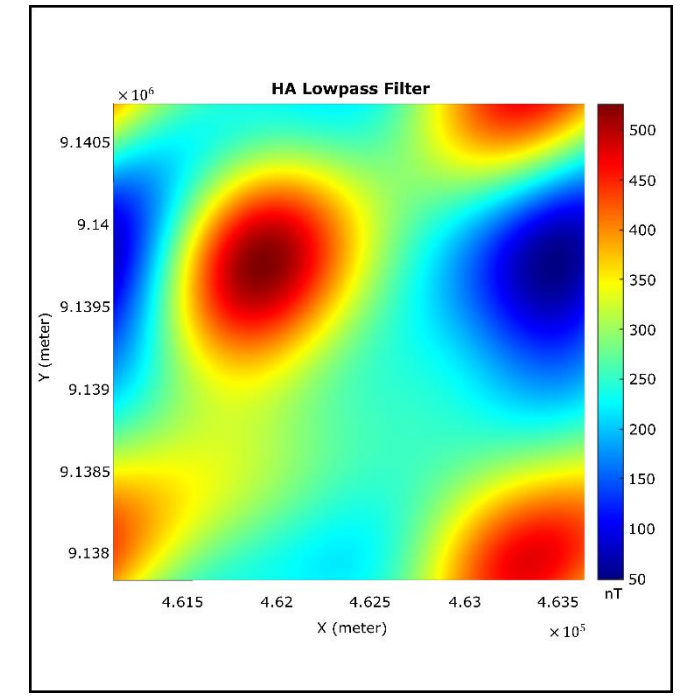

**Gambar A.4** *Lowpass cutoff wavelength* = 1000 meter

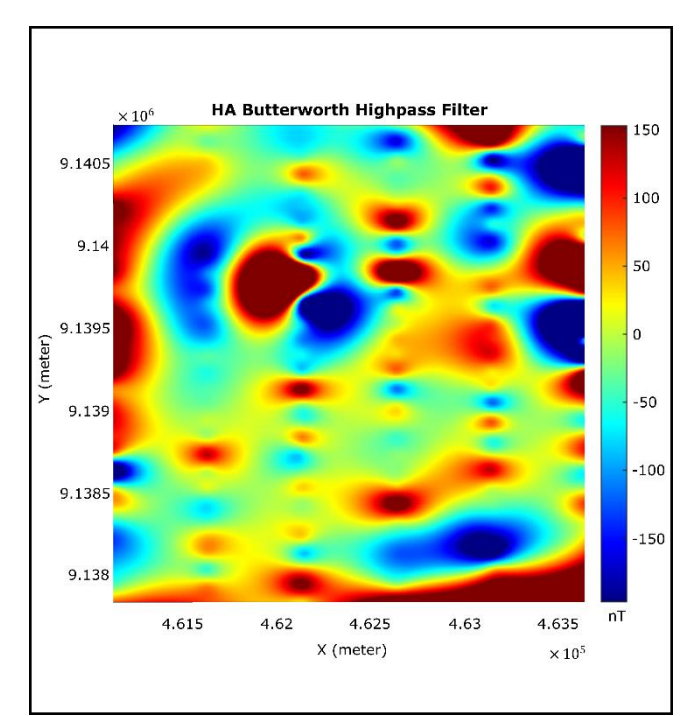

**Gambar A.5** *Highpass cutoff wavelength* = 900 meter

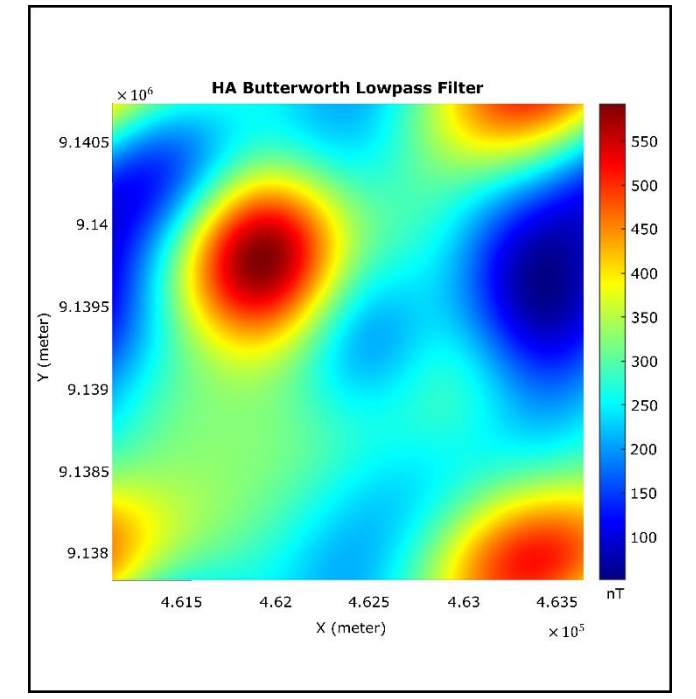

**Gambar A.6** *Lowpass cutoff wavelength* = 1000 meter

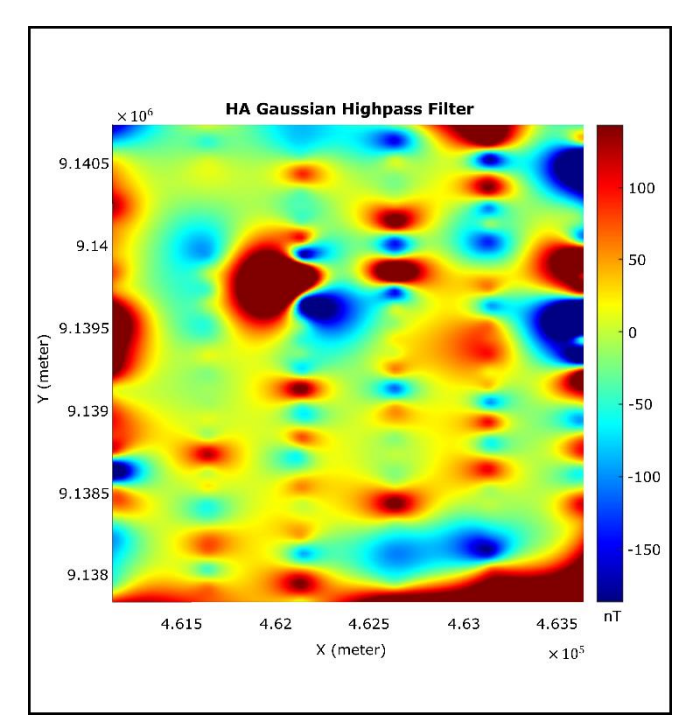

**Gambar A.7** *Highpass cutoff wavelength* = 900 meter

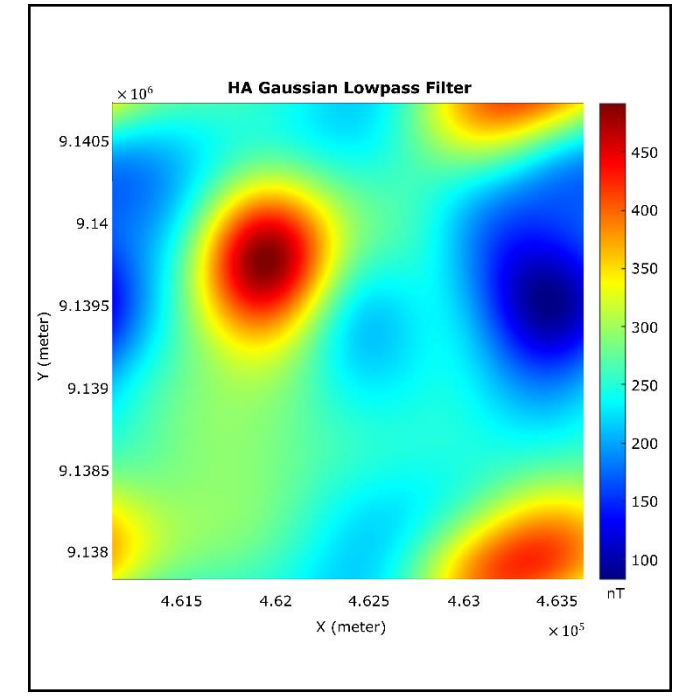

**Gambar A.8** *Lowpass cutoff wavelength* = 1000 meter

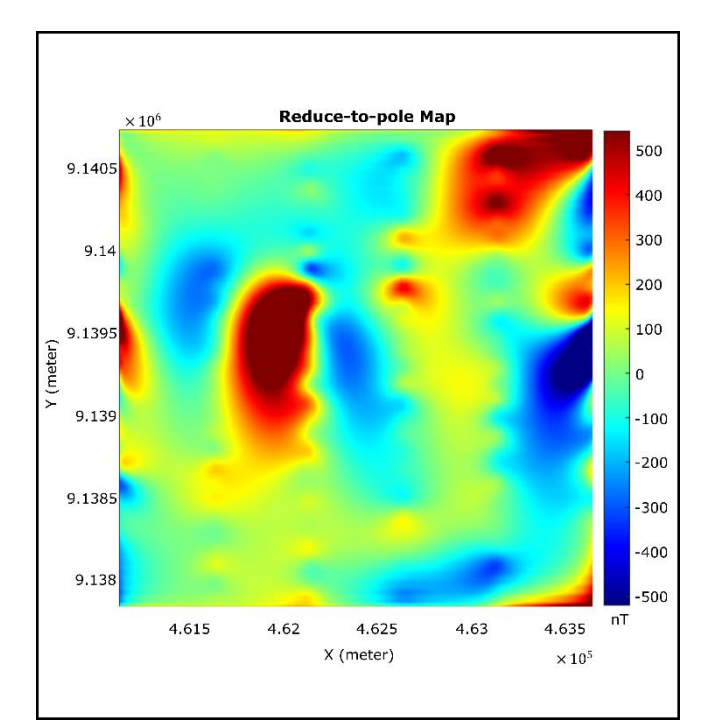

**Gambar A.9** Inklinasi =  $-32.02$ , Deklinasi = 0.83, Koreksi Amplitude =  $57.92$ 

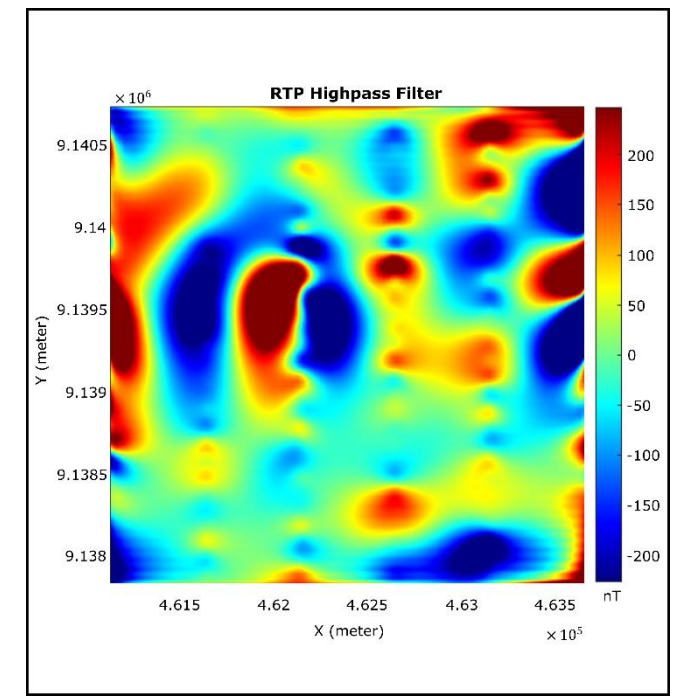

**Gambar A.10** *Highpass cutoff wavelength* = 900 meter

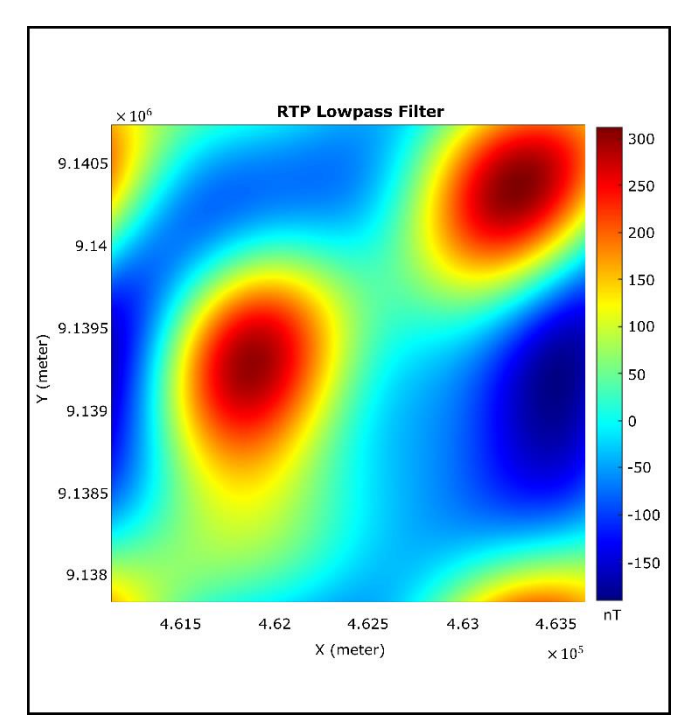

**Gambar A.11** *Lowpass cutoff wavelength* = 1000 meter

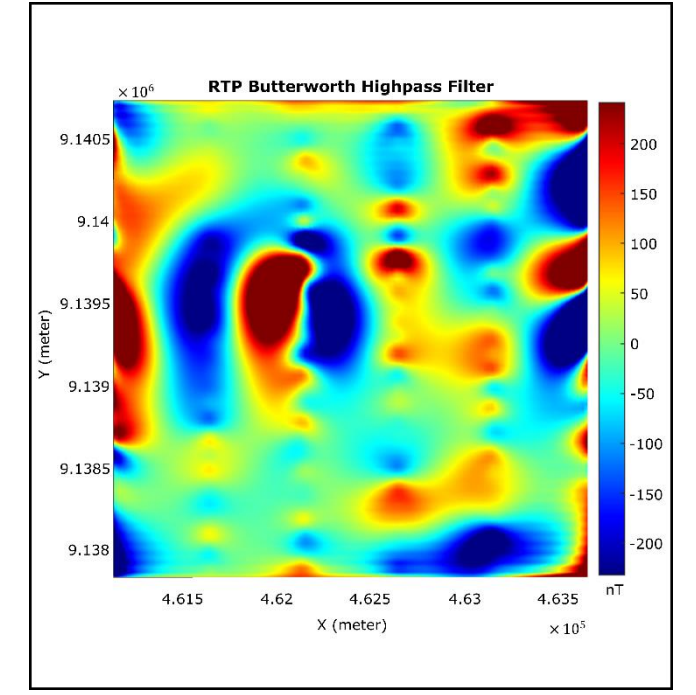

**Gambar A.12** *Highpass cutoff wavelength* = 900 meter

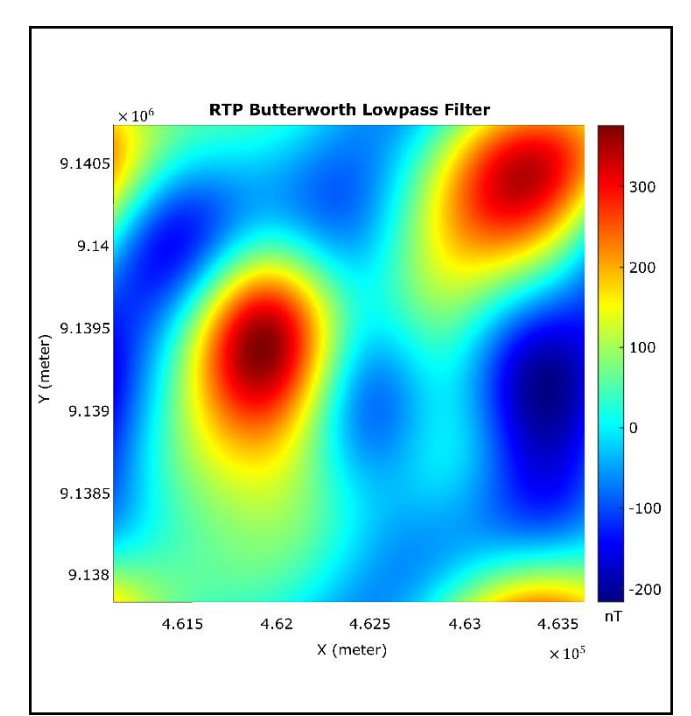

**Gambar A.13** *Lowpass cutoff wavelength* = 1000 meter

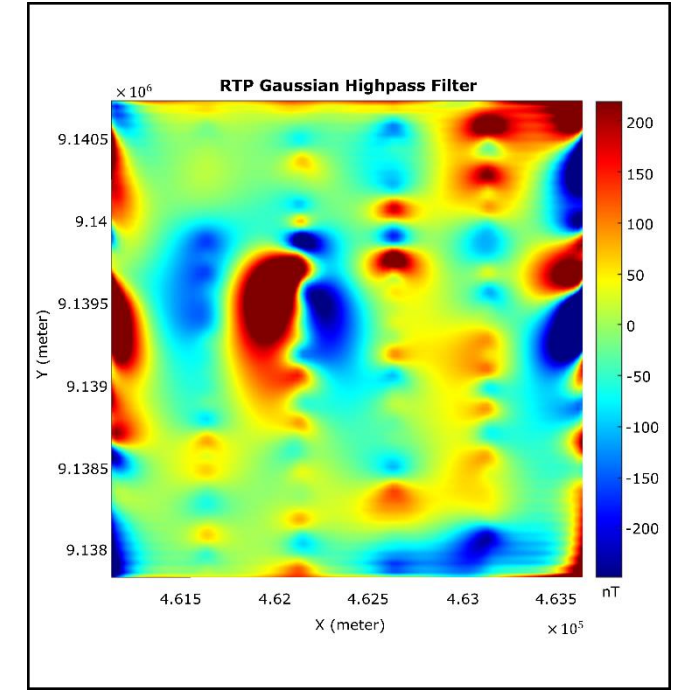

**Gambar A.14** *Daas xHighpass cutoff wavelength* = 900 meter

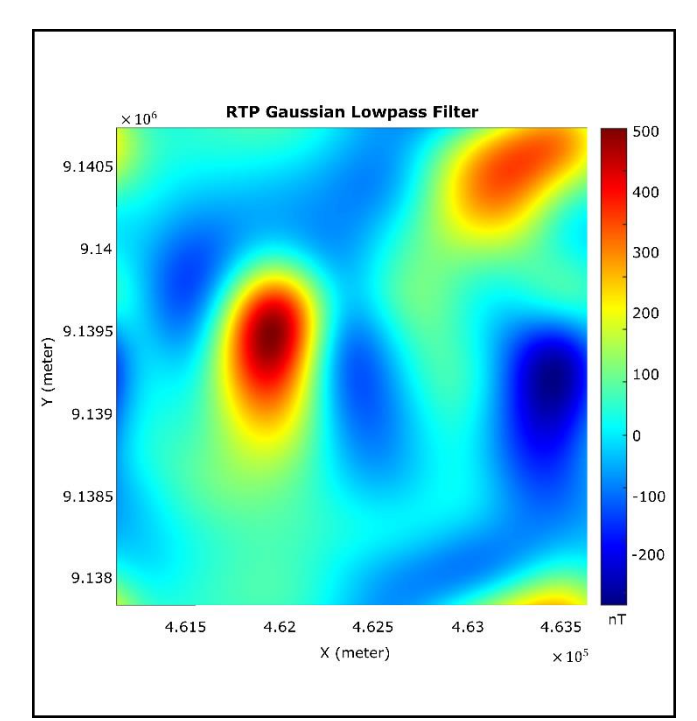

**Gambar A.15** *Lowpass cutoff wavelength* = 1000 meter

# **LAMPIRAN B**

# • SEMUA PETA HASIL PENGOLAHAN APLIKASI MAGSOFT YANG DI KOMPARASI DENGAN HASIL PENGOLAHAN OASIS MONTAJ

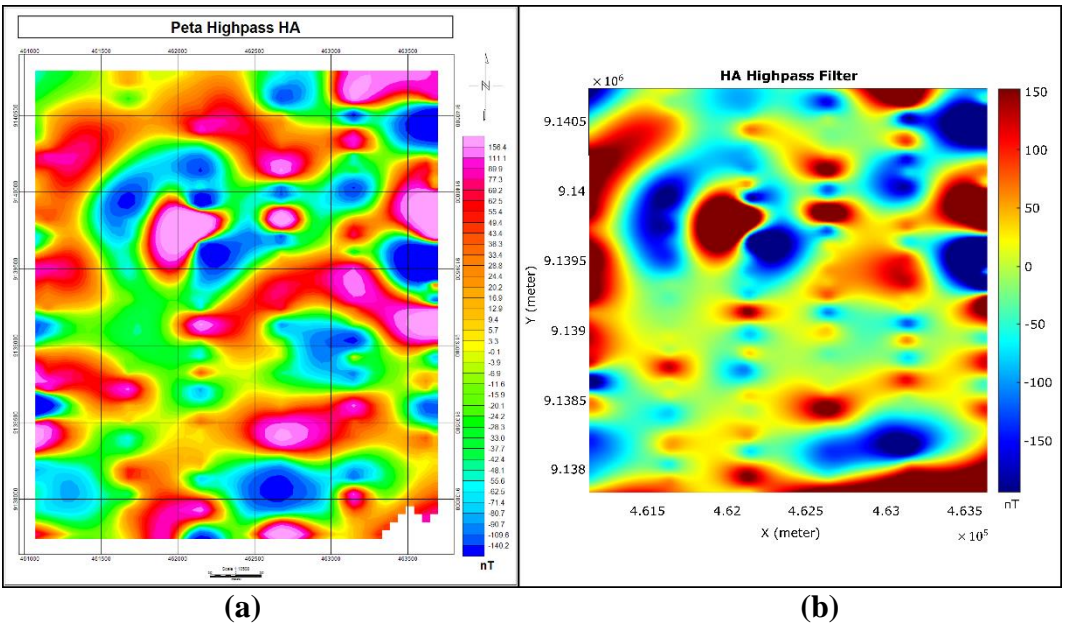

**Gambar B.1** Peta HA terfilter highpass dengan cutoff wavelength 900 meter (a) di olah pada *software* Oasis Montaj (b) di olah pada *softawre* Magsoft

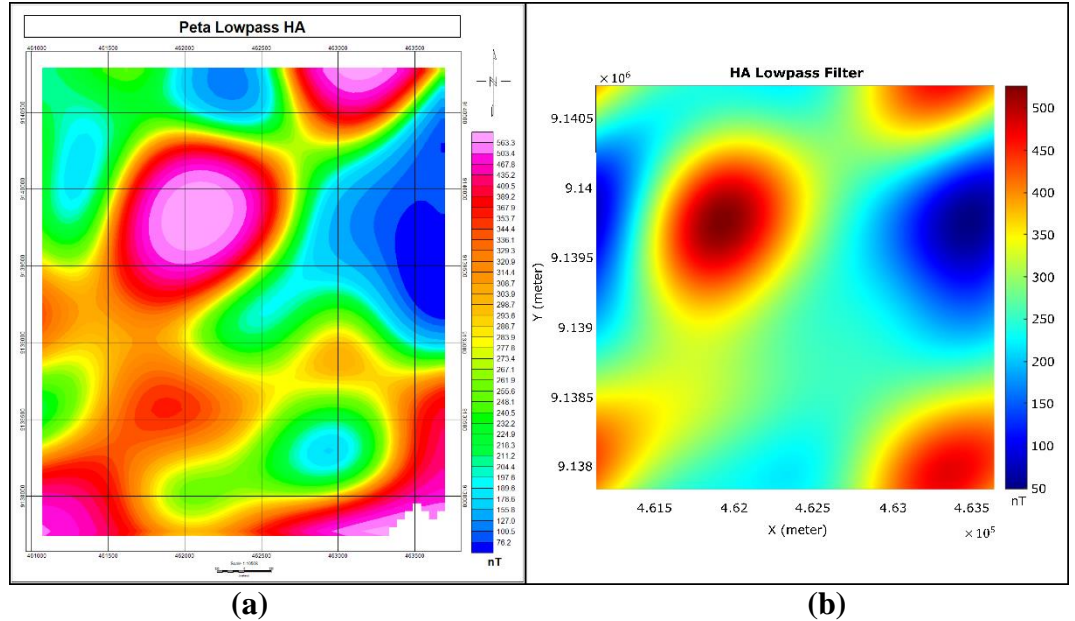

**Gambar B.2** Peta HA terfilter lowpass dengan cutoff wavelength 1000 meter (a) di olah pada *software* Oasis Montaj (b) di olah pada *softawre* Magsoft

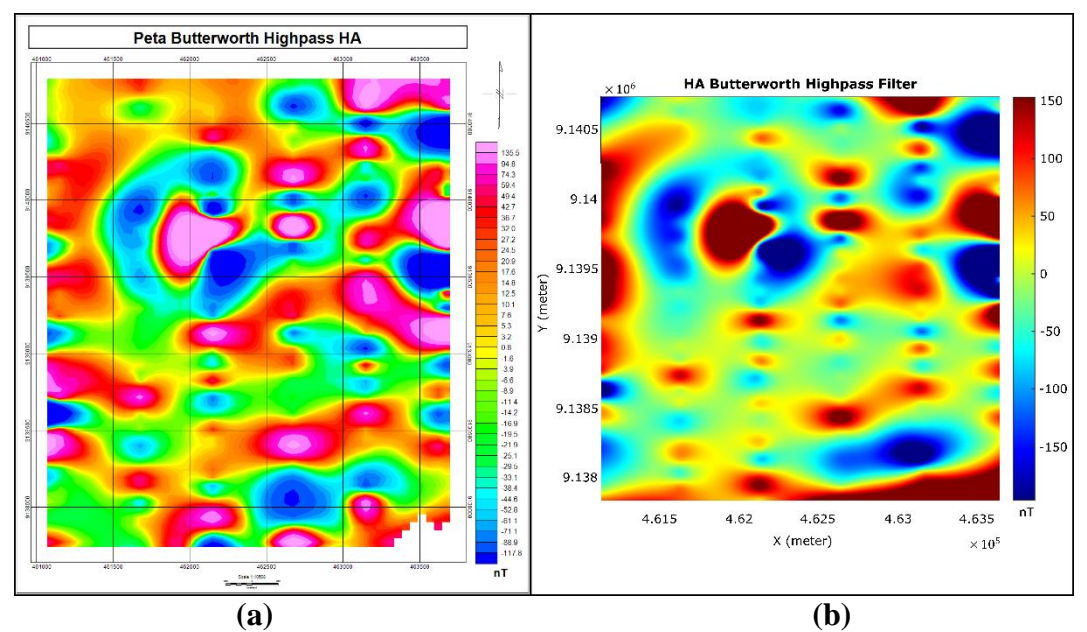

**Gambar B.3** Peta HA terfilter butterworth highpass dengan cutoff wavelength 900 meter (a) di olah pada *software* Oasis Montaj (b) di olah pada *softawre* Magsoft

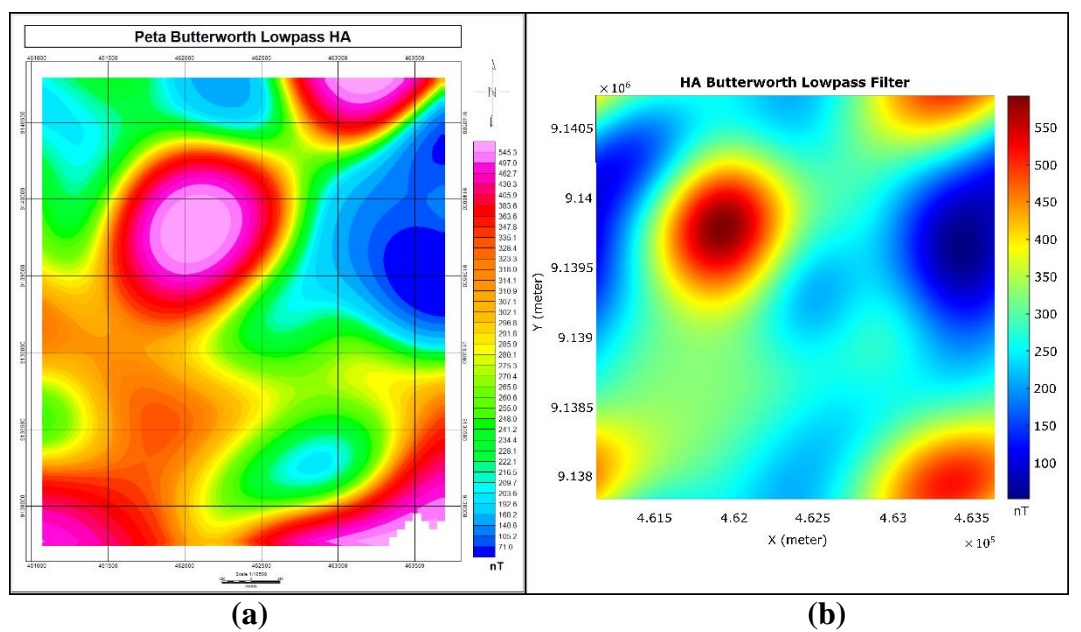

**Gambar B.4** Peta HA terfilter butterworth lowpass dengan cutoff wavelength 1000 meter (a) di olah pada *software* Oasis Montaj (b) di olah pada *softawre* Magsoft

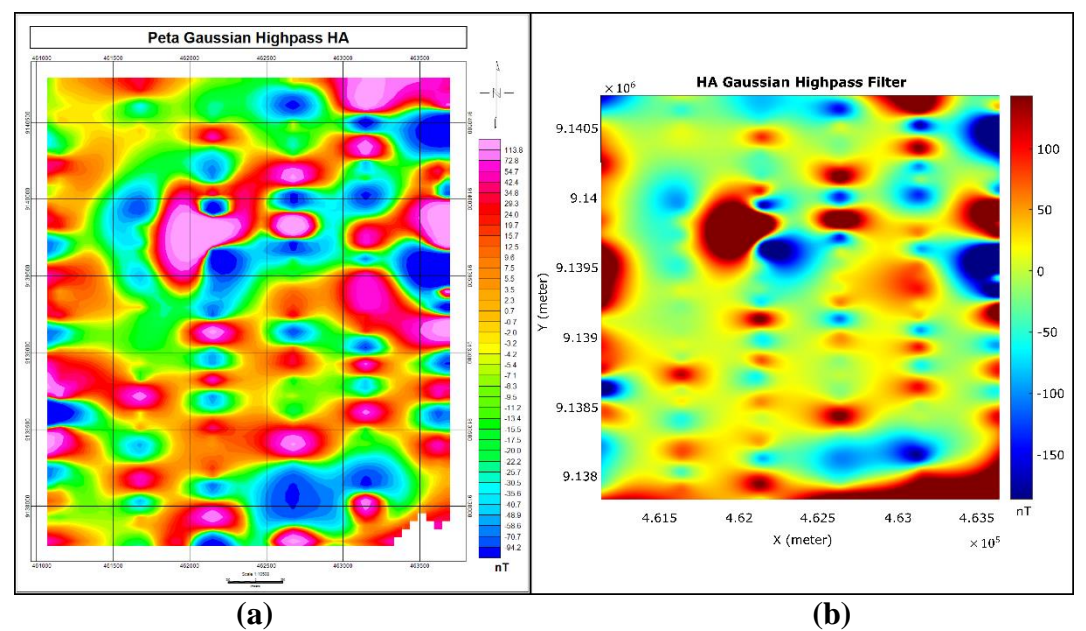

**Gambar B.5** Peta HA terfilter gaussian highpass dengan cutoff wavelength 900 meter (a) di olah pada *software* Oasis Montaj (b) di olah pada *softawre* Magsoft

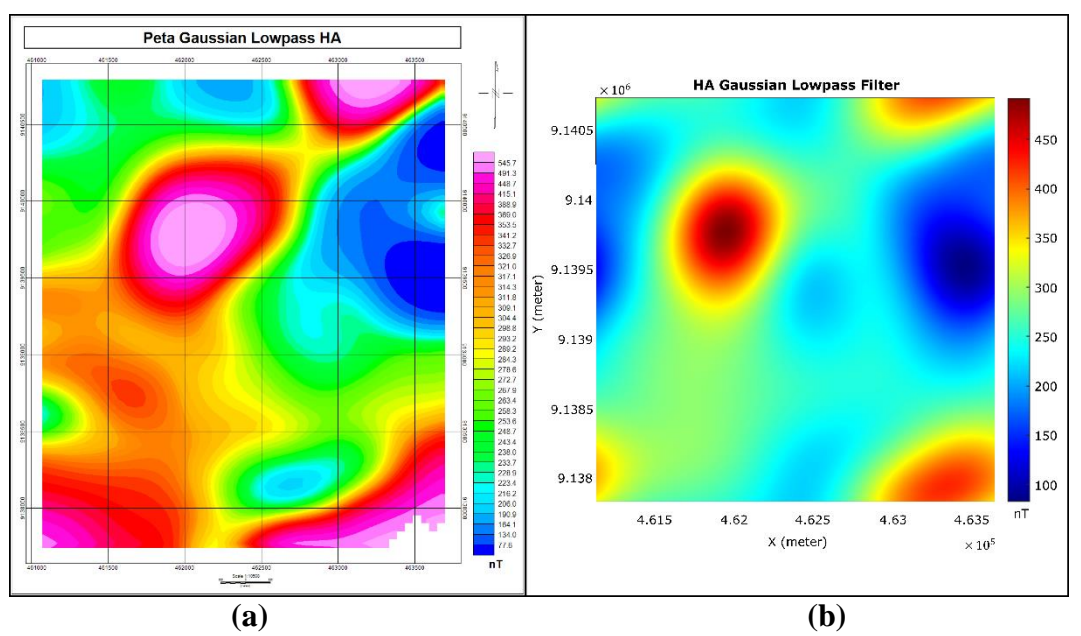

**Gambar B.6** Peta HA terfilter gaussian lowpass dengan cutoff wavelength 1000 meter (a) di olah pada *software* Oasis Montaj (b) di olah pada *softawre* Magsoft

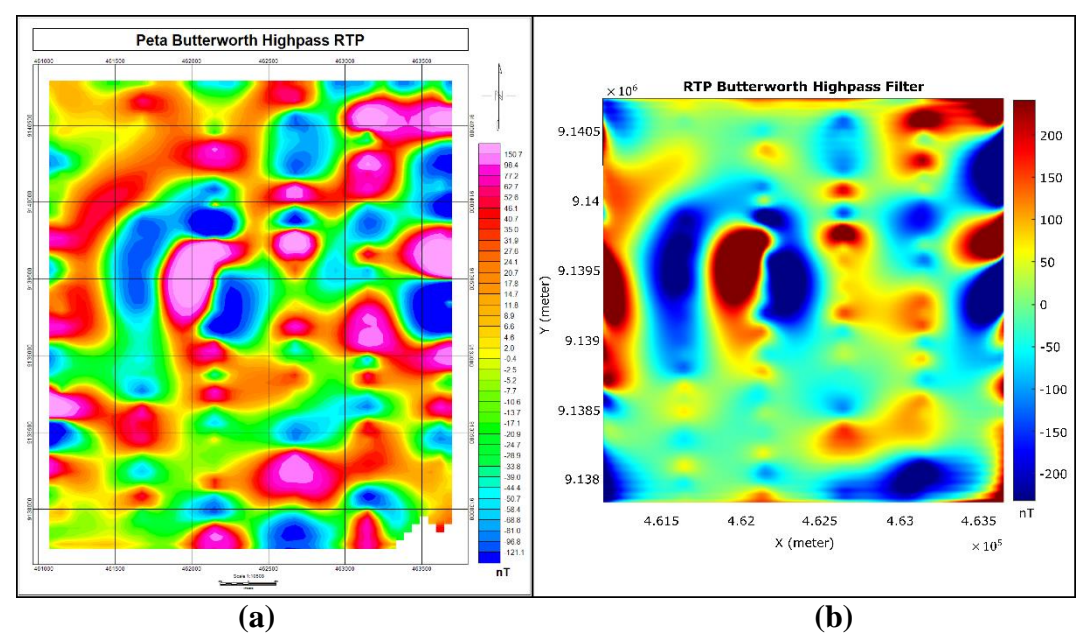

**Gambar B.7** Peta RTP terfilter butterworth highpass dengan cutoff wavelength 900 meter (a) di olah pada *software* Oasis Montaj (b) di olah pada *softawre* Magsoft

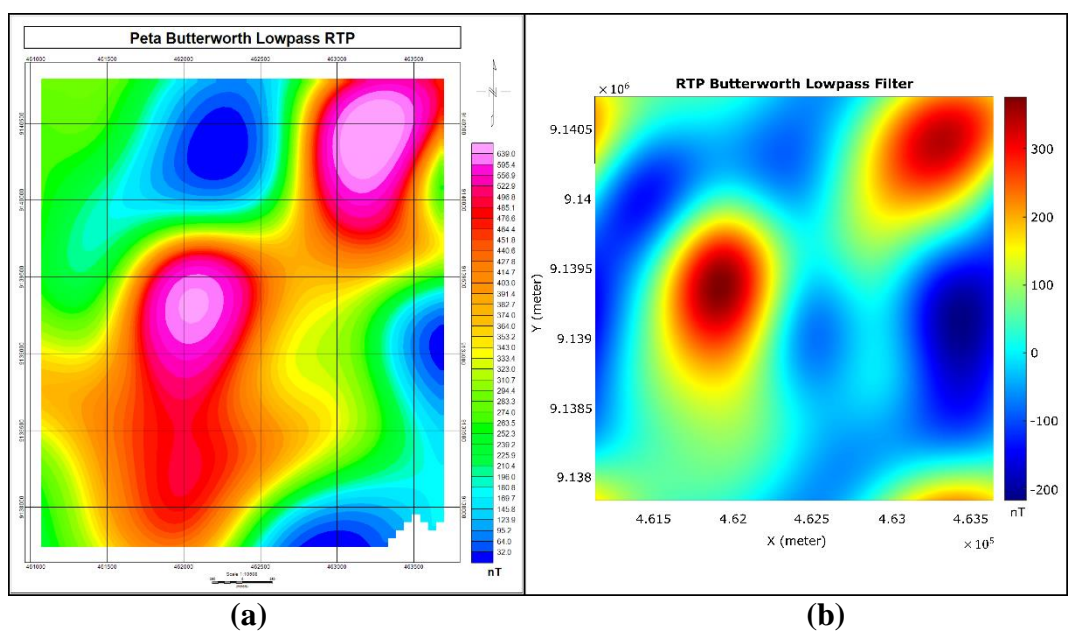

**Gambar B,8** Peta RTP terfilter butterworth lowpass dengan cutoff wavelength 1000 meter (a) di olah pada *software* Oasis Montaj (b) di olah pada *softawre* Magsoft

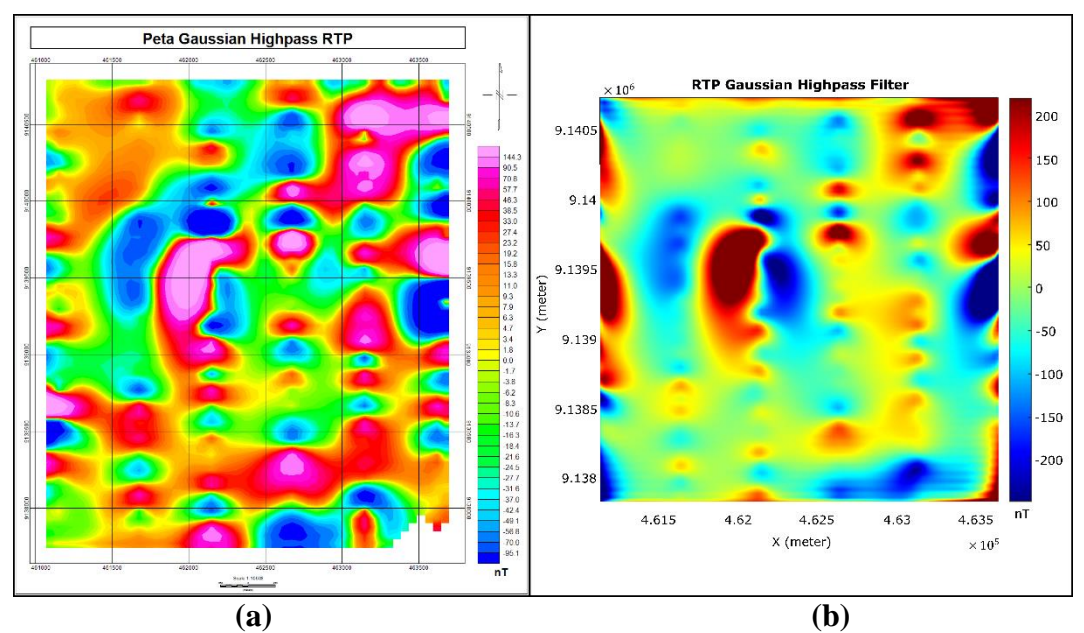

**Gambar B.9** terfilter gaussian highpass dengan cutoff wavelength 900 meter (a) di olah pada *software* Oasis Montaj (b) di olah pada *softawre* Magsoft (

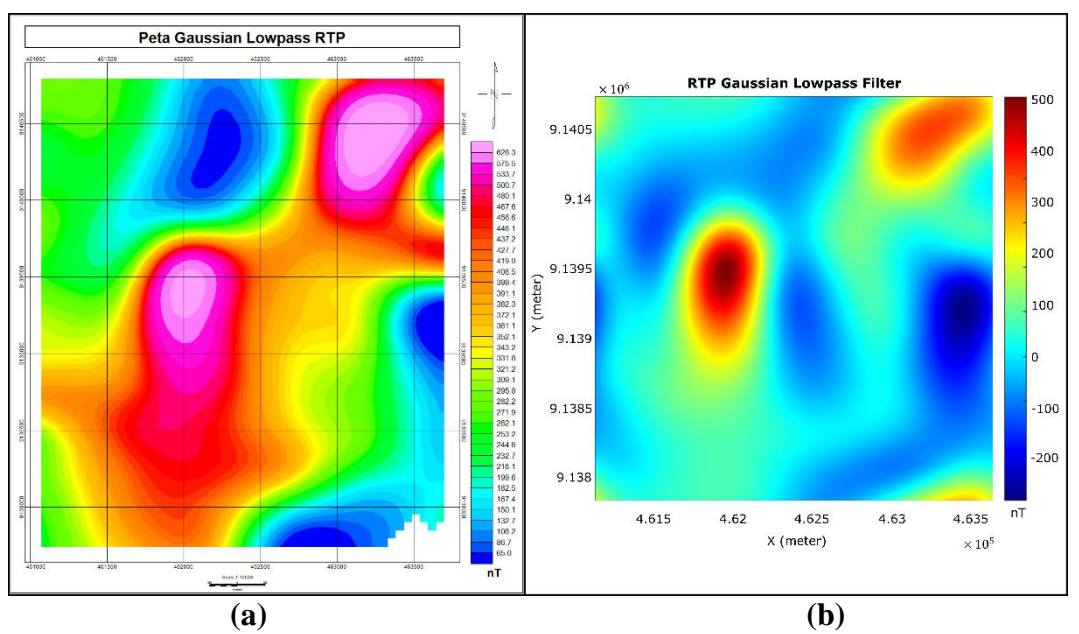

**Gambar B.10** Peta RTP terfilter gaussian lowpass dengan cutoff wavelength 1000 meter (a) di olah pada *software* Oasis Montaj (b) di olah pada *softawre* Magsoft